# 農学生命情報科学特論 |

ICT や IoT 等の先端技術を活用し、効率よく高品質生産を可能にするスマート農業への取り組みは世界 的に進められています。その基礎を支えている技術の一つがプログラミング言語。なかでも、習得しやす くかつ応用範囲の広い Python がとくに注目されています。本科目では、農学生命科学の分野で利用さ れる Python の最新事例を紹介しながら、Python の基礎文法の講義を行います。

> 孫 建強 https://aabbdd.jp/ 農研機構・農業情報研究センター

# OCT 03 13:15-16:30

**OCT** 

#### Python 基礎

第 1 回目の授業では、プログラミング言語の基本であるデータ構造とアルゴリズムを 簡単に紹介してから、Python の基本構文を紹介する。Python のスカラー、リスト、 ディクショナリ、条件構文と繰り返し構文を取り上げる。

#### テキストデータ処理

バイオインフォマティックスの分野において、塩基配列やアミノ酸配列などの文字列か らなるデータを扱うことが多い。第 2 回目の授業では、Python を利用した文字列処 理を紹介し、FASTA や GFF などのファイルから情報を抽出する方法を取り上げる。

**OCT** 17 13:15-16:30

10 13:15-16:30

#### データ分析

第 3 回目の授業では、Python ライブラリー(NumPy や Pandas)を利用して、 CSV ファイルの処理などのデータ分析やデータ可視化を中心に取り上げる。

**OCT** 24 13:15-16:30

#### スマート農業

Python のライブラリー(PyTorch 等)を利用して、深層学習による物体分類や物体 検出モデルを実装する例を示す。

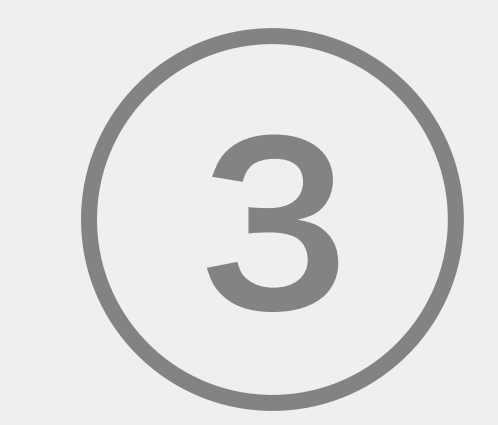

# 農学生命情報科学特論 I

Pandas

○ データ可視化

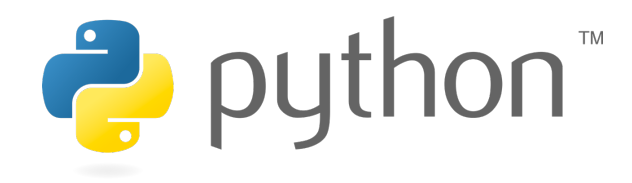

アプリ開発やシステム管理など様々な用 途で利用できるような汎用機能を提供す る。

- リスト
- 2 次元リスト

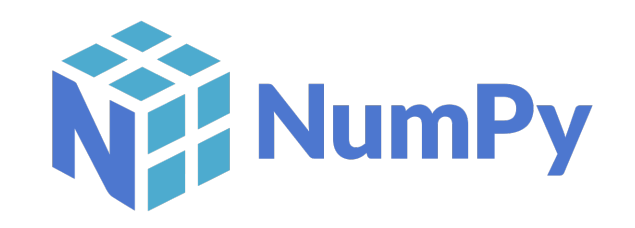

整形されたデータに対して、情報量をで きるだけ落とさずに、高速に演算を行う 機能を提供する。

- 配列
- 2 次元配列

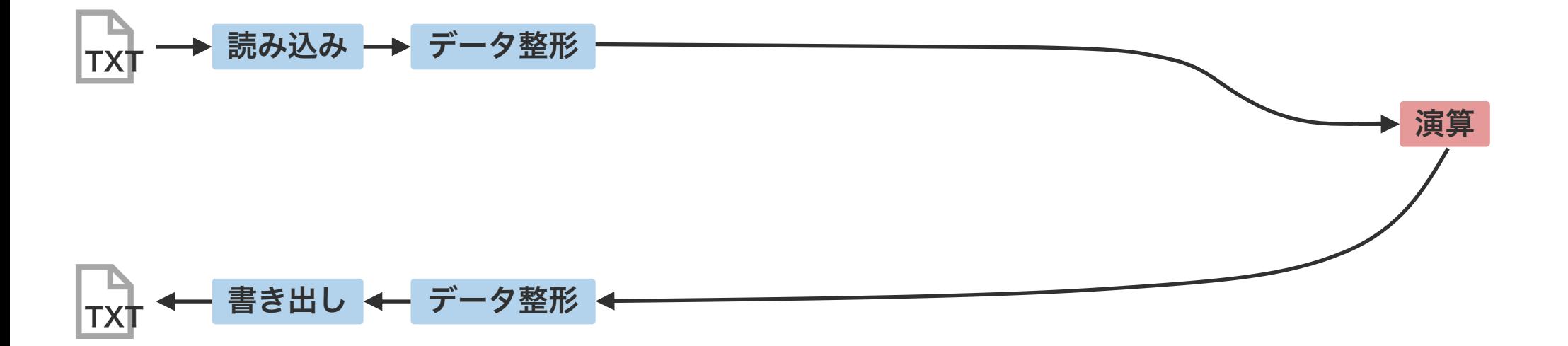

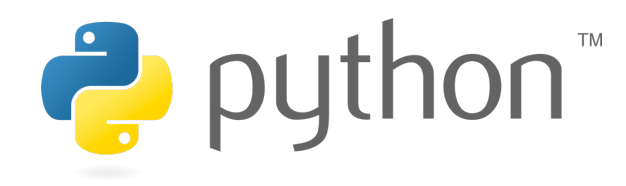

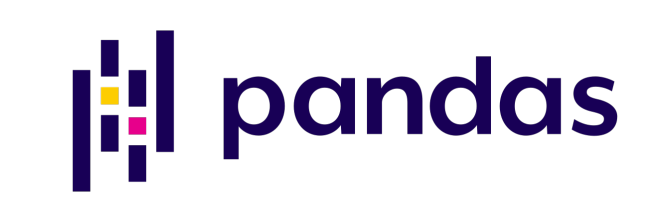

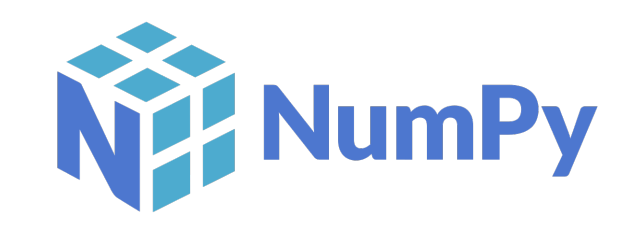

アプリ開発やシステム管理など様々な用 途で利用できるような汎用機能を提供す る。

- リスト
- 2 次元リスト

CSV ファイルの読み書きや表データの 操作や整形などに特化した機能を提供す る。

- シリーズ
- データフレーム

整形されたデータに対して、情報量をで きるだけ落とさずに、高速に演算を行う 機能を提供する。

- 配列
- 2 次元配列

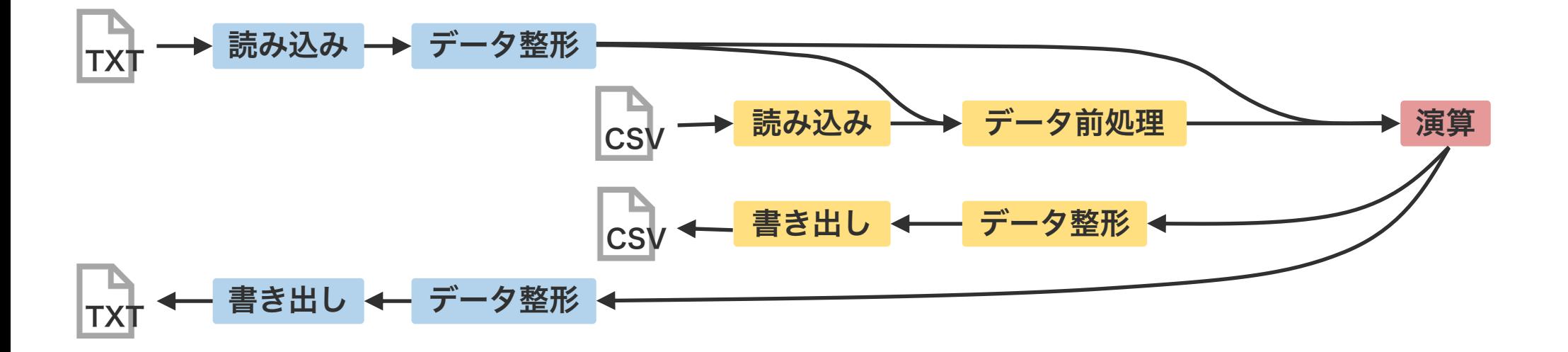

# Pandas

シリーズ

データフレーム

表データ処理

Pandas のシリーズは、1 次元の配列データを扱うと きに使用する。pd.Series 関数にリストを代入して作 成する。シリーズから要素を取り出すときは、位置番号 を指定して取り出す。

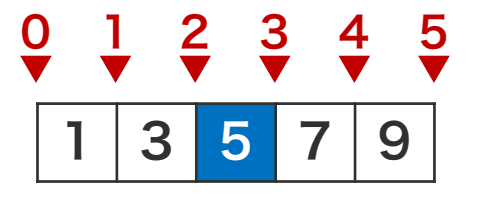

import pandas as pd

x[2]

# 5

$$
x = pd.Series([1, 3, 5, 7, 9])
$$

シリーズは、リストと異なり、各値を位置番号と index の両方で管理している。シリーズを pd.Series 関数で作成するときに、index が自動的に作られるが、 自ら指定して作ることもできる。

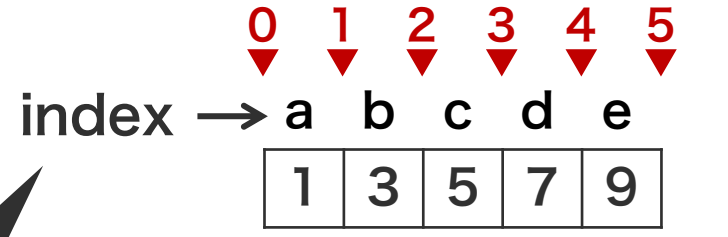

シリーズの各要素に位置番号 の他に index と呼ばれる索 引が付けられる。

```
import pandas as pd
x = pd.Series([1, 3, 5, 7, 9])x
# 0 1
# 1 3
# 2 5
# 3# 4 9
# dtype: int64
x = pd.Series([1, 3, 5, 7, 9],index=['a', 'b', 'c', 'd', 'e'])
x
# a 1# b 3
# c 5
# d 7
# e 9
# dtype: int64
                                 8
```
シリーズを作成するとき、文字列を index に指定した 場合、その文字列でシリーズの各要素を取得できるよう になる。

> x[2] # 5  $\frac{0}{7}$   $\frac{1}{7}$   $\frac{2}{7}$   $\frac{3}{7}$   $\frac{4}{7}$   $\frac{5}{7}$ 3 5 7 9 index  $\rightarrow$  a b c d e

```
import pandas as pd
x = pd.Series([1, 3, 5, 7, 9],index=['a', 'b', 'c', 'd', 'e'])
x
# a 1
\begin{array}{ccc}\n# & b & 3 \\
\# & c & 5\n\end{array}# c# d 7
# e 9
# dtype: int64
x['c']
# 5
```
シリーズは、値と index の両方のデータを保持してい る。シリーズから値だけを NumPy の 1 次元配列とし て取得したい場合は、x.values のように取得する。ま た、シリーズから index だけを取得したい場合は、 x.index を使用する。

```
import pandas as pd
x = pd.Series([1, 3, 5, 7, 9],index=['a', 'b', 'c', 'd', 'e'])
x
# a<br># b 3
# b# c 5
# d 7
# e 9
# dtype: int64
x.values
# array([1, 3, 5, 7, 9])
x.index
# Index(['a', 'b', 'c', 'd', 'e'],
# dtype='object')
                                  10
```
シリーズから要素を取得するとき、位置番号と index で取得できるほか、NumPy のようにスライスしたり、 フィルター(ブーリアンベクトル)を使用して取得した りすることもできる。

```
import pandas as pd
x = pd.Series([1, 3, 5, 7, 9],index=['a', 'b', 'c', 'd', 
'e'])
x[x < 5]x[1:3]
k = [\n'b', 'c', 'e']x[k]
```
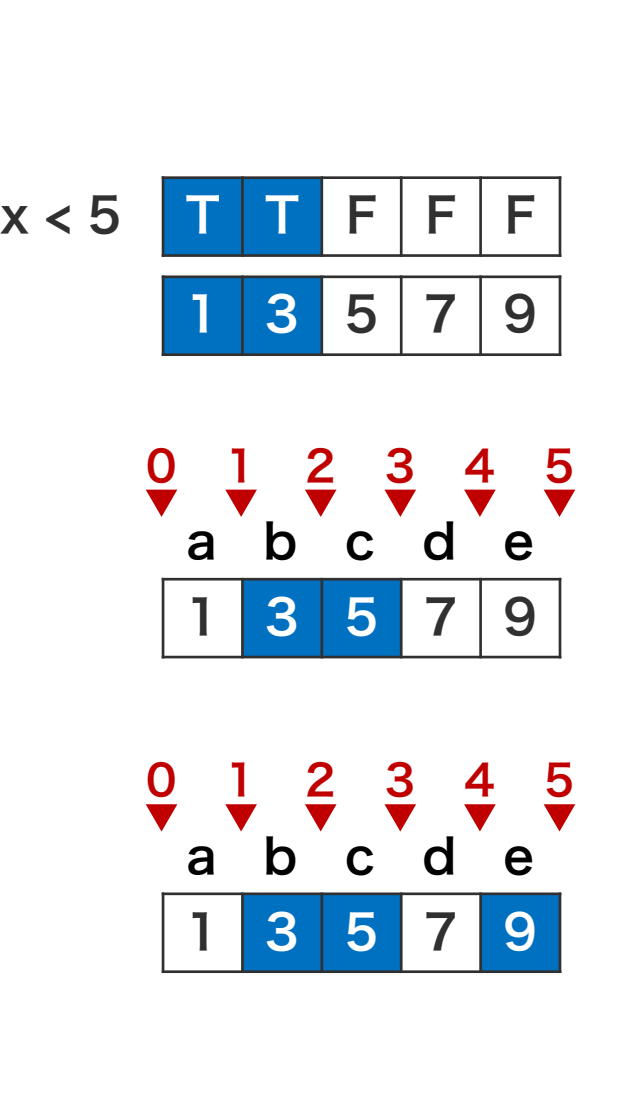

import pandas as pd x = pd.Series([1, 3, 5, 7, 9], index=['a', 'b', 'c', 'd', 'e']) x[x < 5] # a 1 # b 3 # dtype: int64 x[1:3] # b 3 # c 5 # dtype: int64 k = ['b', 'c', 'e'] x[k] # b 3 # c 5 # e 9 # dtype: int64

赤色で書かれているオブジェクトが保持している値を答えよ。

```
import pandas as pd
                                          x = pd.Series([1, 3, 5, 7, 9],index=['a', 'b', 'c', 'd', 'e'])
                                          x['a'] = 2x[0] = 4x.values
                                         x[x > 4] = 6x.values
                                          x[x % 2 == 0] = 1x.values
import pandas as pd
x = pd.Series([1, 3, 5, 7, 9],index=['a', 'b', 'c', 'd', 'e'])
x[['a', 'c', 'e']]
keep1 = (1 < x)keep2 = (x < 7)x[keep1 & keep2]
```
# シリーズ同士の計算

```
シリーズ同士は NumPy の配列と同様に四則演算が可
能である。計算対象のシリーズの長さが同一でない場合
は、見かけ上、短い方に欠損値を埋め込んだ上で計算さ
れる。また、シリーズとスカラーの計算も定義されてい
る。この場合、スカラーが自動的に、シリーズと同じ長
さに展開されて、計算が行われる(ブロードキャスト)。
```

```
import pandas as pd
```

```
x = pd.Series([1, 3, 5, 9])y = pd.Series([2, 4, 6, 8])z = pd.Series([1, 1])w = 2
```

```
a = x + ya.values
#array([ 3, 7, 11, 17])
```

```
b = x - zb.values
# array([ 0., 2., nan, nan])
C = X^* Wc.values
# array([ 2, 6, 10, 18])
```
# シリーズ同士の計算

シリーズに index がついている場合、計算は index に 基づいて計算される。どちらか一方のシリーズにしか存 在しない index の場合、存在しない方を欠損値として 扱う。

> 計算後の結果は index 順に並べ 替えられる。x \* y と y \* x の計 算結果は同じである。

import pandas as pd

```
x = pd.Series([1, 3, 5, 7],index=['a', 'b', 'c', 'd'])
y = pd.Series([2, 4, 6, 8],index=['d', 'c', 'b', 'a'])
a = x + ya.values
# array([9, 9, 9, 9])
x = pd.Series([1, 3, 5, 7],index=['a', 'b', 'c', 'd'])
y = pd.Series([2, 4, 6, 8],index=['a', 'b', 'd', 'c'])
a = x * va.values
# array([ 2, 12, 40, 42)
```
# シリーズ同士の計算

シリーズに index がついている場合、計算は index に 基づいて計算される。どちらか一方のシリーズにしか存 在しない index の場合、存在しない方を欠損値として 扱う。

import pandas as pd

```
x = pd.Series([1, 3, 5, 7],index=['a', 'b', 'd', 'e'])
```

```
y = pd.Series([2, 4, 6, 8],index=['a', 'b', 'c', 'e'])
```

```
a = x + ya.values
# array([ 3., 7., nan, nan, 15.])
```

```
b = x * yb.values
# array([ 2., 12., nan, nan, 56.])
```
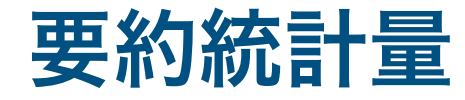

Pandas のシリーズに対して、平均、分散、中央値などの要約統計量を計算するメソッドが多く用意されている。

```
import numpy as np
import pandas as pd
x = pd.Series([1, 2, 3, 4, 5])x.count()
# 5
x.min()
# 1
x.max()# 5
x.idxmax()
# 4
x.quantile(0.25)
# 2.0 17
```

```
x.sum()
# 15
x.mean()
# 3.0
x.median()
# 3.0
x.var()
# 2.5
x.std()
# 1.5811388300841898
x.cumsum().values
# array([ 1, 3, 6, 10, 15])
```
# 欠損値 / dropna

Pandas のシリーズに欠損値・非数値 (np.nan) を含 めることができる。欠損値は、Pandas で用意された メソッドを使って取り除いたり、その位置を調べたりす ることができる。

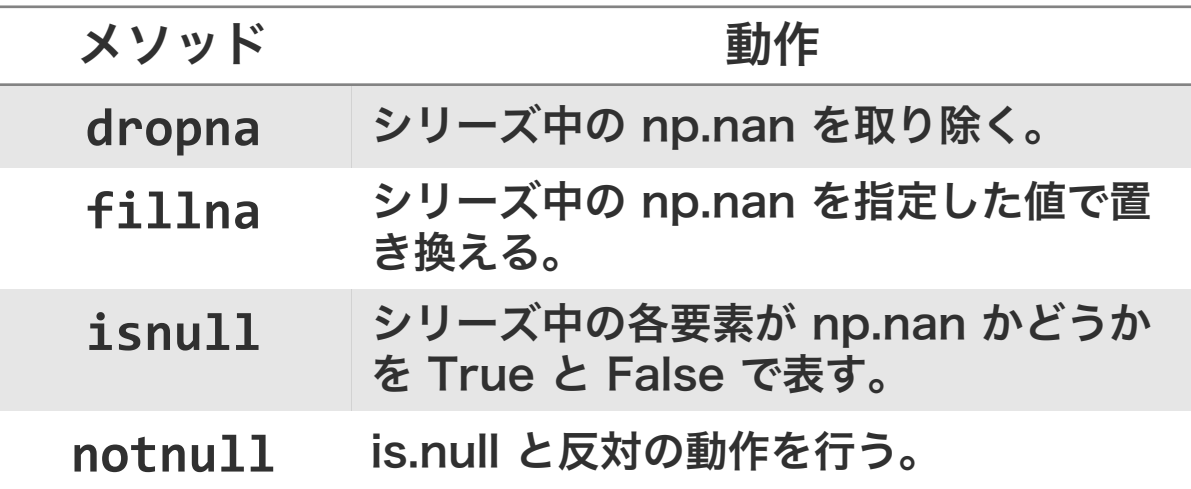

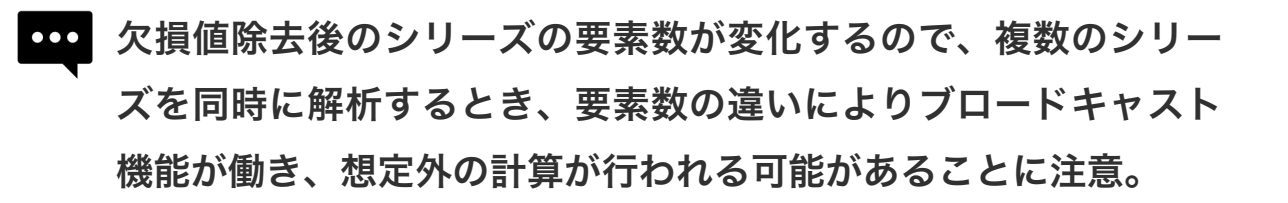

```
import numpy as np
import pandas as pd
x = pd.Series([1, 3, np.nan, 7,np.nan])
x
# a 1.0# b 3.0
# c NaN
# d 7.0
# e NaN
# dtype: float64
y = x.dropna()y
 0 \; 1.01 \, 3.03 \, 7.0# dtype: float64
```
# 欠損値 / fillna

Pandas のシリーズに欠損値・非数値 (np.nan) を含 めることができる。欠損値は、Pandas で用意された メソッドを使って取り除いたり、その位置を調べたりす ることができる。

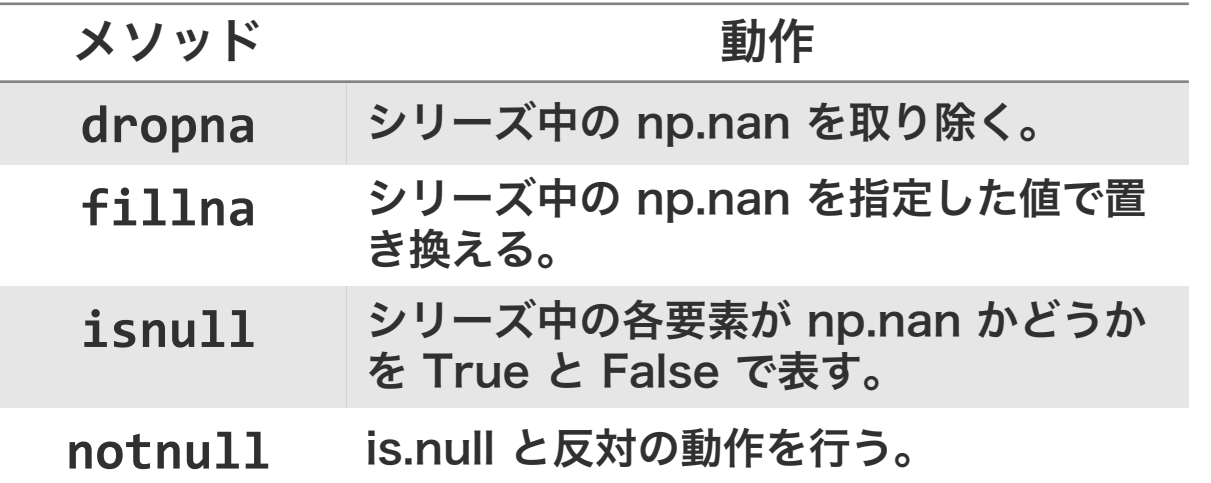

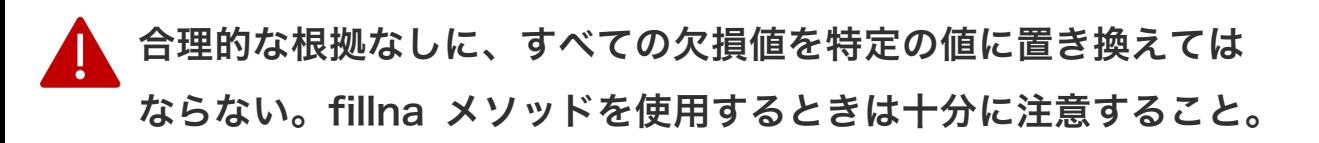

```
import numpy as np
import pandas as pd
```

```
x = pd.Series([1, 3, np.nan, 7,np.nan])
```

```
y = x. fillna(0)
y
# 0 1.0
# 1 3.0
  2 \, 0.0# 3 7.0
# 4 0.0
# dtype: float64
```
# 欠損値 / isnull

Pandas のシリーズに欠損値・非数値 (np.nan) を含 めることができる。欠損値は、Pandas で用意された メソッドを使って取り除いたり、その位置を調べたりす ることができる。

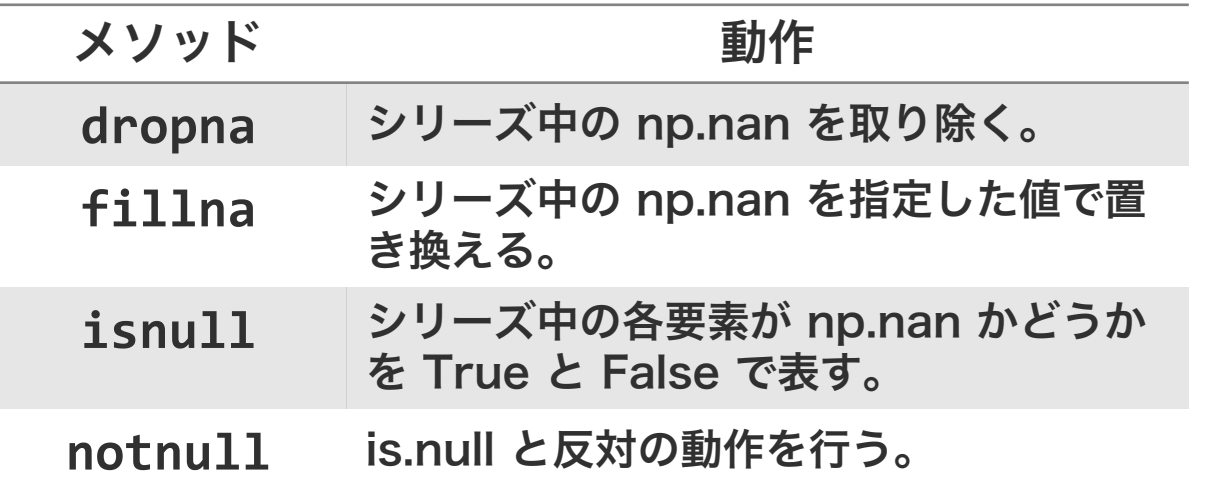

```
import numpy as np
import pandas as pd
```

```
x = pd.Series([1, 3, np.nan, 7,np.nan])
```

```
y = x.isnull()y
# 0 False
# 1 False
# 2 True
# 3 False
# 4 True
# dtype: bool
```
# Pandas

シリーズ

データフレーム

表データ処理

# データフレーム / pd.concat

Pandas では、行列型のデータをデータフレームと呼 ぶ。データフレームは、シリーズを行方向あるいは列方 向に束ねることで作成される。シリーズ同士を束ねると き pd.concat 関数を使用する。

0

 $\Omega$ 

0

1

3

5

2

4

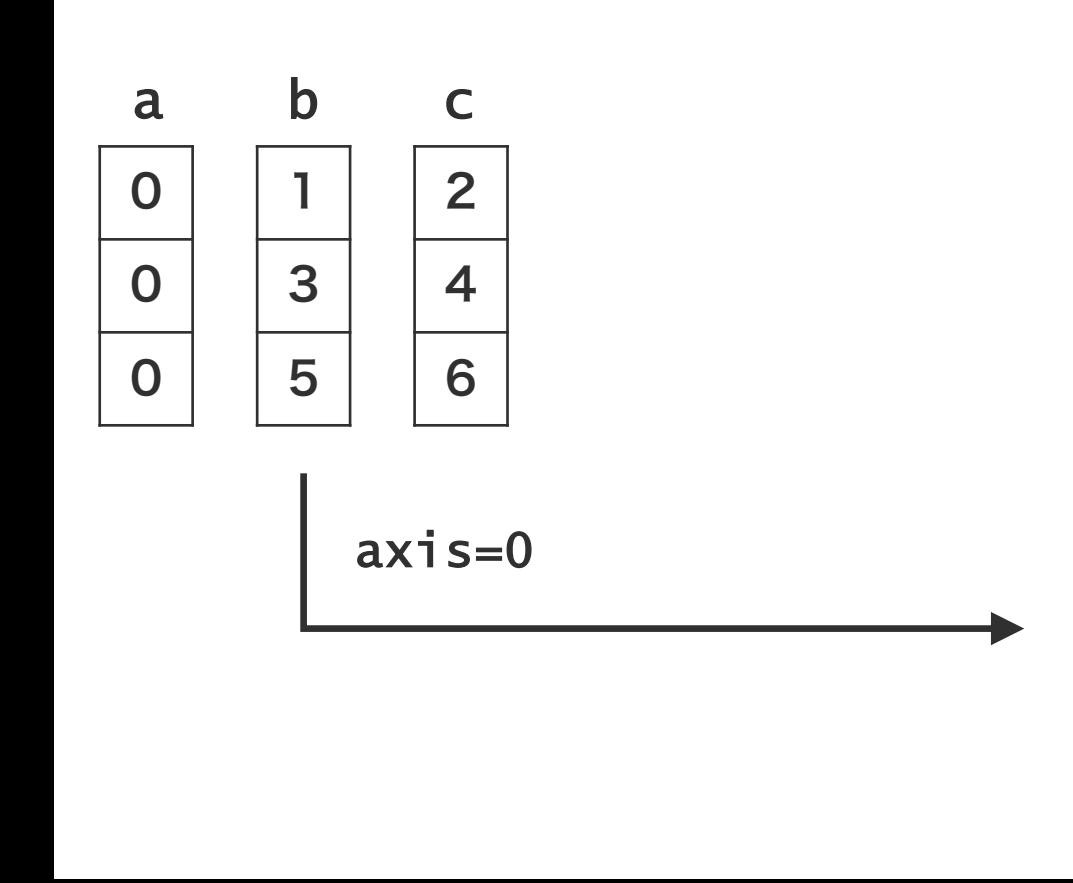

```
import pandas as pd
a = pd.Series([0, 0, 0])b = pd.Series([1, 3, 5])c = pd.Series([2, 4, 6])x = pd.concat([a, b, c])x
# 0 0
# 1 0# 2 0# 0 1
# 1 3
# 2 5
# 0 2# 1 4
# 2 6
# dtype: int64
x.__class__.__name__
# 'Series'
```
# データフレーム / pd.concat

pd.concat 関数の axis 引数を指定することで、複数 のシリーズを列方向に束ねることもできる。

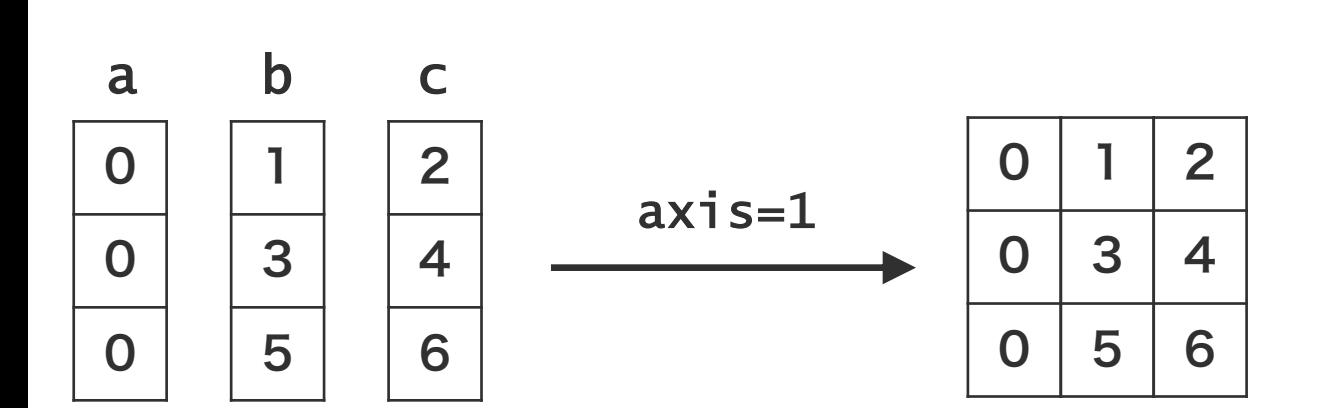

```
import pandas as pd
a = pd.Series([0, 0, 0])b = pd.Series([1, 3, 5])c = pd.Series([2, 4, 6])y = pd.concat([a, b, c], axis=1)y<br>#
     0 \quad 1 \quad 2# 0 0 1 2
# 1 0 3 4
# 2 0 5 6
y.__class__.__name__
# 'DataFrame'
```
# データフレーム / ディクショナリ

リストを値として保存しているディクショナリを、 Pandas のデータフレームに変換することもできる。 このとき、ディクショナリのキーは、データフレームの 列名に変換される。

import pandas as pd

```
d = \{ 'buna' : [1, 0, 1, 0, 1],'kashi': [1, 3, 5, 7, 9],
     'nara' : [0, 2, 4, 6, 8]}
```

```
df = pd.DataFrame(d)df
# buna kashi nara
\begin{array}{ccccccccc}\n# & 0 & & 1 & & 1 & & 0 \\
# & 1 & & 0 & & 3 & & 2\n\end{array}# 1 0 3 2 
\begin{array}{cccc} # & 2 & 1 & 5 & 4 \\ # & 3 & 0 & 7 & 6 \end{array}# 3 0 7 6
# 4 1 9 8
```
# データフレーム / ディクショナリ

シリーズを値として保存しているディクショナリも Pandas のデータフレームに変換することもできる。 ディクショナリのキーは、データフレームの列名に変換 される。また、シリーズの index は、データフレーム の index (行名) に変換される。

```
import pandas as pd
```
 $\mu$  e 1  $\Omega$  8

```
w1 = pd.Series([1, 0, 1, 0, 1],index=['a', 'b', 'c', 'd', 
'e'])
w2 = pd.Series([1, 3, 5, 7, 9],index=['a', 'b', 'c', 'd', 
'e'])
w3 = pd.Series([0, 2, 4, 6, 8],index=['a', 'b', 'c', 'd', 
'e'])
d = \{ 'buna': w1, 'kashi': w2,'nara': w3}
df = pd.DataFrame(d)df
# buna kashi nara
# a 1 1 0
# b 0 3 2 
# c 1 5 4
# d 0 7 6
```
## データフレーム / ディクショナリ

index を含むシリーズの場合、データフレームはそれ らの index に基づいて作られる。データフレームは index で並べ替えられるため、その順番は必ずしもシ リーズの順番を反映しないことに注意。

```
import pandas as pd
```
 $\mu$  e NaN 0.0 8.0

```
w1 = pd.Series([1, 0, 1, 0, 1],index=['b', 'a', 'c', 'd', 
'f'])
w2 = pd.Series([1, 3, 5, 7, 9],index=['a', 'b', 'c', 'f', 
'e'])
w3 = pd.Series([0, 2, 4, 6, 8],index=['c', 'b', 'a', 'd', 
'e'])
d = {'buna': w1, 'kashi': w2,
    'nara': w3}
df = pd.DataFrame(d)df
# buna kashi nara
# a 0.0 1.0 4.0
# b 1.0 3.0 2.0
# c 1.0 5.0 0.0
# d 0.0 NaN 6.0
```
# データフレーム / 二次元リスト

二次元リストを作成し、それをデータフレームに変換す ることもできる。この際に、データフレームの列名 (columns)と行名(index)が自動的に振られる。 なお、データフレームを作成するときに、columns と index 引数を利用することで、列名と行名を自由につ けることができる。

```
import pandas as pd
d = pd.DataFrame([11, 12, 13, 14],[21, 22, 23, 24],
                  [31, 32, 33, 34]])
d
\# 0 1 2 3
# 0 11 12 13 14
  # 1 21 22 23 24
# 2 31 32 33 34
d = pd.DataFrame([11, 12, 13, 14],[21, 22, 23, 24],
                  [31, 32, 33, 34]],
        index=['R1', 'R2', 'R3'],
      columns=['C1', 'C2', 'C3', 'C4'])
d
     # C1 C2 C3 C4
  R1 11 12 13 14
  R<sub>2</sub> 21 22 23 24
 R3 31 32 33 34
```
データフレーム / 行名と列名

データフレームの index と columns は、あとから変 更することができる。データフレームの index と columns 属性に直接新しい名前を代入することで変更 できる。

**coo** 特定の列または行の名前だけを変更したいとき、Pandas の rename メソッドを使用すると便利である。

https://pandas.pydata.org/pandasdocs/stable/reference/api/pandas.DataFrame.rename.html 28

```
import pandas as pd
d = pd.DataFrame([11, 12, 13, 14],[21, 22, 23, 24],
                 [31, 32, 33, 34]],
       index=['R1', 'R2', 'R3'],
     columns=['C1', 'C2', 'C3', 'C4'])
d
# C1 C2 C3 C4
# R1 11 12 13 14
# R2 21 22 23 24
# R3 31 32 33 34
d.index = ['x', 'y', 'z']d.columns = ['h', 'i', 'j', 'k']d
    h i i k
# x 11 12 13 14
# y 21 22 23 24
# z 31 32 33 34
```
### データフレーム要素参照 / iloc

データフレームから要素を取得する方法として、位置番 号を利用しても、行名・列名を利用しても取得できる。 位置番号で取得する場合は、iloc を使用し、0 から始ま る位置番号を与える。

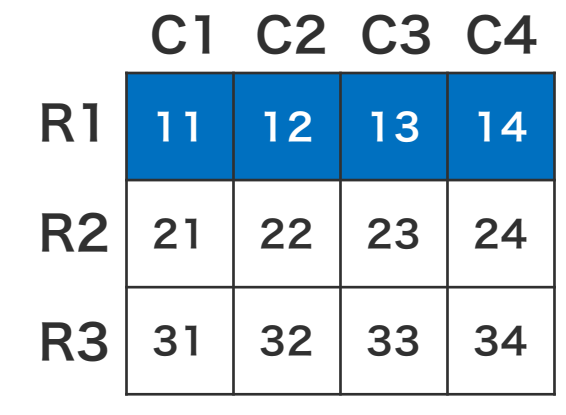

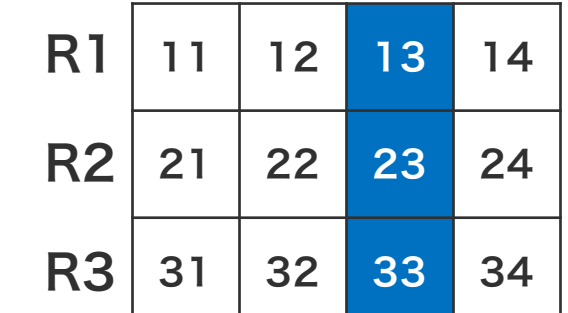

```
import pandas as pd
d = pd.DataFrame([11, 12, 13, 14],[21, 22, 23, 24],
                 [31, 32, 33, 34]],
       index=['R1', 'R2', 'R3'],
      columns=['C1', 'C2', 'C3', 'C4'])
```

```
d.iloc[0, :]# C1 11
# C2 12
# C3 13
# C4 14
d.iloc[:, 2]
# R1 13
# R2 23
# R3 33
```
#### データフレーム要素参照 / iloc

R1

R3

R1

R3

R2

R2

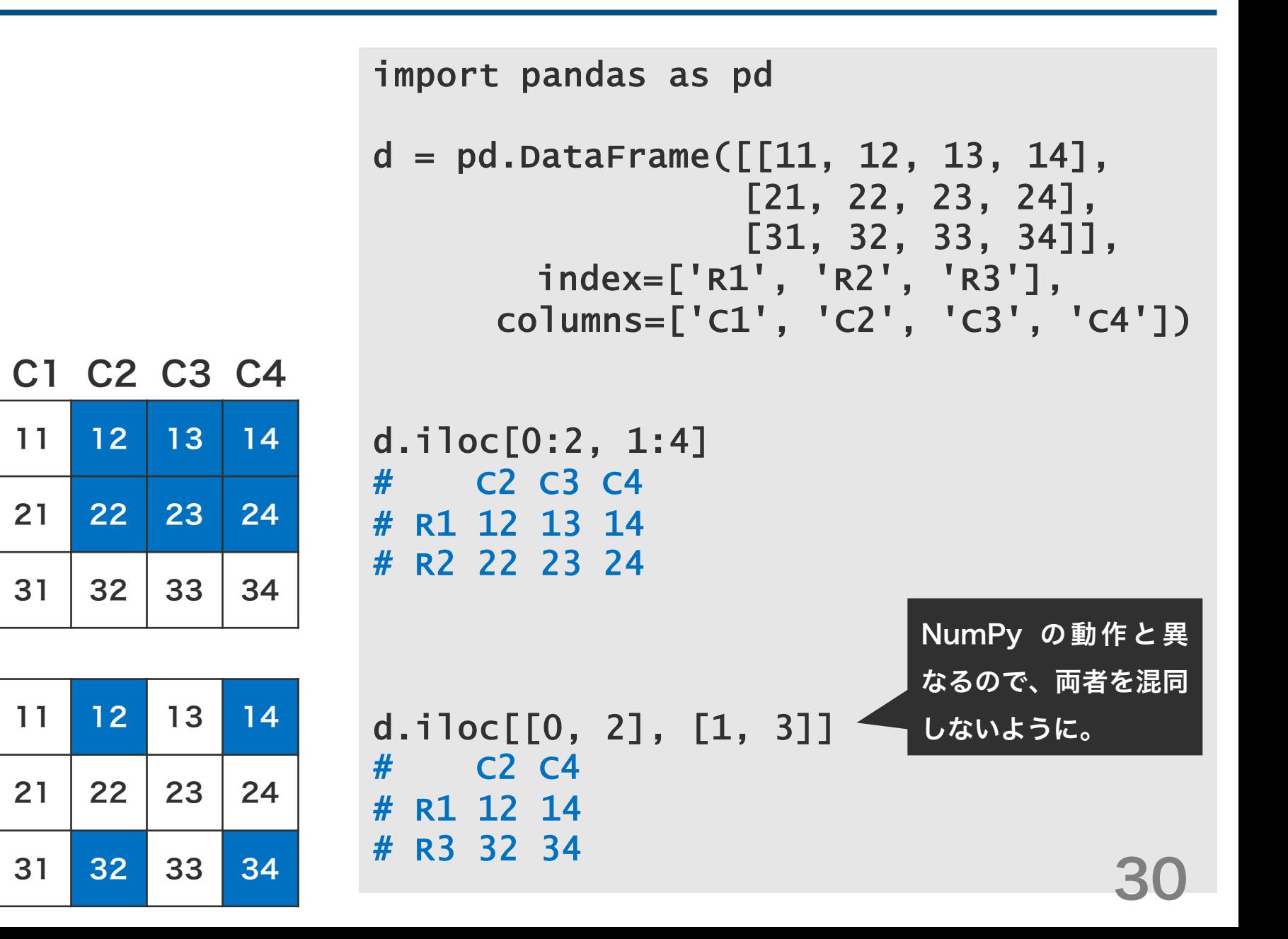

#### データフレーム要素参照 / loc

データフレームから要素を行名または列名で取得すると きは、loc を使用する。

```
import pandas as pd
d = pd.DataFrame([11, 12, 13, 14],[21, 22, 23, 24],
                 [31, 32, 33, 34]],
       index=['R1', 'R2', 'R3'],
     columns=['C1', 'C2', 'C3', 'C4'])
```
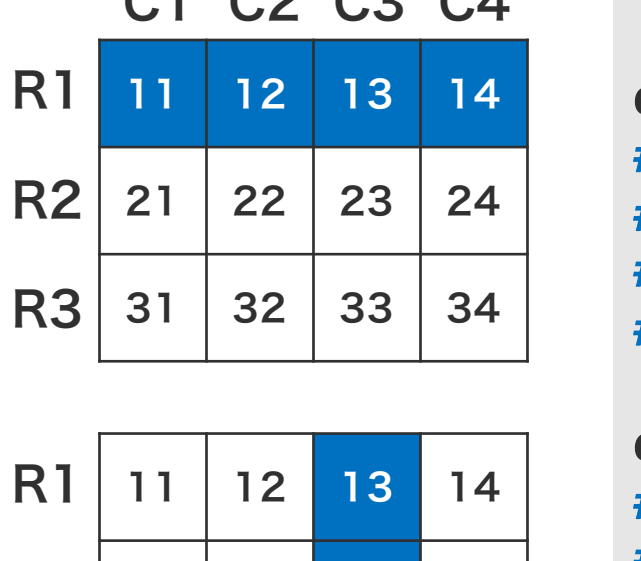

 $C1$   $C2$   $C3$   $C4$ 

R2 21 22 23 24

R3

31 32 33 34

d.loc['R1', :] # C1 11 # C2 12 # C3 13 # C4 14 d.loc[:, 'C3'] # R1 13 # R2 23

# R3 33

#### データフレーム要素参照 / loc

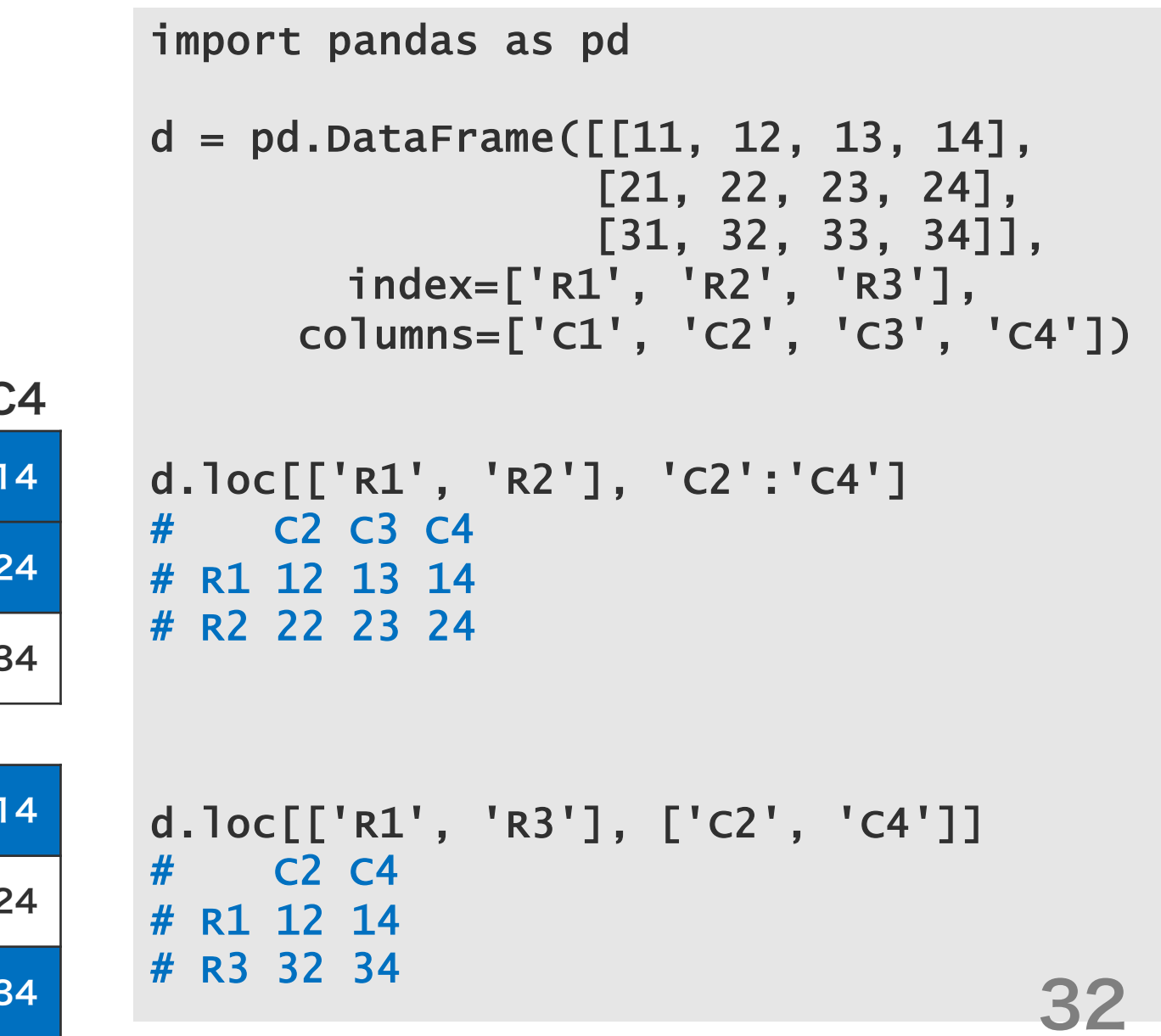

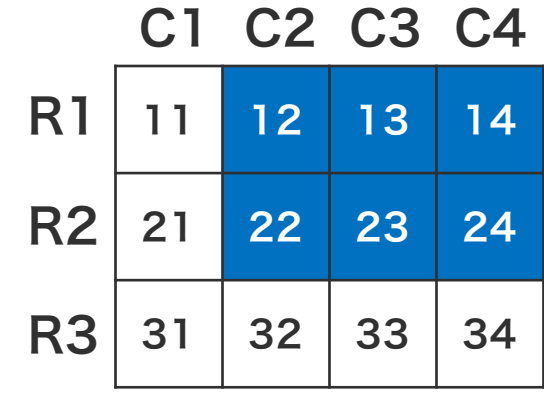

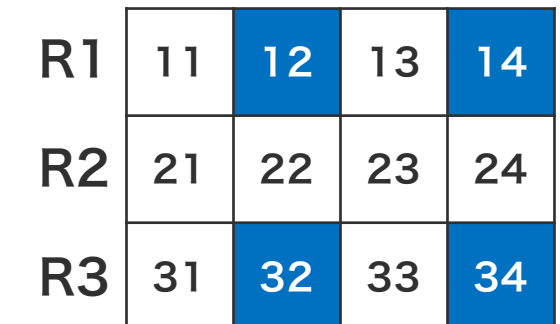

データフレーム要素参照

データフレームもシリーズと同様に、True と False からなるフィルター(ブーリアンベクトル)を使って要 素を取得することができる。フィルターを使用する場合 は、loc または iloc の両方を使用することができる。

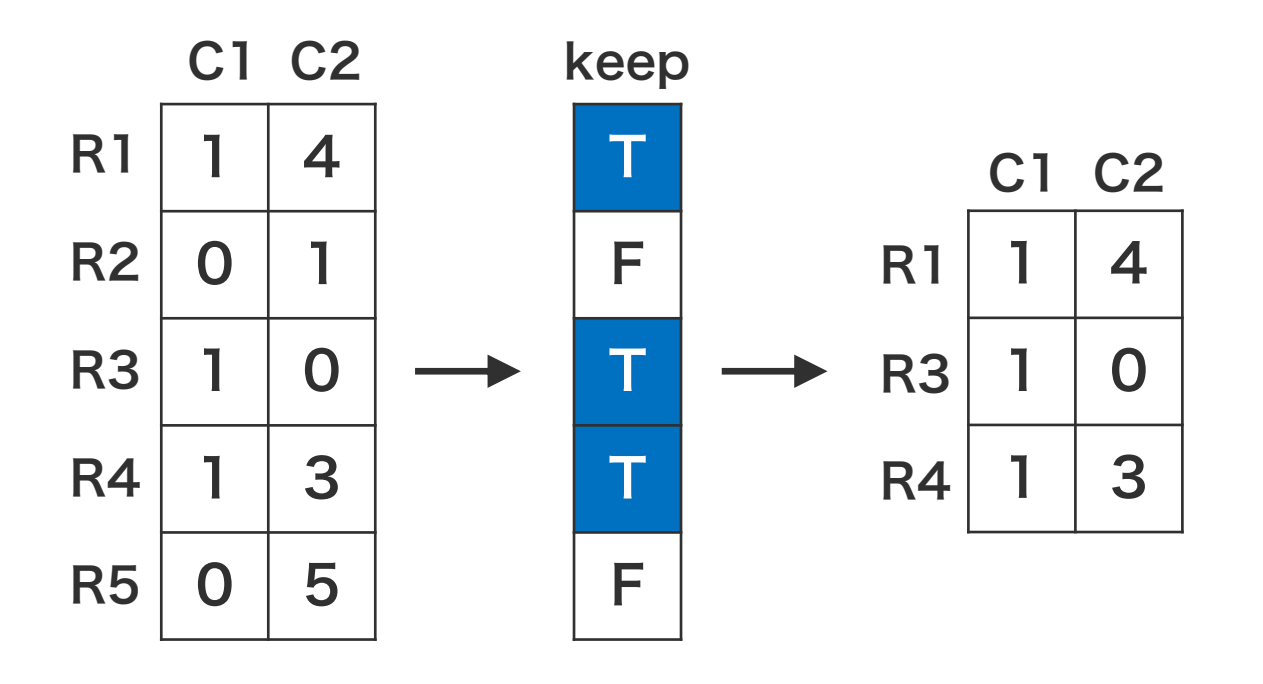

```
import pandas as pd
d = pd.DataFrame([1, 4],[0, 1],
                  [1, 0],
                  [1, 3],
                  [0, 5]],
   index=['R1', 'R2', 'R3', 'R4', 
'R5'],
 columns=['C1', 'C2'])
keep = (d.loc[:, 'c1'] > 0)d.loc[keep, :]
     C1 C2R1 1 4
  R3 \t1 \t0# R4 1 3
```
# データフレーム要素参照

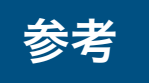

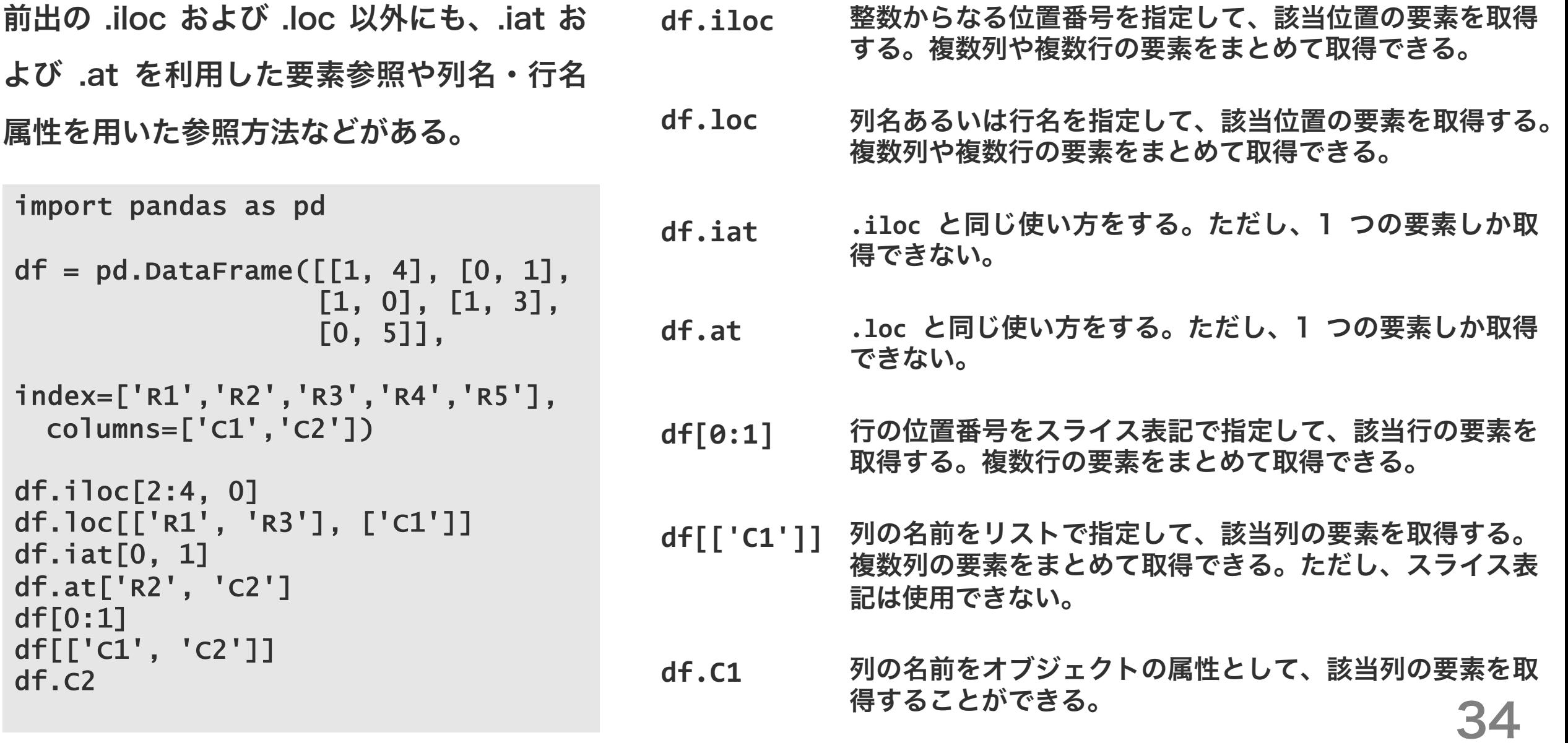

# データフレーム / pd.concat

pd.concat 関数を使用することで、複数のデータフ レームを結合させて 1 つのデータフレームにまとめる ことができる。pd.concat 関数の axis 引数を通して 結合する次元方向を指定できる。

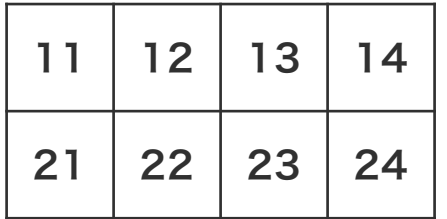

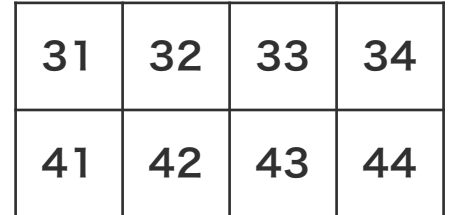

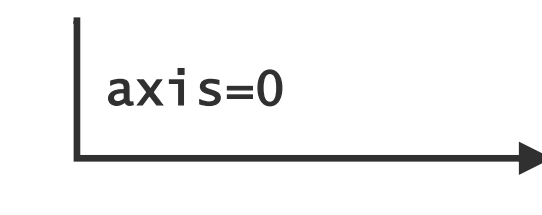

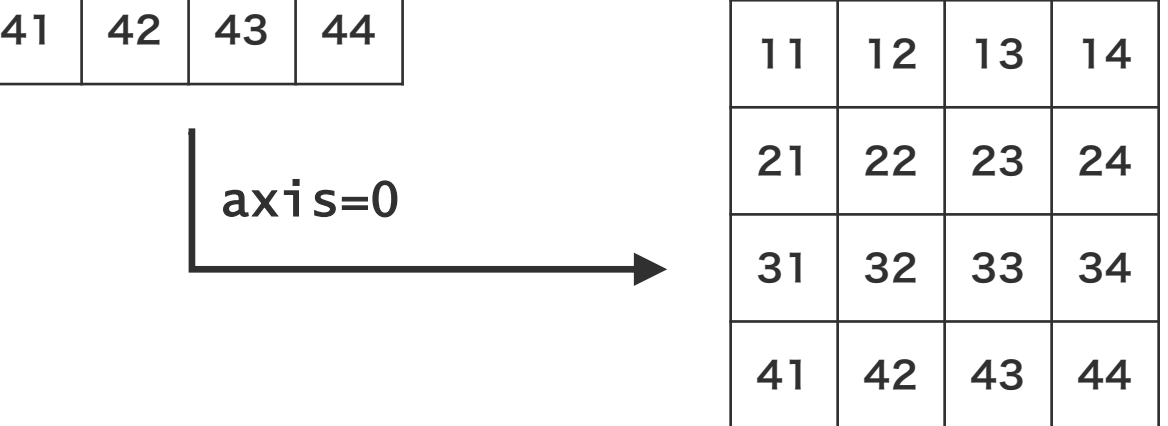

```
import pandas as pd
```

```
d1 = pd.DataFrame([11, 12, 13, 14],[21, 22, 23, 24]])
d2 = pd.DataFrame([31, 32, 33, 34],[41, 42, 43, 44]])
```
 $df = pd.concat([d1, d2])$ df # 0 1 2 3 # 0 11 12 13 14 # 1 21 22 23 24 # 2 31 32 33 34 # 3 41 42 43 44

# データフレーム / pd.concat

pd.concat 関数を使用することで、複数のデータフ レームを結合させて 1 つのデータフレームにまとめる ことができる。pd.concat 関数の axis 引数を通して 結合する次元方向を指定できる。

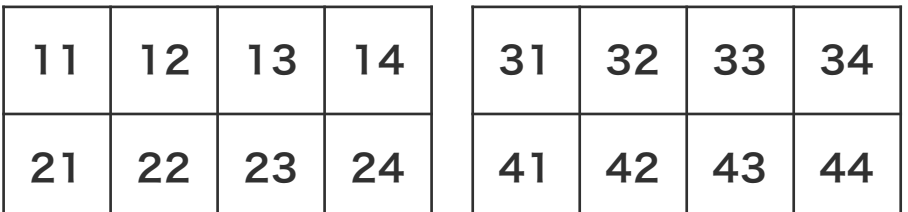

$$
\int \mathrm{axis=1}
$$

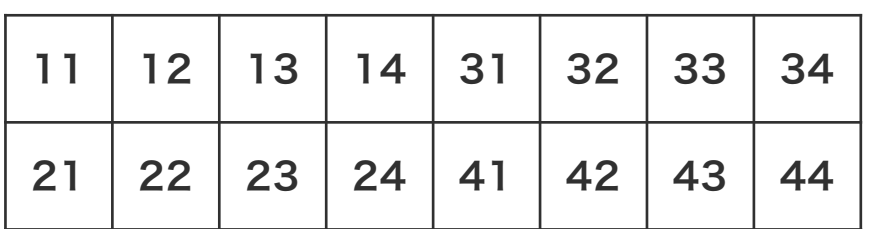

import pandas as pd

```
d1 = pd.DataFrame([11, 12, 13, 14],[21, 22, 23, 24]])
d2 = pd.DataFrame([31, 32, 33, 34],[41, 42, 43, 44]])
```

```
df = pd.concat([d1, d2], axis=1)df
# 0 1 2 3 0# 0 11 12 13 14 31 32 33 34
 # 1 21 22 23 24 41 42 43 44
```
# データフレーム / pd.concat

データフレームに index または列名が存在するとき、 データフレーム同士が index と列名に基づいて結合さ れる。結合後のデータフレームの行と列の並び順に十分 に注意すること。

```
import pandas as pd
d1 = pd.DataFrame([11, 12, 13, 14],[21, 22, 23, 24]],
       index=['A', 'B'],
       columns=['a', 'b', 'c', 'd'])
d2 = pd.DataFrame([31, 32, 33, 34],[41, 42, 43, 44]],
       index=['X', 'Y'],
       columns=['a', 'b', 'c', 'e'])
df = pd.concat([d1, d2])df
# a b c d e
# A 11 12 13 14.0 NaN
 # B 21 22 23 24.0 NaN
# X 31 32 33 NaN 34.0
# Y 41 42 43 NaN 44.0
```
複数のデータフレームを、特定の列の値に基づいて、 マージするすことができる。このとき pd.merge 関数 を使用する。

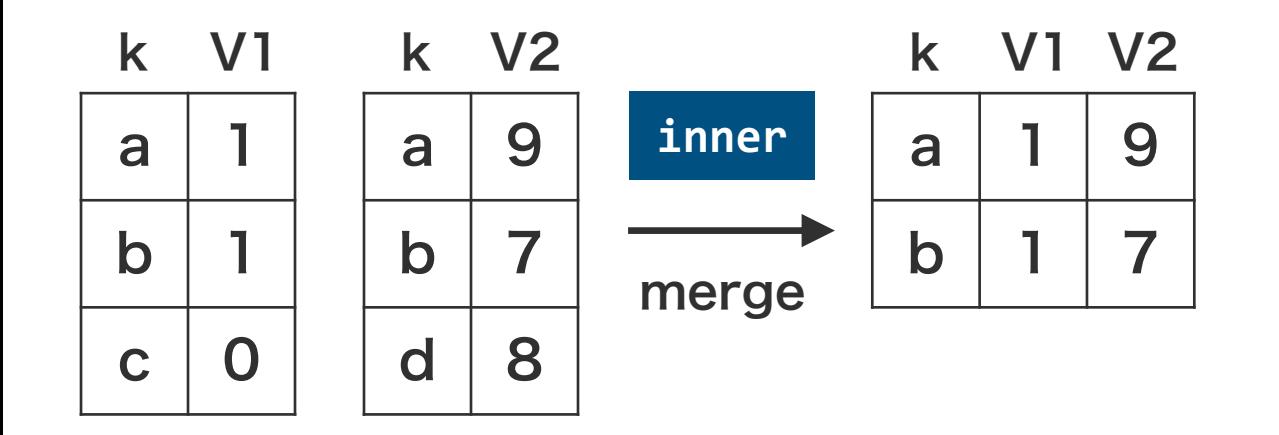

**coo** データフレームの結合を行うとき、キーとなる列に重複要素が含 まれると、予期しない挙動になる場合があるため、十分に注意す ること。

```
import pandas as pd
d1 = pd.DataFrame([[d', 1],['b', 1],
                  [\cdot c', 0]],
                  columns=['k', 'V1'])
d2 = pd.DataFrame([[d', 9],['b', 7],
                  ['d', 8]],
                  columns=['k', 'V2'])
d = pd.merge(d1, d2) # how='inner'
d
# k V1 V2
# 0 a 1 9
# 1 b 1 7
```
38

 $a$ 

 $\mathbf b$ 

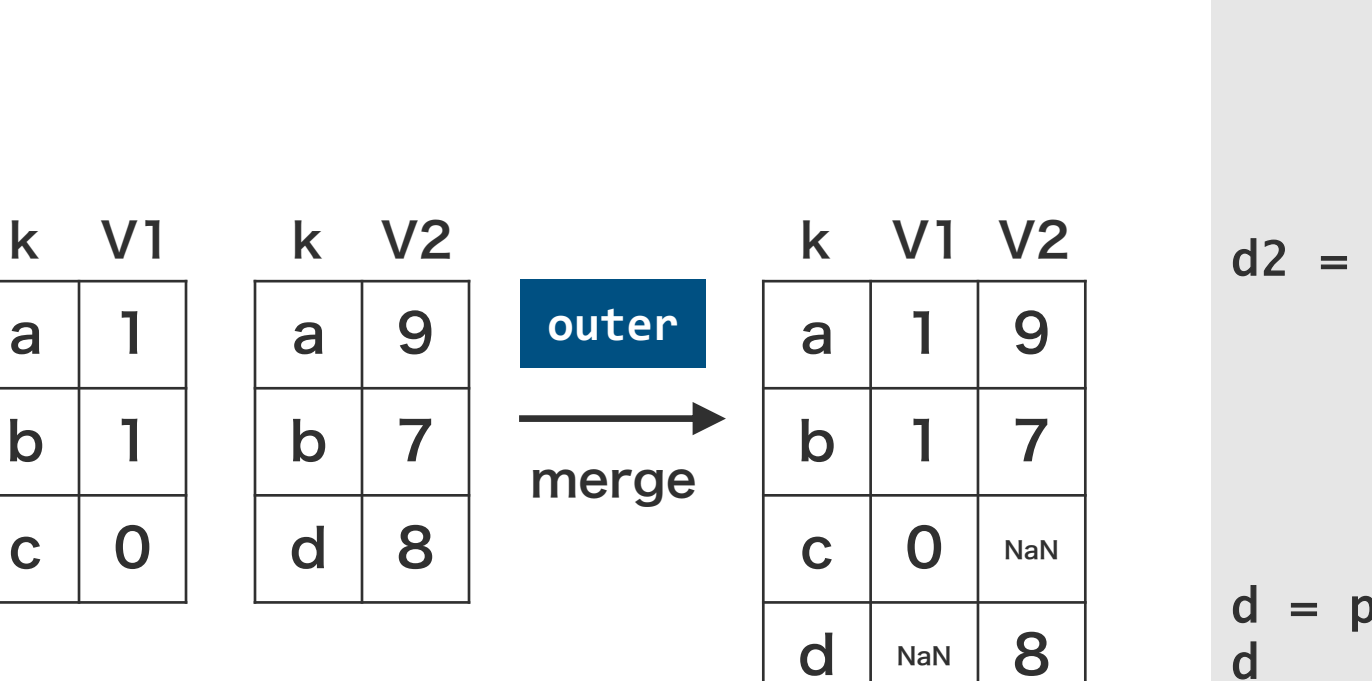

```
import pandas as pd
d1 = pd.DataFrame([[d', 1],['b', 1],
                  ['c', 0]],
                  columns=['k', 'V1'])
d2 = pd.DataFrame([[d', 9],['b', 7],
                  ['d', 8]],
                  columns=['k', 'V2'])
d = pd.merge(d1, d2, how='outer')\frac{d}{dt}k v1 v2# 0 a 1.0 9.0
# 1 b 1.0 7.0
# 2 c 0.0 NaN
```
39

# 3 d NaN 8.0

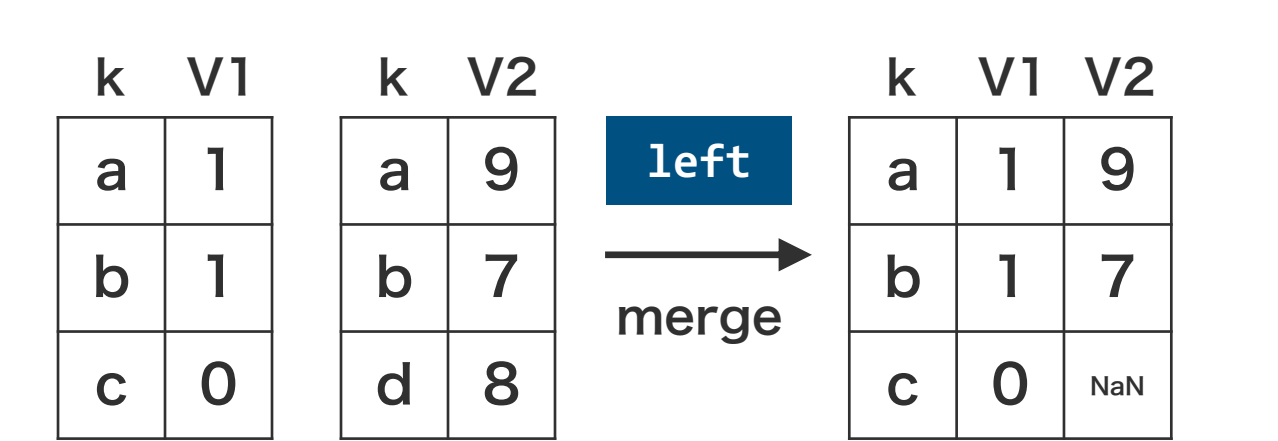

```
import pandas as pd
d1 = pd.DataFrame([[d', 1],['b', 1],
                  ['c', 0]],
                  columns=['k', 'V1'])
d2 = pd.DataFrame([[d', 9],['b', 7],
                  ['d', 8]],
                  columns=['k', 'V2'])
d = pd.merge(d1, d2, how='left')\frac{d}{dt}k v1 v2
# 0 a 1 9.0
# 1 b 1 7.0
```
# 2 c 0 NaN

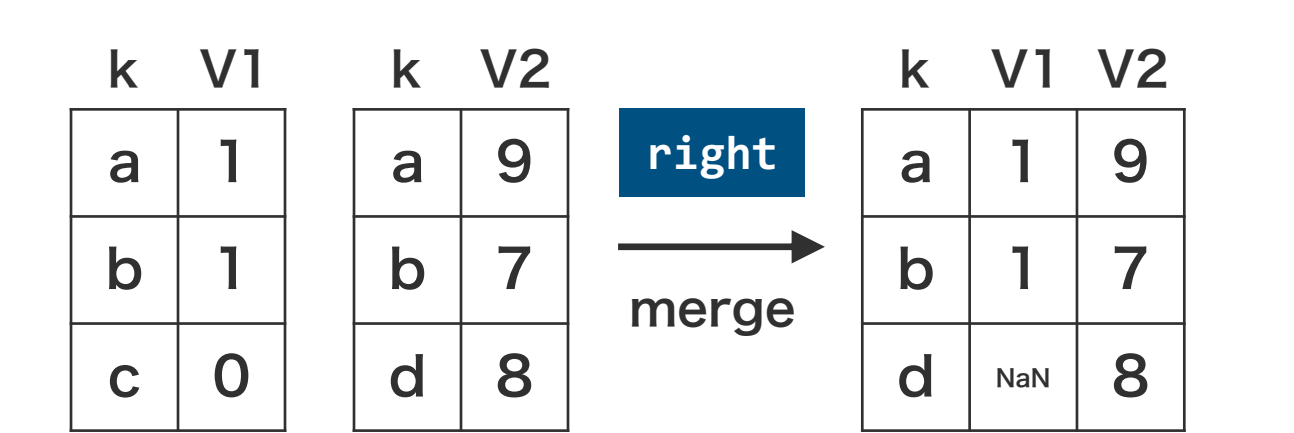

```
import pandas as pd
d1 = pd.DataFrame([[d', 1],['b', 1],
                  ['c', 0]],
                  columns=['k', 'V1'])
d2 = pd.DataFrame([[d', 9],['b', 7],
                  ['d', 8]],
                  columns=['k', 'V2'])
d = pd.merge(d1, d2, how='right')\frac{d}{dt}k V1 V2
# 0 a 1.0 9
# 1 b 1.0 7
```
# 2 d NaN 8

マージ対象のデータフレームの基準列の列名が異なる場 合は、pd.merge 関数の left\_on および right\_on 引 数で指定する。

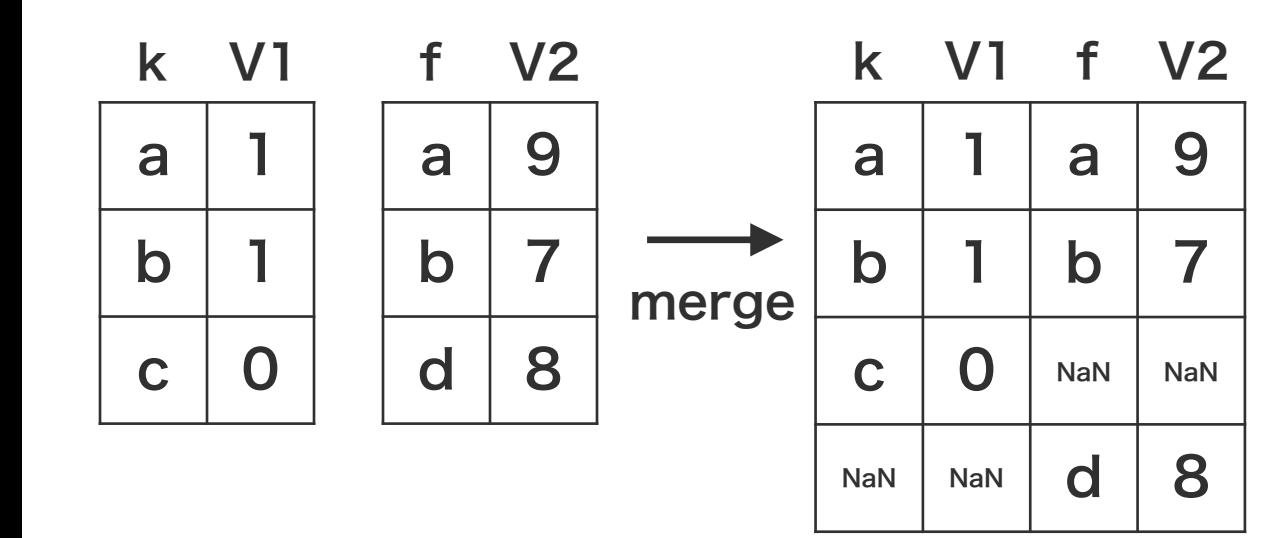

```
import pandas as pd
d1 = pd.DataFrame([[d', 1],[ 'b', 1],[\cdot c', 0]],
                 columns=['k', 'V1'])
d2 = pd.DataFrame([[d', 9],['b', 7],
                 ['d', 8]],
                 columns=['f', 'V2'])
d = pd.merge(d1, d2, how='outer',left_on='k', right_on='f')
\frac{d}{dt}k V1 f V2
# 0 a 1.0 a 9.0
# 1 b 1.0 b 7.0
# 2 c 0.0 NaN NaN
# 3 NaN NaN d 8.0
                                 42
```
# Pandas

シリーズ データフレーム

表データ処理

表データ

生物学で取り扱うデータは、一般的に、 1 サンプル 1 行で記載されている。ま た、各行は複数の項目からなり、サン プルの属性が記載されいてる。このよ うなデータは、一般的にタブ区切り ファイル(TSV)またはカンマ区切り ファイル(CSV)のテキストファイル で保存される。

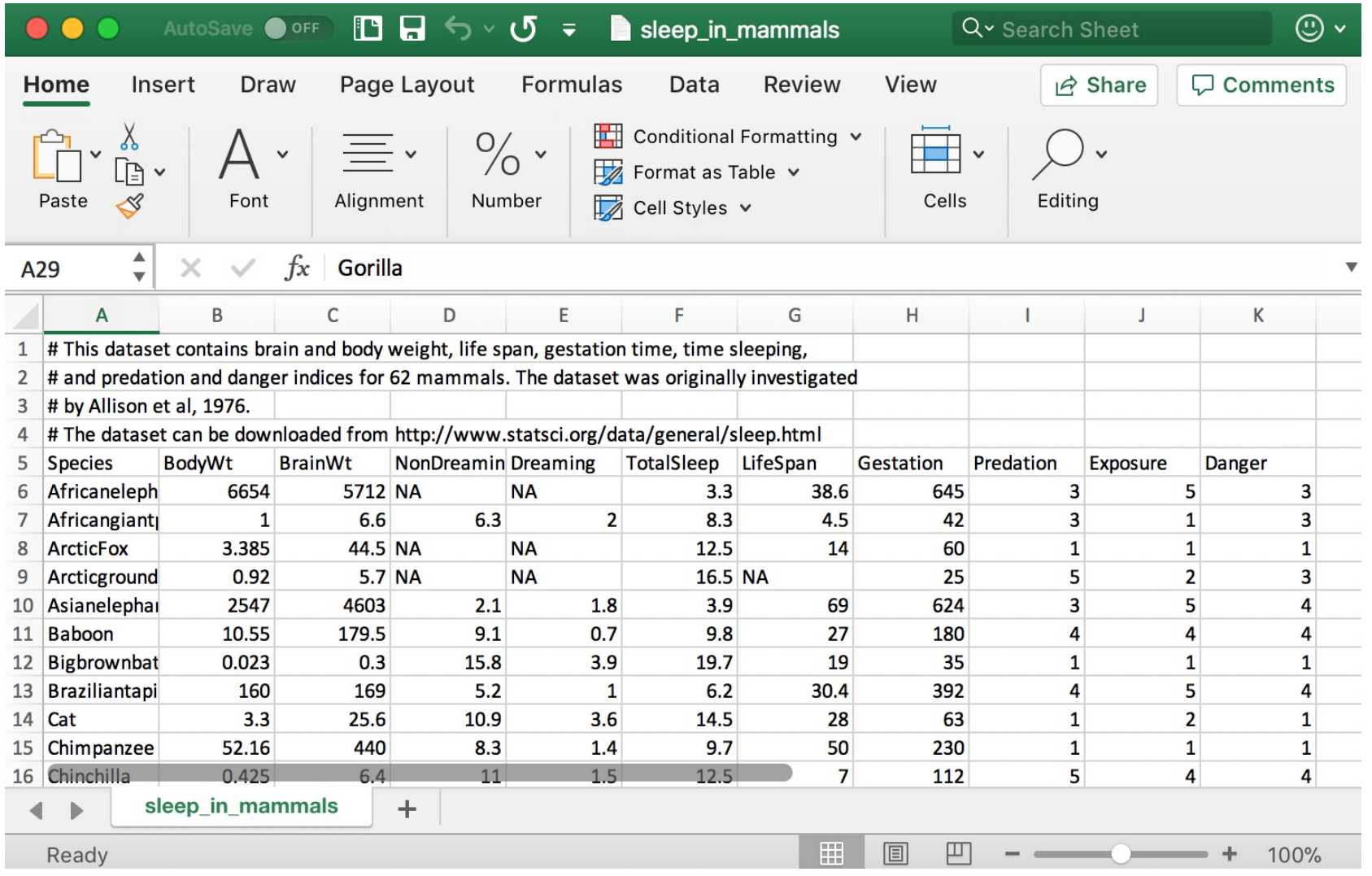

#### 表データ

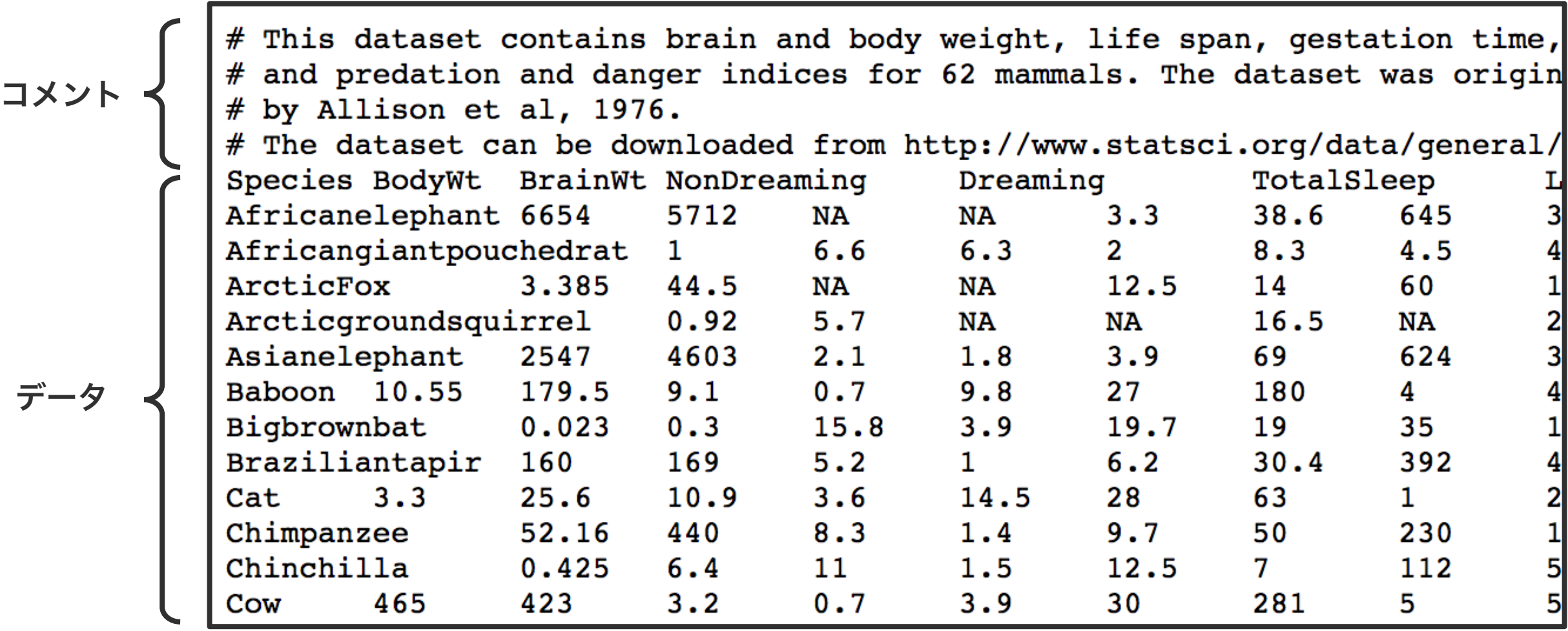

 $\bigcup$  https://aabbdd.jp/notes/data/sleep\_in\_mammals.txt 45

表データ

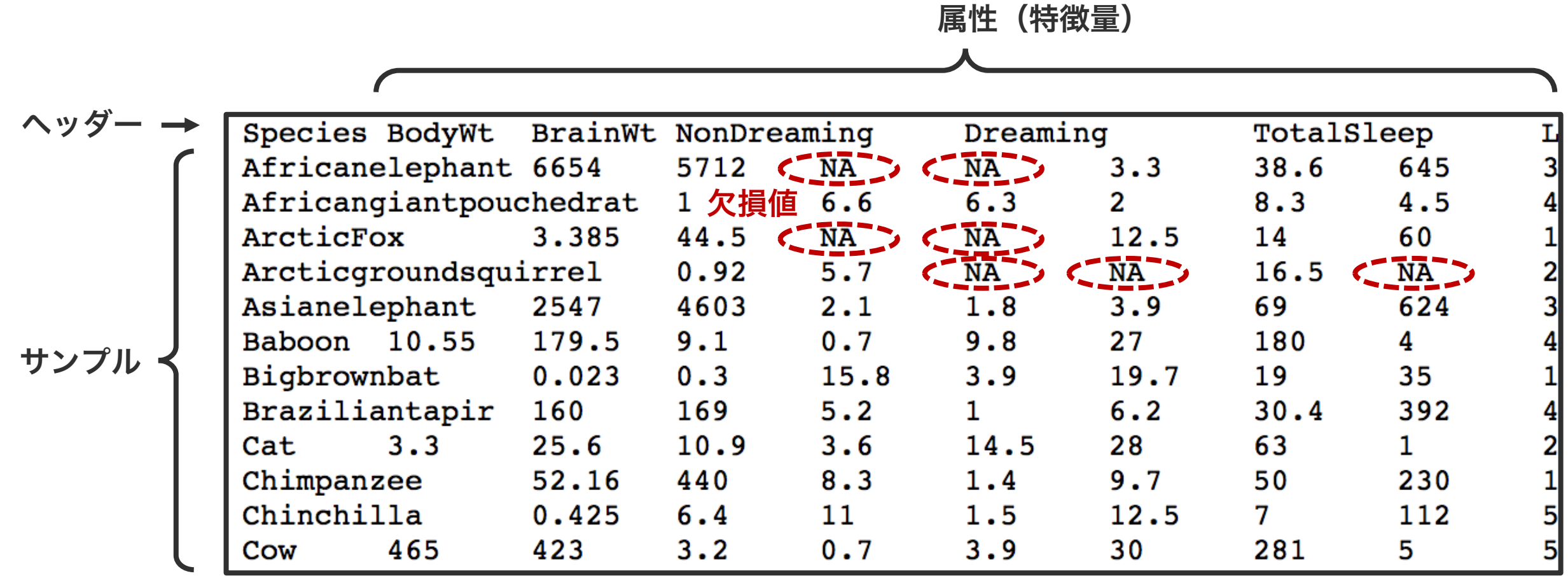

https://aabbdd.jp/notes/data/sleep\_in\_mammals.txt

表データ読み込み

Pandas の read table 関数を使うことで、CSV また は TSV データを読み込むことができる。

import pandas as pd

f = 'sleep\_in\_mammals.txt'

 $d = pd.read_csv(f)$ 

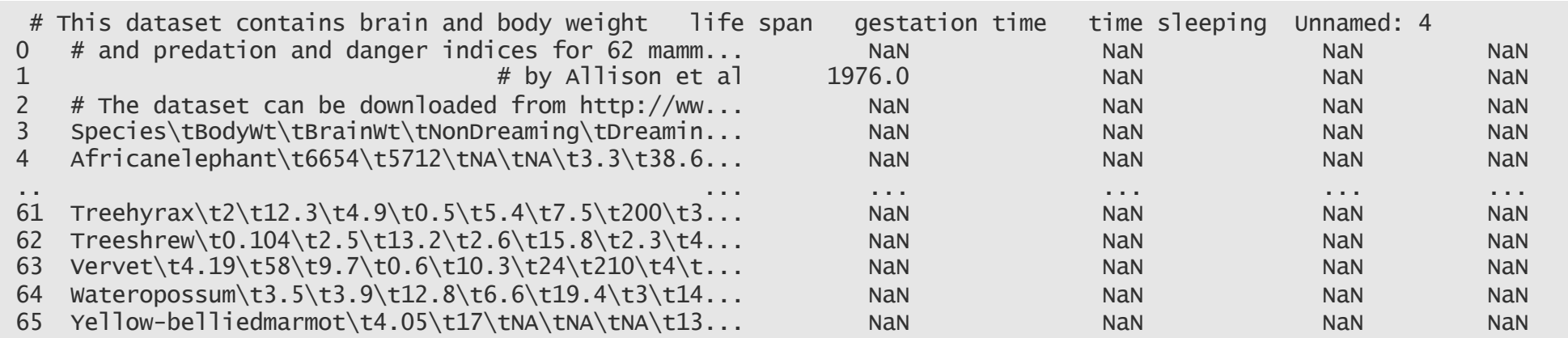

read\_csv 関数のオプションを正しく指定しないと、古いバー ジョンの Pandas ではエラーが起き、新しいバージョンの

Pandas ではエラーは起きないがデータを正しく認識できない。

 $\bigcup$ , <code>https://aabbdd.jp/notes/data/sleep\_in\_mammals.txt</code>

表データ読み込み

Pandas の read\_table 関数を使うことで、CSV また は TSV データを読み込むことができる。データを正し く読み込むには、read\_table 関数に、コメント行を明 示し、ヘッダー行の有無、区切り文字の種類を正しく指 定する必要がある。

```
import pandas as pd
f = 'sleep_in_mammals.txt'
d = pd.read_csv(f,comment='#',
                header=0,
                sep='\t')
```
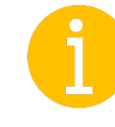

バックスラッシュは特別な意味を持つ文字である。バックス ラッシュの後に続く1文字は、特別な意味を持つ。例えば 't' は英文字の t を表すが、'\t' はタブを表す。

https://aabbdd.jp/notes/data/sleep\_in\_mammals.txt

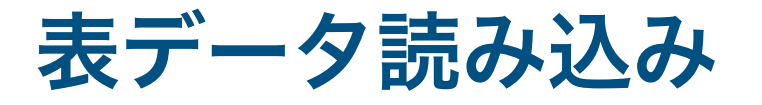

import pandas as pd

```
f = 'sleep_in_mammals.txt'
```

```
d = pd.read_csv(f, comment='#', header=0, sep=' \t')
```

```
d.shape
# (62, 11)
```
#### d.head()

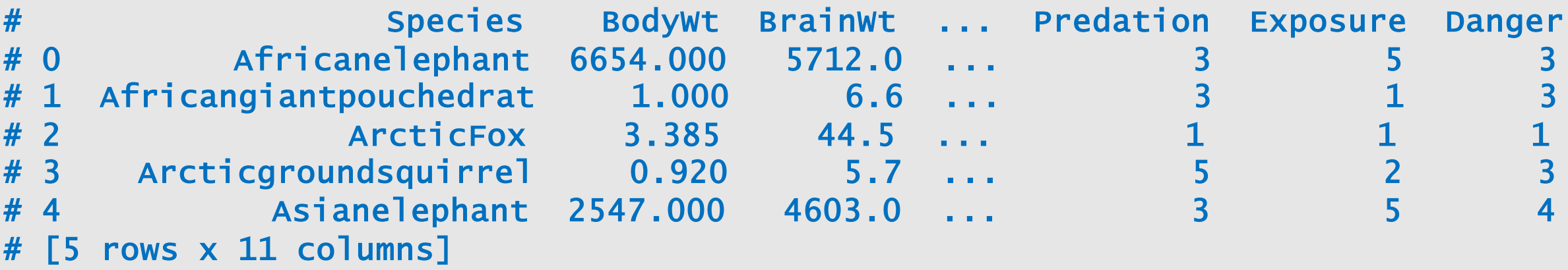

 $\bigcup$  https://aabbdd.jp/notes/data/sleep\_in\_mammals.txt

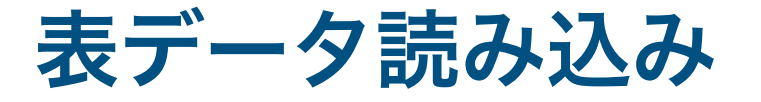

```
import pandas as pd
f = 'sleep_in_mammals.txt'
d = pd.read_csv(f, comment='#', header=0, sep=' \t', index.co]=0)d.shape
# (62, 10)
d.head()
# BodyWt BrainWt ... Exposure Danger
# Species ...
# Africanelephant 6654.000 5712.0 ... 5 3
# Africangiantpouchedrat 1.000 6.6 ... 1 3
# ArcticFox 3.385 44.5 ... 1 1
# Arcticgroundsquirrel 0.920 5.7 ... 2 3
# Asianelephant 2547.000 4603.0 ... 5 4
# [5 rows x 10 columns]
                                            特定の列をデータの一部では
                                             なくて、行名として取り組む
                                            こともできる。
```
 $\bigcup$  https://aabbdd.jp/notes/data/sleep\_in\_mammals.txt

表データ / 行名と列名

import pandas as pd

```
f = 'sleep_in_mammals.txt'
```

```
d = pd.read_csv(f, comment='#', header=0, sep=' \t', index.co]=0)
```

```
d.index
# Index(['Africanelephant', 'Africangiantpouchedrat', 'ArcticFox',
# 'Arcticgroundsquirrel', 'Asianelephant', 'Baboon', 'Bigbrownbat',
# 'Braziliantapir', 'Cat', 'Chimpanzee', 'Chinchilla', 'Cow',
# ...
# 'Treeshrew', 'Vervet', 'Wateropossum', 'Yellow-belliedmarmot'],
       dtype='object', name='Species')
d.columns
```
# Index(['BodyWt', 'BrainWt', 'NonDreaming', 'Dreaming', 'TotalSleep', # 'LifeSpan', 'Gestation', 'Predation', 'Exposure', 'Danger'], dtype='object')

 $\bigcup$ , https://aabbdd.jp/notes/data/sleep\_in\_mammals.txt

## 表データ / 要素の取得

import pandas as pd

```
f = 'sleep_in_mammals.txt'
```

```
d = pd.read_csv(f, comment='#', header=0, sep=' \t', index.co]=0)
```

```
d.iloc[0:3, 0:5]
# BodyWt BrainWt NonDreaming Dreaming TotalSleep
# Species
# Africanelephant 6654.000 5712.0 NaN NaN 3.3
# Africangiantpouchedrat 1.000 6.6 6.3 2.0 8.3
# ArcticFox 3.385 44.5 NaN NaN 12.5
d.iloc[0:2, :]
# BodyWt BrainWt NonDreaming ... Exposure Danger
# Species ...
# Africanelephant 6654.000 5712.0 NaN ... 5 3
# Africangiantpouchedrat 1.000 6.6 6.3 ... 1
```
 $\bigcup$  https://aabbdd.jp/notes/data/sleep\_in\_mammals.txt

## 表データ / 要素の取得

import pandas as pd

```
f = 'sleep_in_mammals.txt'
```

```
d = pd.read_csv(f, comment='#', header=0, sep=' \t', index.co]=0)
```

```
species = ['Cat', 'Rat', 'Cow', 'Pig']
features = ['BodyWt', 'BrainWt', 'TotalSleep', 'LifeSpan']
```

```
d.loc[species, features]
# BodyWt BrainWt TotalSleep LifeSpan
# Species
# Cat 3.30 25.6 14.5 28.0
# Rat 0.28 1.9 13.2 4.7
# Cow 465.00 423.0 3.9 30.0
# Pig 192.00 180.0 8.4 27.0
```
 $\bigcup$ , https://aabbdd.jp/notes/data/sleep\_in\_mammals.txt

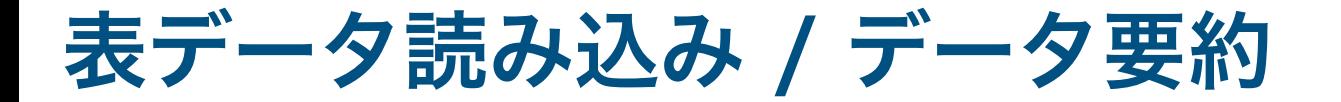

import pandas as pd

```
f = 'sleep_in_mammals.txt'
```

```
d = pd.read_csv(f, comment='#', header=0, sep=' \t', index.co]=0)
```
d.describe()

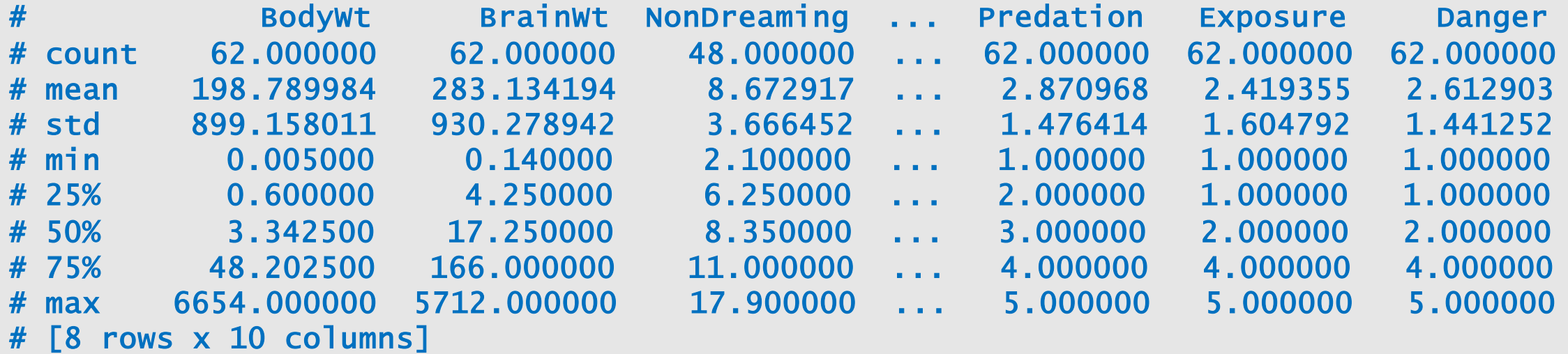

 $\bigcup$  https://aabbdd.jp/notes/data/sleep\_in\_mammals.txt

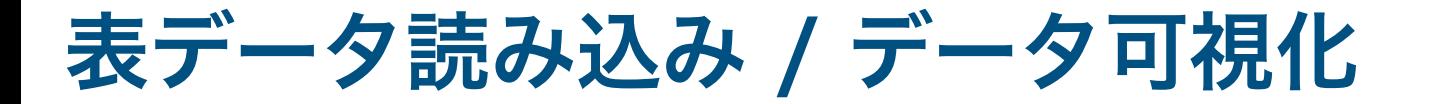

import pandas as pd

```
f = 'sleep_in_mammals.txt'
```

```
d = pd.read_csv(f, comment='#', header=0, sep=' \t', index.co]=0)
```
d.hist() d.boxplot()

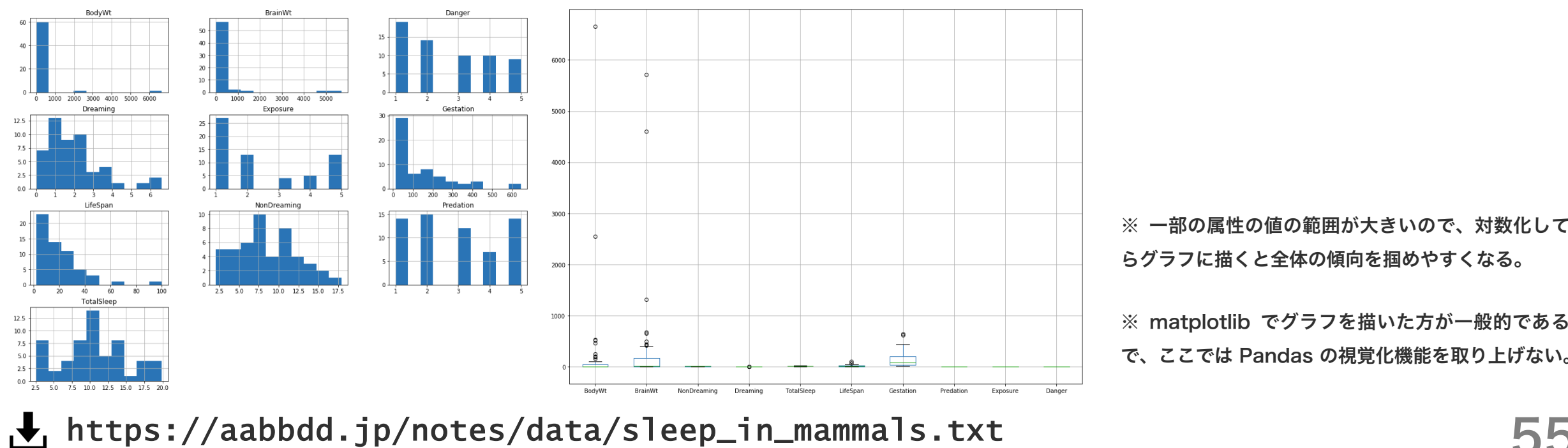

※ 一部の属性の値の範囲が大きいので、対数化してか らグラフに描くと全体の傾向を掴めやすくなる。

※ matplotlib でグラフを描いた方が一般的であるの で、ここでは Pandas の視覚化機能を取り上げない。

### 問題 P2-1

diversity\_galapagos.txt を Pandas で読み込み、面積 (Area) が最も大きい島の名前とその面積を答えよ。

```
import pandas as pd
f = 'diversity_galapagos.txt'
d = pd.read_csv(f, comment='#', header=0, sep=' \t', index.co]=0)
```
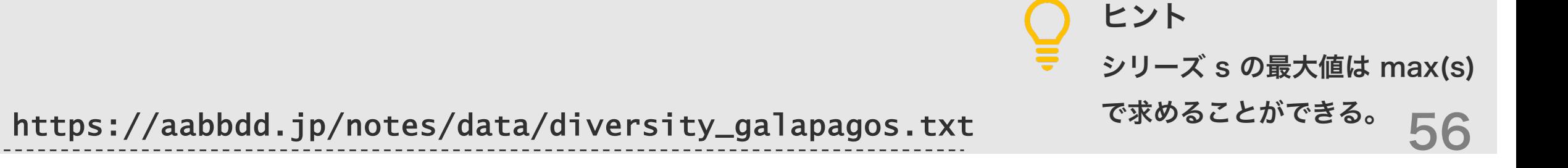

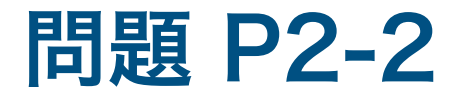

diversity\_galapagos.txt を Pandas で読み込み、 各島における面積あたりの種数を求めよ。

```
import pandas as pd
f = 'diversity_galapagos.txt'
d = pd.read_csv(f, comment='#', header=0, sep=' \t', index.co]=0)
```
 $\bigcup$  https://aabbdd.jp/notes/data/diversity\_galapagos.txt

Pandas では、データを CSV ま たは TSV ファイルに書き出すとき、 to\_csv 関数(メソッド)を使う。 この際に、区切り文字、行名の有 無、列名の有無を指定することが できる。また、欠損値を特定の文 字に変換することもできる。

```
import pandas as pd
f = 'sleep_in_mammals.txt'
```

```
d = pd.read_csv(f, comment='#', header=0, sep=' \t',index_col=0)
```
d.to\_csv('o.txt', sep=',', header=False, index=False)

```
(6654.0, 5712.0, 0.3.3, 38.6, 645.0, 3.5, 31.0, 6.6, 6.3, 2.0, 8.3, 4.5, 42.0, 3, 1, 313.385, 44.5, 12.5, 14.0, 60.0, 1, 1, 110.92, 5.7, 7.16.5, 25.0, 5.2, 312547.0, 4603.0, 2.1, 1.8, 3.9, 69.0, 624.0, 3, 5, 4(10.55, 179.5, 9.1, 0.7, 9.8, 27.0, 180.0, 4, 4, 4)[0.023, 0.3, 15.8, 3.9, 19.7, 19.0, 35.0, 1, 1, 1]160.0, 169.0, 5.2, 1.0, 6.2, 30.4, 392.0, 4, 5, 413.3, 25.6, 10.9, 3.6, 14.5, 28.0, 63.0, 1, 2, 1152.16, 440.0, 8.3, 1.4, 9.7, 50.0, 230.0, 1, 1, 1
```
Pandas では、データを CSV ま たは TSV ファイルに書き出すとき、 to\_csv 関数(メソッド)を使う。 この際に、区切り文字、行名の有 無、列名の有無を指定することが できる。また、欠損値を特定の文 字に変換することもできる。

```
import pandas as pd
f = 'sleep_in_mammals.txt'
d = pd.read_csv(f, comment='#', header=0, sep=' \t',index_col=0)
d.to_csv('o.txt', sep=',', header=True, index=True)
```
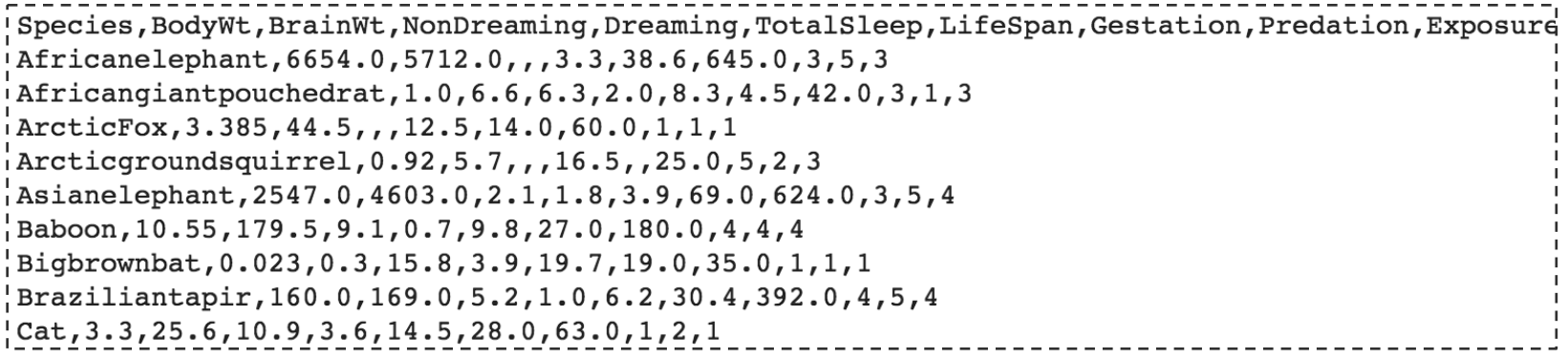

Pandas では、データを CSV ま たは TSV ファイルに書き出すとき、 to\_csv 関数(メソッド)を使う。 この際に、区切り文字、行名の有 無、列名の有無を指定することが できる。また、欠損値を特定の文 字に変換することもできる。

```
import pandas as pd
f = 'sleep_in_mammals.txt'
```

```
d = pd.read_csv(f, comment='#', header=0, sep=' \t',index_col=0)
```
d.to\_csv('o.txt', sep='\t', header=True, index=True)

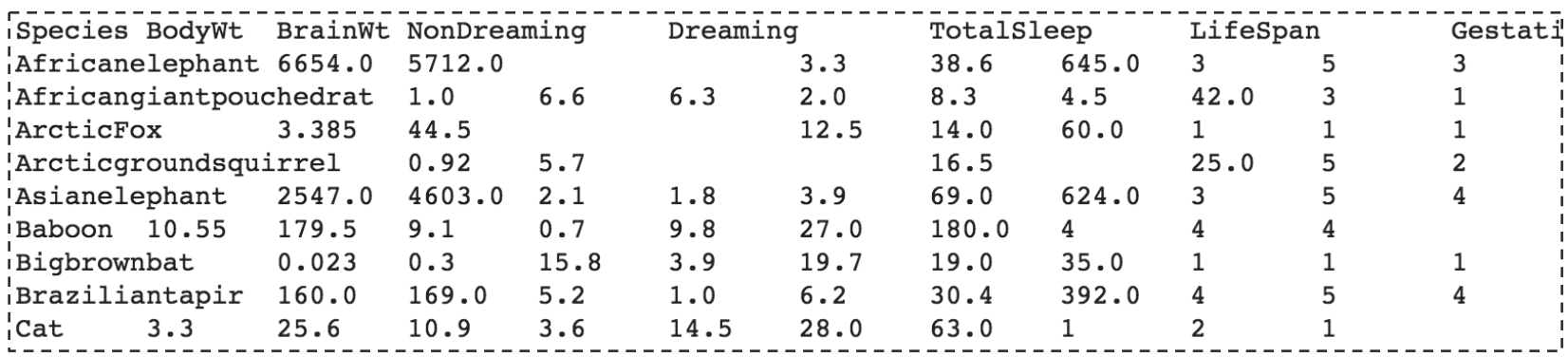

Pandas では、データを CSV ま たは TSV ファイルに書き出すとき、 to\_csv 関数(メソッド)を使う。 この際に、区切り文字、行名の有 無、列名の有無を指定することが できる。また、欠損値を特定の文 字に変換することもできる。

```
import pandas as pd
f = 'sleep_in_mammals.txt'
d = pd.read_csv(f, comment='#', header=0, sep=' \t',index_col=0)
```
d.to\_csv('o.txt', sep='\t', header=True, index=True) na\_rep= 'NA')

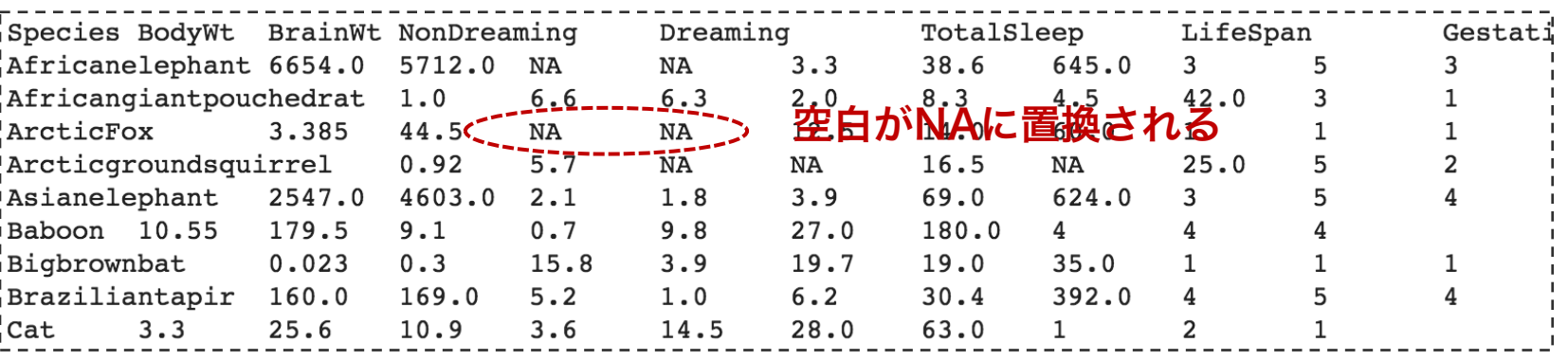

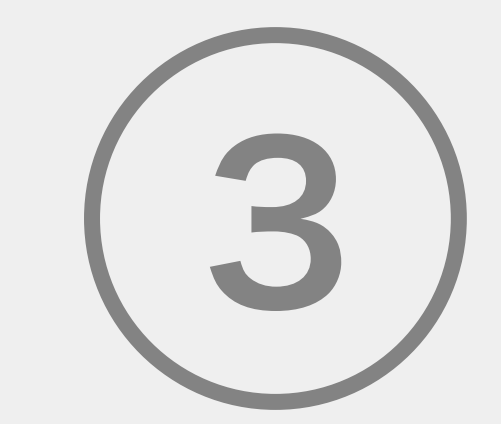

# 農学生命情報科学特論 I

O Pandas

○ データ可視化

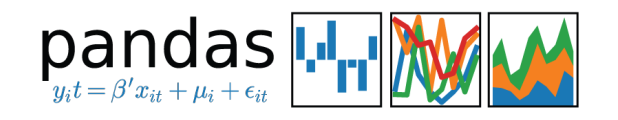

Pandas はデータ分析用のパッケージであり、可視化機能も実装 されている。シリーズやデータフレーム等を手軽に可視化できる。

matpl&tlib

matplotlib は初期から存在する可視化パッケージである。ユー ザーが多いため、情報量も多い。細かな調整が効き、複雑なグラフ も描ける。

# seaborn

seaborn は matplotlib を補完する位置付けである。ペアプロッ トやヒートマップなどの応用グラフも関数一つで描ける。

# ggplot

R / ggplot2 とほぼ同じような使い方で、ほぼ同じような仕上がり となる。The grammar of graphics と呼ばれる文法に従って記 述する。

# **Hill plotly**

ウェブベースのインタラクティブなグラフを作成できる。解析結果 をリアルタイムに表示させたいときに利用する。

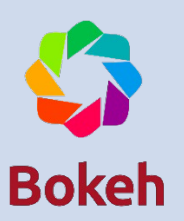

ウェブベースのインタラクティブなグラフを作成できる。The grammar of graphics と呼ばれる文法に従って記述する。

63

# 可視化

# O matplotlib  $O$  seaborn

# matplotlib / Application Programming Interface

matplotlib には 2 種類の可視化 API が用意されている。

1 つはオブジェクト指向型プログラミング言語を意識し

た object-oriented interface である。 もう 1 つは、

MATLAB の使い方を踏襲した state-based interface である。

#### **Ill** object-oriented interface

プロット領域をいくつかのクラス(サブ領域)に分割し、そのクラ スで定義されたメソッド(関数)を使用して、グラフを作成してい くインタフェースである。

**.III** state-based interface

クラスを意識せずに、あらかじめ用意された関数を使用してグラフ を描いていくインタフェースである。

#### Pyplot

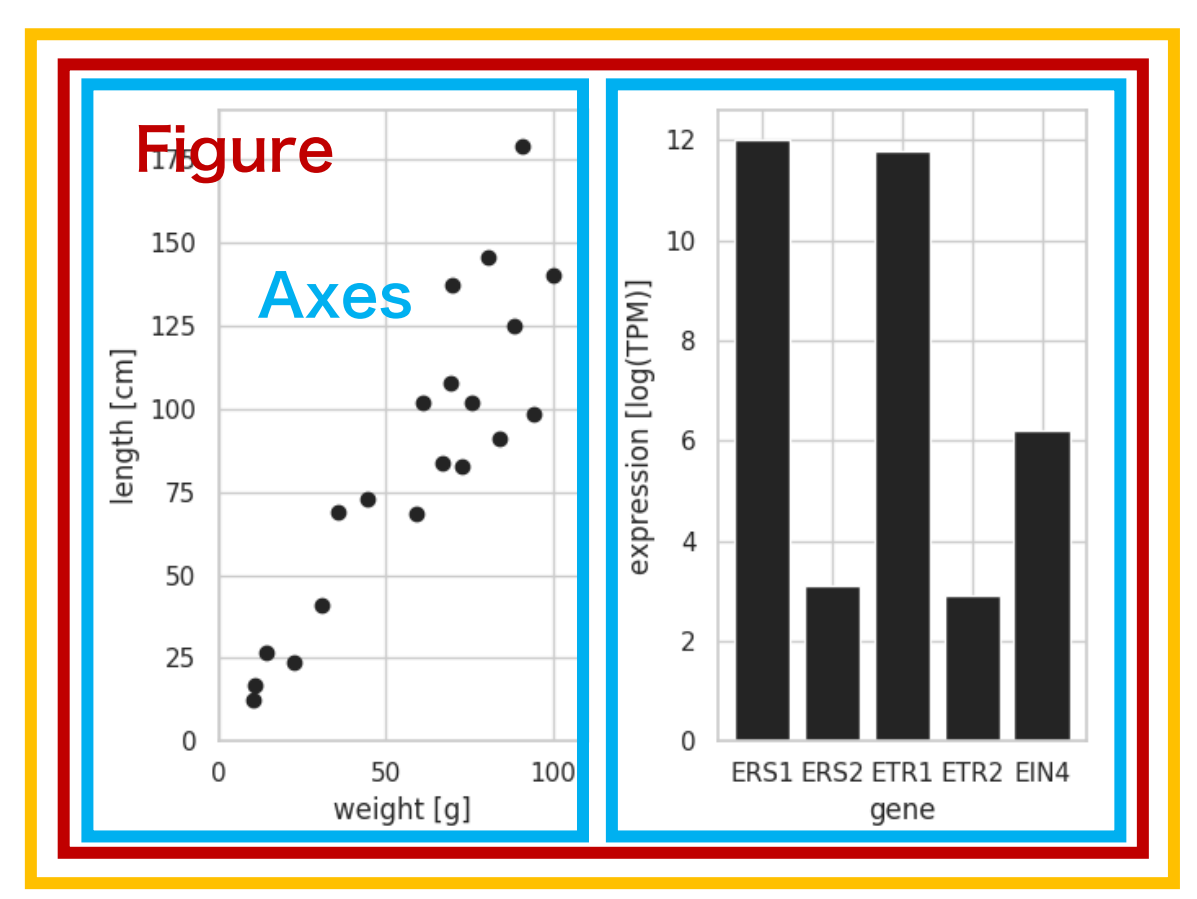

# matplotlib API

**object-oriented interface state-based interface state-based interface** 

```
import numpy as np
import matplotlib.pyplot as plt
```
 $x = np.array([1.0, 2.0, 3.0, 4.0, 5.0])$ y = np.array([1.2, 2.5, 3.4, 3.3, 2.8])

fig =  $plt.figure()$  $ax = fig.add\_subplot()$ 

 $ax.plot(x, y)$ 

fig.show()

```
import numpy as np
import matplotlib.pyplot as plt
```
 $x = np.array([1.0, 2.0, 3.0, 4.0, 5.0])$  $y = np.array([1.2, 2.5, 3.4, 3.3, 2.8])$ 

plt.plot(x, y)

plt.show()

Pyplot = 落書き帳

Figure =  $\mathcal{R} - \mathcal{Y}$ 

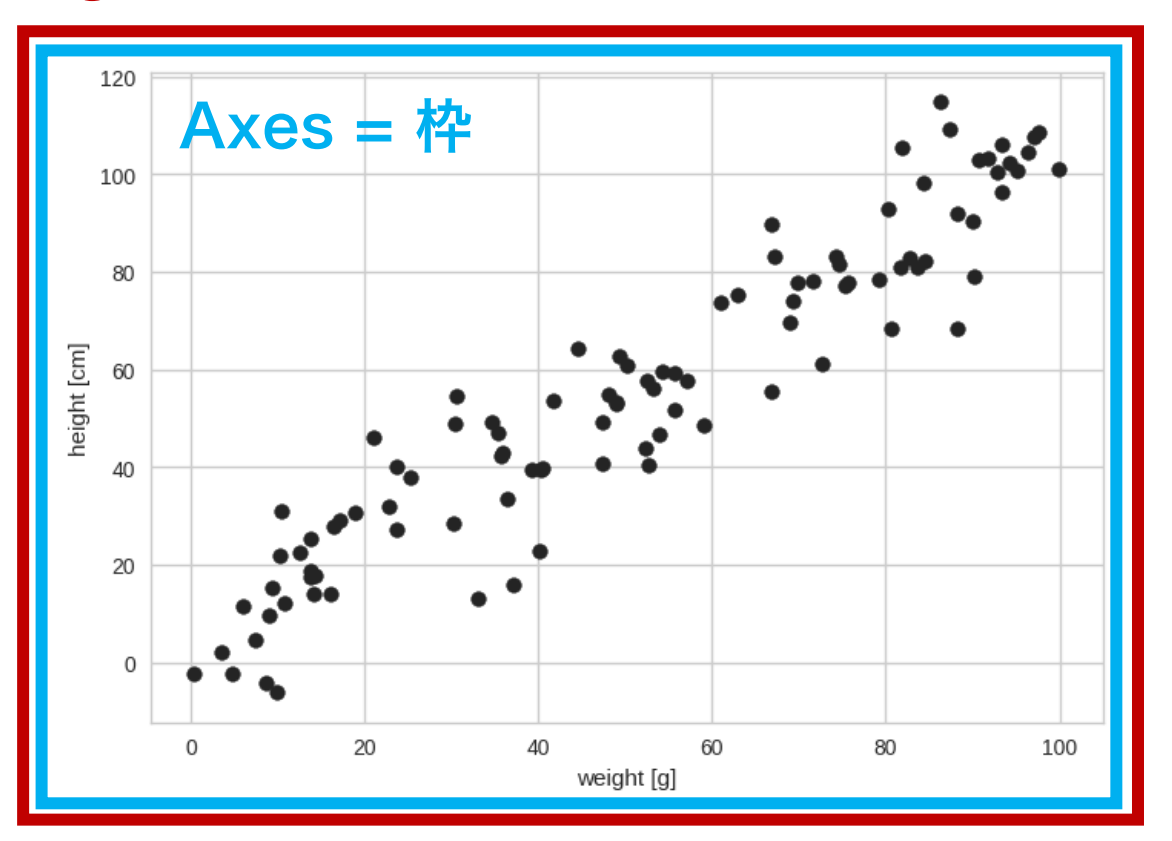

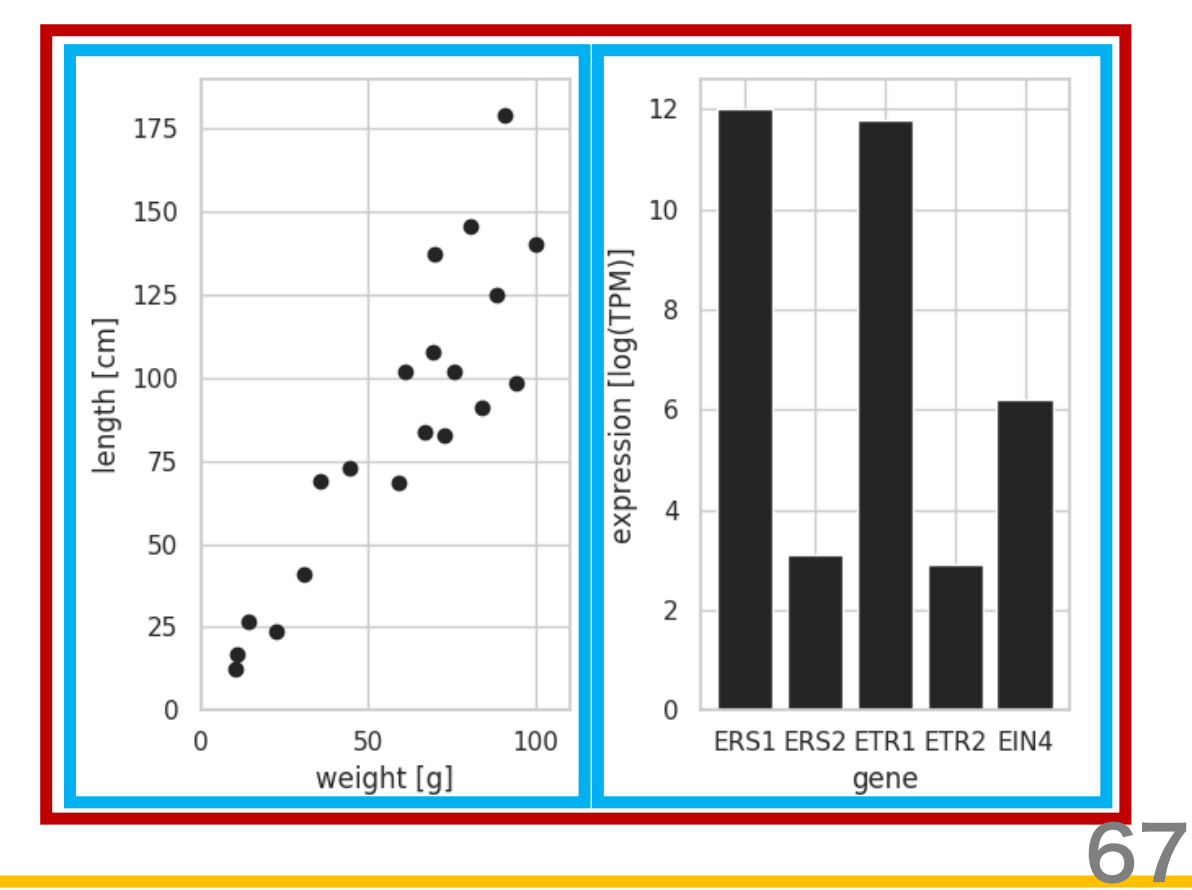

matplotlib を利用してグラフを作成するには pyplot モジュール中のメソッドを使用する。

```
import numpy as np
import matplotlib.pyplot as plt
x = np.array([1.0, 2.0, 3.0, 4.0, 5.0])y = np.array([1.2, 2.5, 3.4, 3.3, 2.8])fig = p]t.figure()
ax = fig.add\_subplot()ax.plot(x, y)
```
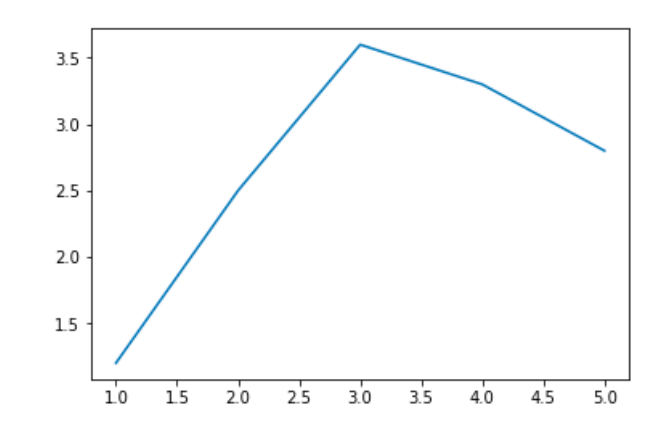

fig.show()

1. matplotlib.pyplot モジュールの機能を呼び出

す。pyplot 描画デバイスが用意される。

```
import numpy as np
import matplotlib.pyplot as plt
x = np.array([1.0, 2.0, 3.0, 4.0, 5.0])y = np.array([1.2, 2.5, 3.4, 3.3, 2.8])
```

```
fig = p]t.figure()
ax = fig.add\_subplot()ax.plot(x, y)fig.show()
```
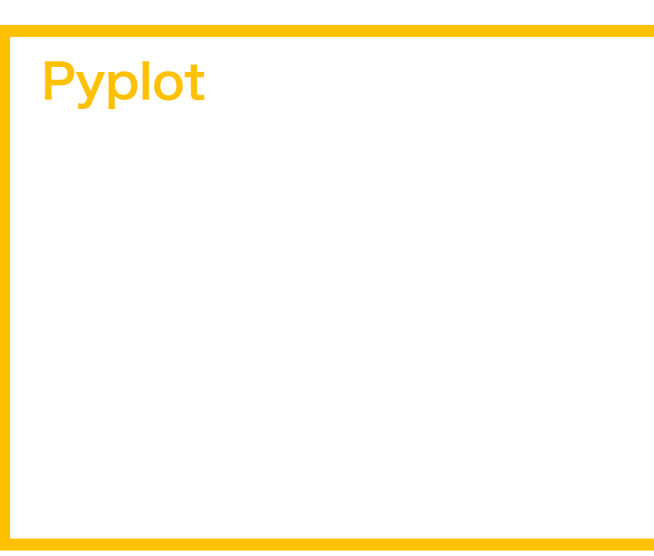

- 1. matplotlib.pyplot モジュールの機能を呼び出 す。pyplot 描画デバイスが用意される。
- 2. Figure クラスのオブジェクト(領域)を用意す

る。

```
import numpy as np
import matplotlib.pyplot as plt
```

```
x = np.array([1.0, 2.0, 3.0, 4.0, 5.0])y = np.array([1.2, 2.5, 3.4, 3.3, 2.8])
```

```
\blacktriangleright fig = plt.figure()
   ax = fig.add\_subplot()ax.plot(x, y)fig.show()
```
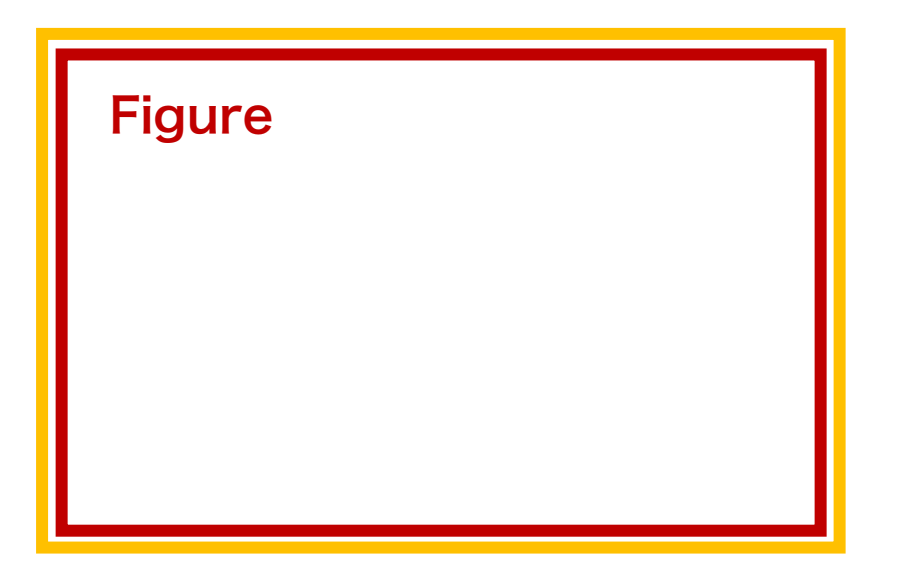

- 1. matplotlib.pyplot モジュールの機能を呼び出 す。pyplot 描画デバイスが用意される。
- 2. Figure クラスのオブジェクト(領域)を用意す る。
- 3. Figure 領域の中に、さらに Axes クラスのオブ ジェクト(領域)を作成する。

```
import numpy as np
import matplotlib.pyplot as plt
```

```
x = np.array([1.0, 2.0, 3.0, 4.0, 5.0])y = np.array([1.2, 2.5, 3.4, 3.3, 2.8])
```

```
fig = plt.findure()ax = fig.add\_subplot()ax.plot(x, y)fig.show()
```
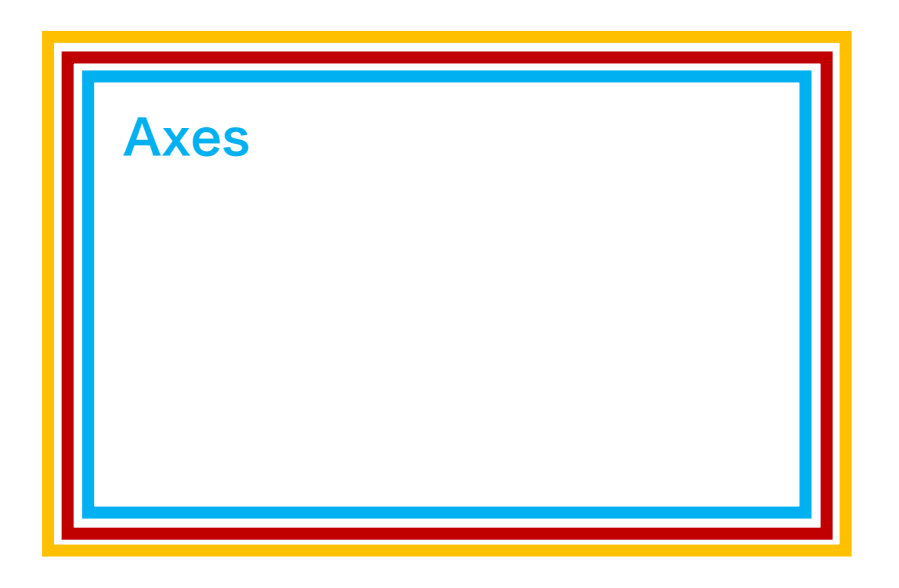

- 1. matplotlib.pyplot モジュールの機能を呼び出 す。pyplot 描画デバイスが用意される。
- 2. Figure クラスのオブジェクト(領域)を用意す る。
- 3. Figure 領域の中に、さらに Axes クラスのオブ ジェクト(領域)を作成する。
- 4. Axes 領域に線グラフを描く。

```
import numpy as np
import matplotlib.pyplot as plt
```

```
x = np.array([1.0, 2.0, 3.0, 4.0, 5.0])y = np.array([1.2, 2.5, 3.4, 3.3, 2.8])
```

```
fig = plt.findure()ax = fig.add\_subplot()ax.plot(x, y)fig.show()
```
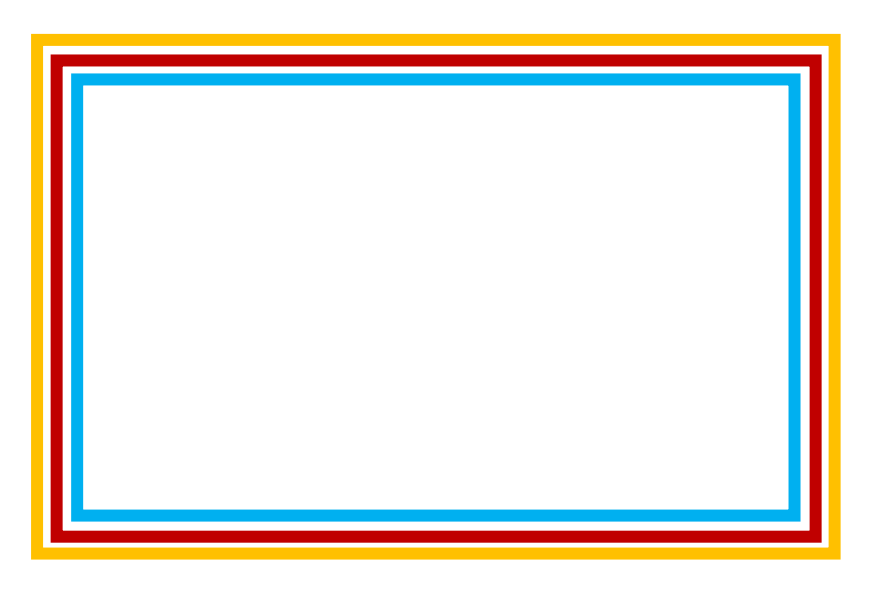
# object-oriented interface

- 1. matplotlib.pyplot モジュールの機能を呼び出 す。pyplot 描画デバイスが用意される。
- 2. Figure クラスのオブジェクト(領域)を用意す る。
- 3. Figure 領域の中に、さらに Axes クラスのオブ ジェクト(領域)を作成する。
- 4. Axes 領域に線グラフを描く。
- 5. グラフを表示する。

```
import numpy as np
import matplotlib.pyplot as plt
```

```
x = np.array([1.0, 2.0, 3.0, 4.0, 5.0])y = np.array([1.2, 2.5, 3.4, 3.3, 2.8])
```

```
fig = plt.findure()ax = fig.add\_subplot()ax.plot(x, y)fig.show()
```
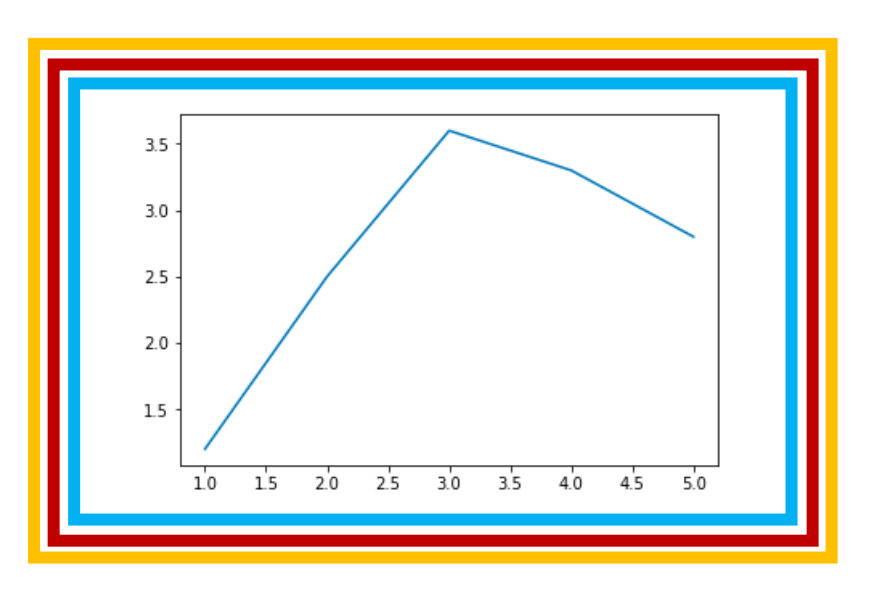

# object-oriented interface / グラフ保存

グラフをファイルに保存するとき、show メソッド の代わりに savefig メソッドを使用する。ファイル のフォーマットは format 引数で指定する。png の他に pdf、ps、eps、svg を指定できる。

import numpy as np import matplotlib.pyplot as plt

```
x = np.array([1.0, 2.0, 3.0, 4.0, 5.0])y = np.array([1.2, 2.5, 3.4, 3.3, 2.8])
```

```
fig = plt.findure()ax = fig.add\_subplot()ax.plot(x, y)fig.savefig('fig1.png', format='png')
```
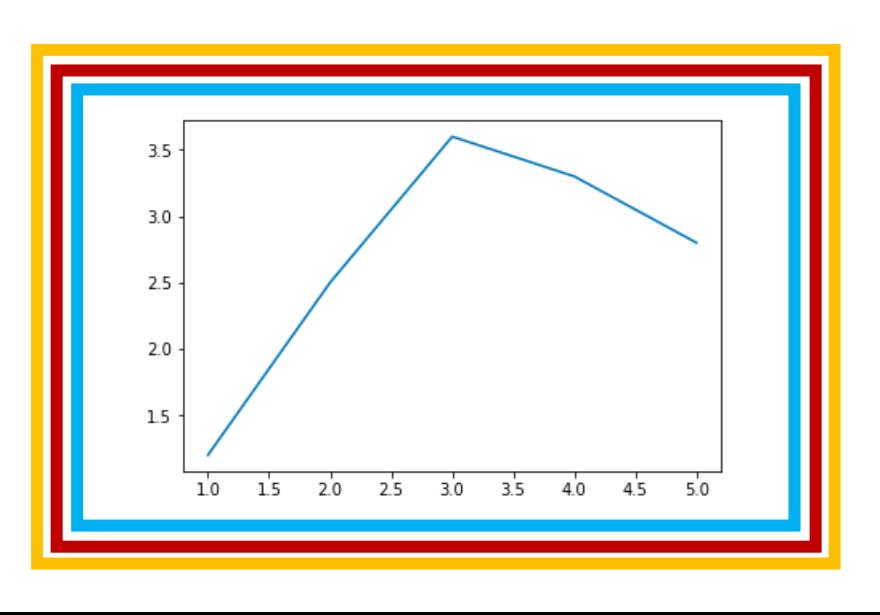

# object-oriented interface / グラフ保存

グラフの軸目盛りなどに使う文字の大きさを調整し たい場合は、set\_xlabel などのメソッドを使う。ま た、グラフ画像のサイズや解像度などを調整したい 場合は、Figure 領域を呼び出す際に行う。

import numpy as np import matplotlib.pyplot as plt

```
x = np.array([1.0, 2.0, 3.0, 4.0, 5.0])y = np.array([1.2, 2.5, 3.4, 3.3, 2.8])
```

```
fig = p]t.figure(figsize=[8, 6],
                dpi=300)
ax = fig.add\_subplot()ax.plot(x, y)
```
ax.set\_xlabel("xlabel", fontsize=18) ax.set\_ylabel("ylabel", fontsize=18) ax.tick\_params(labelsize=18)

```
fig.savefig('fig1.png', format='png')
```
## state-based interface

State-based interface は、すべての操作を pyplot のメソッドとして行うインタフェースである。pyplot が現在操作中の Figure 領域や Axes 領域を自動的に 識別して操作し、グラフを作成する。State-based interface を用いて散布図を描くとき、右のようなコー ドを書く。

```
import numpy as np
import matplotlib.pyplot as plt
x = np.array([1.0, 2.0, 3.0, 4.0, 5.0])y = np.array([1.2, 2.5, 3.4, 3.3, 2.8])plt.plot(x, y)
plt.show()
```
object-oriented interface と state-based interface で利 用できる可視化関数は次のように対応している。

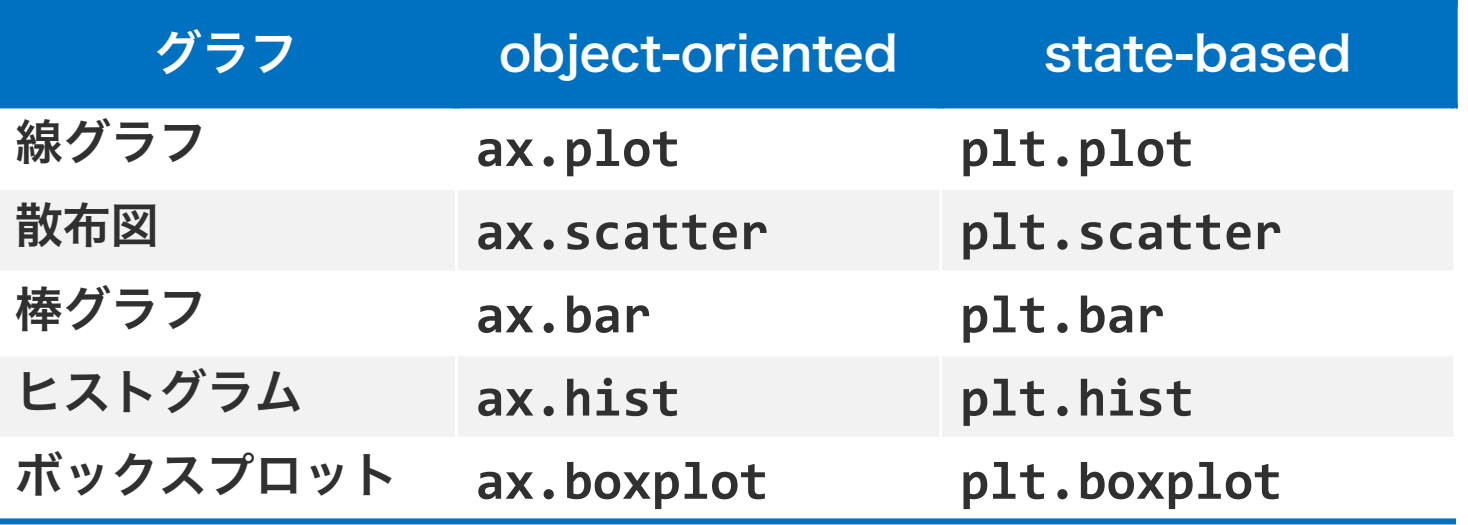

object-oriented interface と state-based interface で利用できる可視化関数は次のように対応している。

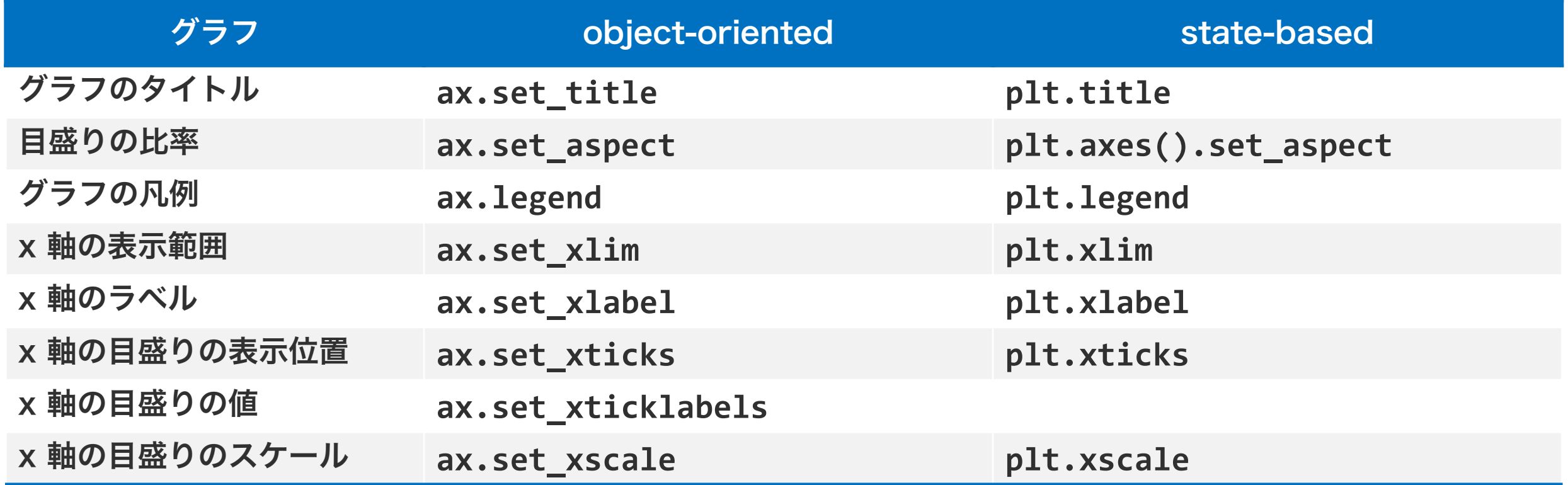

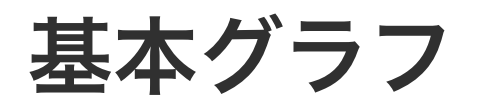

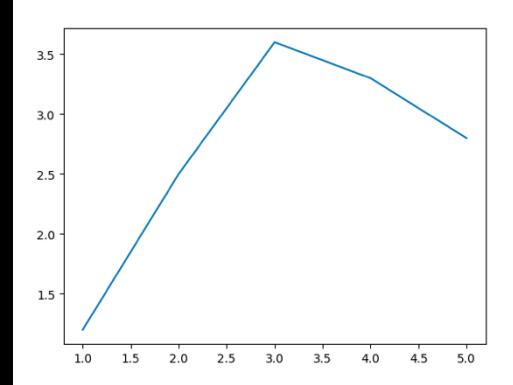

### line chart

折れ線グラフは、系列データの変 化を捉えるために使われる。

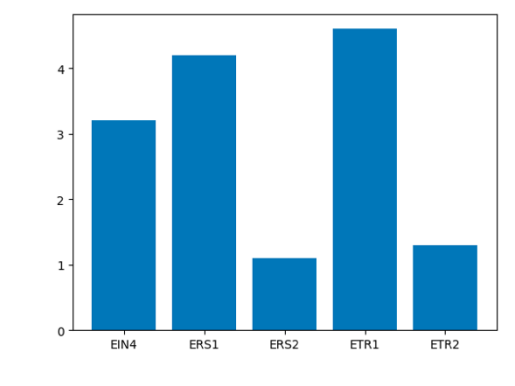

#### bar chart

棒グラフは、カテゴリカルデータを可視化する目 的で使われる。なお、人を騙す目的で使用する場 合は縦軸の起点を 0 以外にすると効果的である。

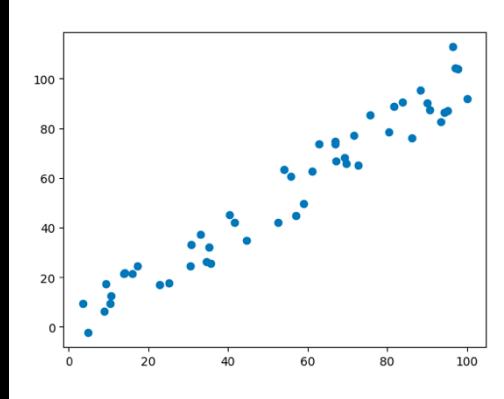

## scatter chart

散布図は、2 変量の連続値データ 同士の相関や分布などを可視化す る目的で使われる。

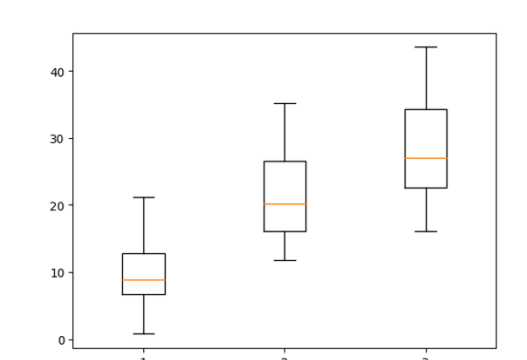

### boxplot

ボックスプロットは、複数の連続量データの分布 の特徴を可視化する目的で使われる。

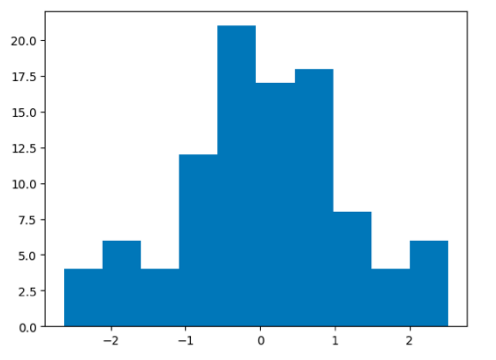

#### histogram

ヒストグラムは、1 変量の連続値 データの分布を可視化する目的で 使われる。

79

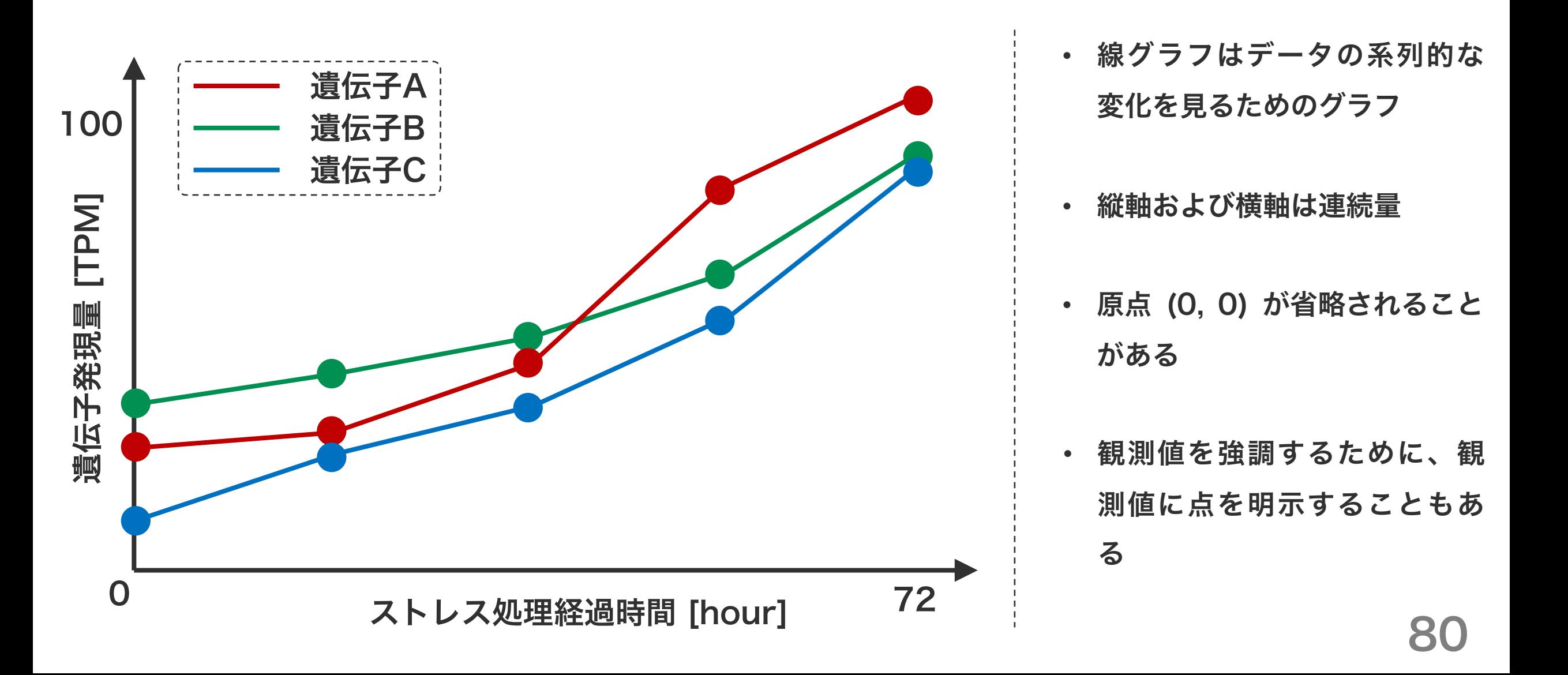

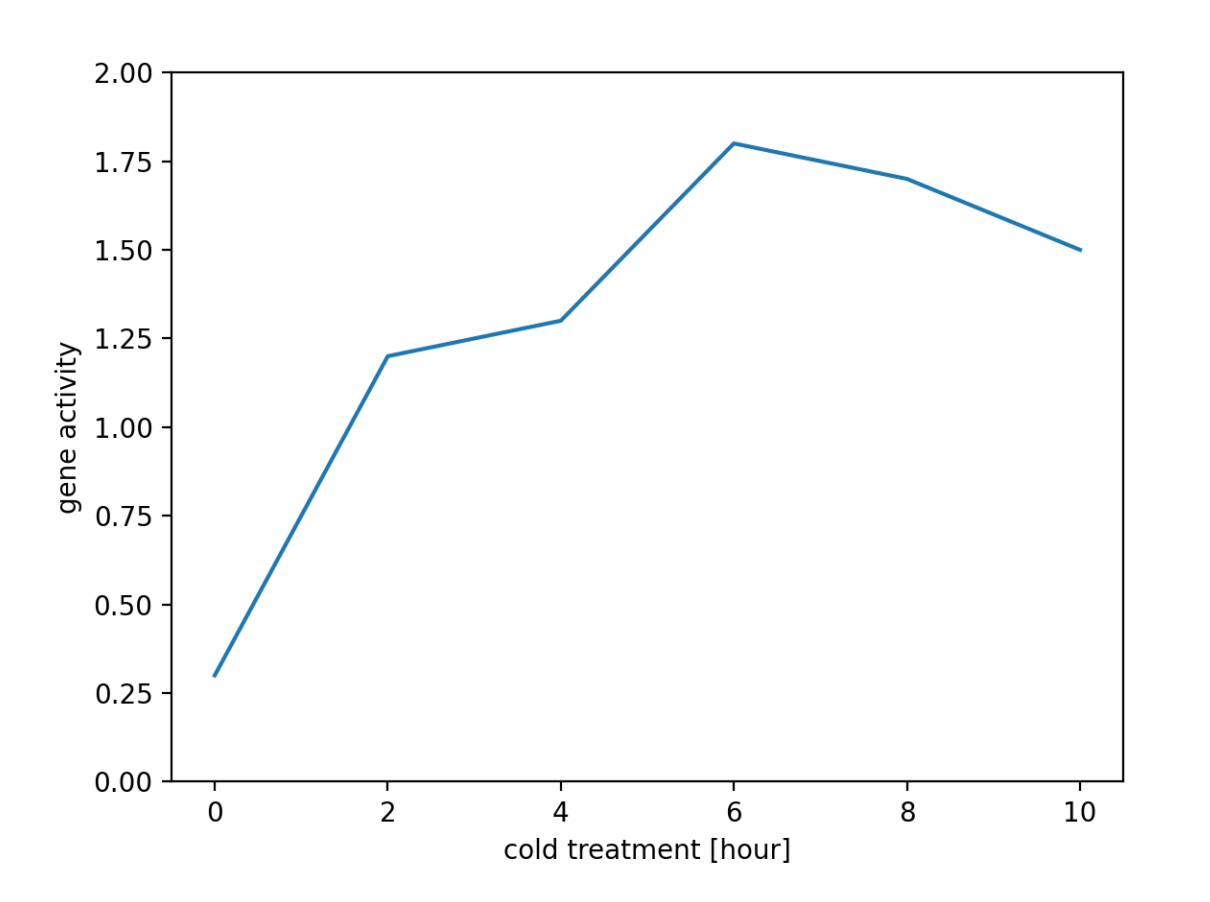

```
import matplotlib.pyplot as plt
import numpy as np
x = np.array([0, 2, 4, 6, 8, 10])y = np.array([0.3, 1.2, 1.3,1.8, 1.7, 1.5])
fig = p]t.figure()
ax = fig.add\_subplot()ax.plot(x, y)
ax.set_xlabel('cold treatment [hour]')
ax.set_ylabel('gene activity')
ax.set_ylim(0, 2)
fig.show()
```
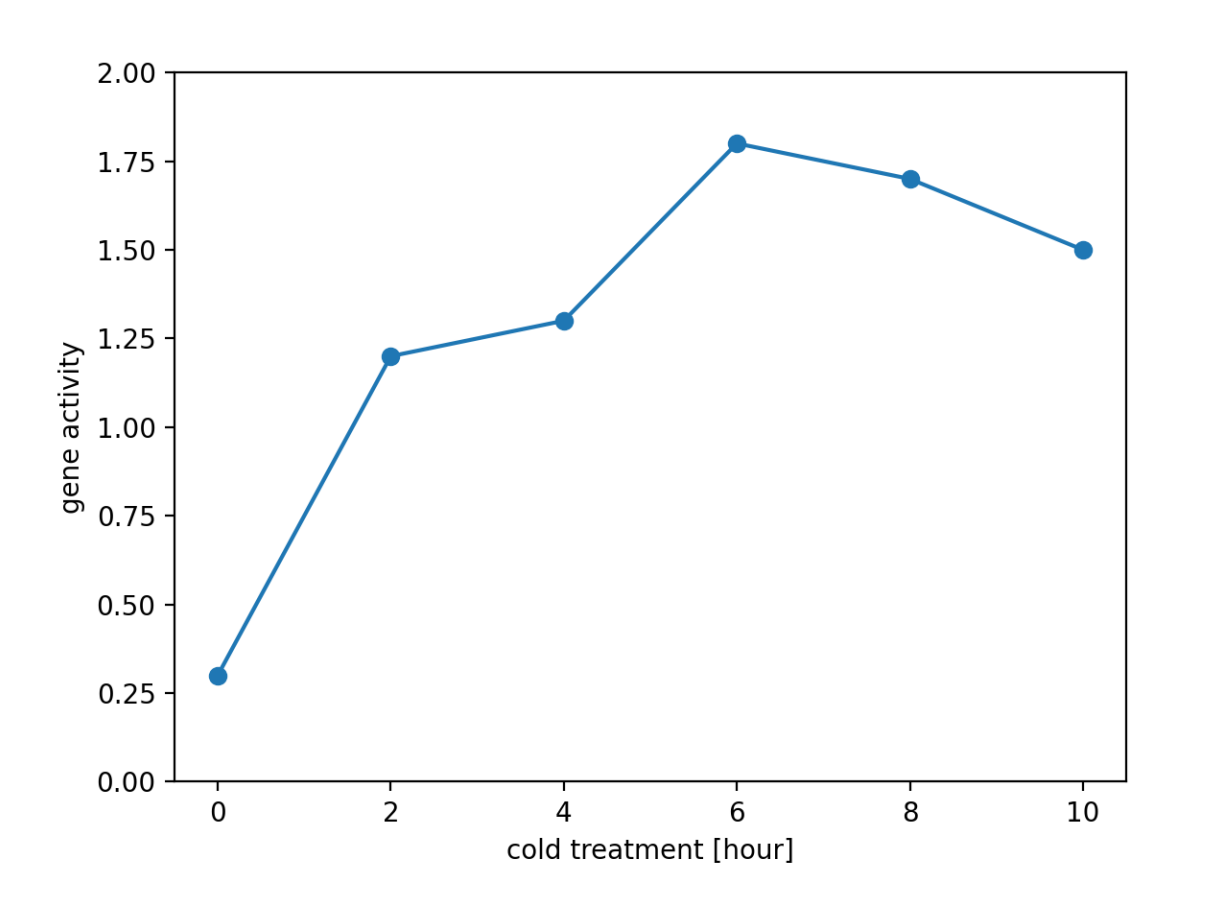

```
import matplotlib.pyplot as plt
import numpy as np
x = np.array([0, 2, 4, 6, 8, 10])y = np.array([0.3, 1.2, 1.3,1.8, 1.7, 1.5])
fig = p]t.figure()
ax = fig.add\_subplot()ax.plot(x, y, marker='o')
ax.set_xlabel('cold treatment [hour]')
ax.set_ylabel('gene activity')
ax.set_ylim(0, 2)
fig.show()
```
 $\bullet\bullet\bullet$ 

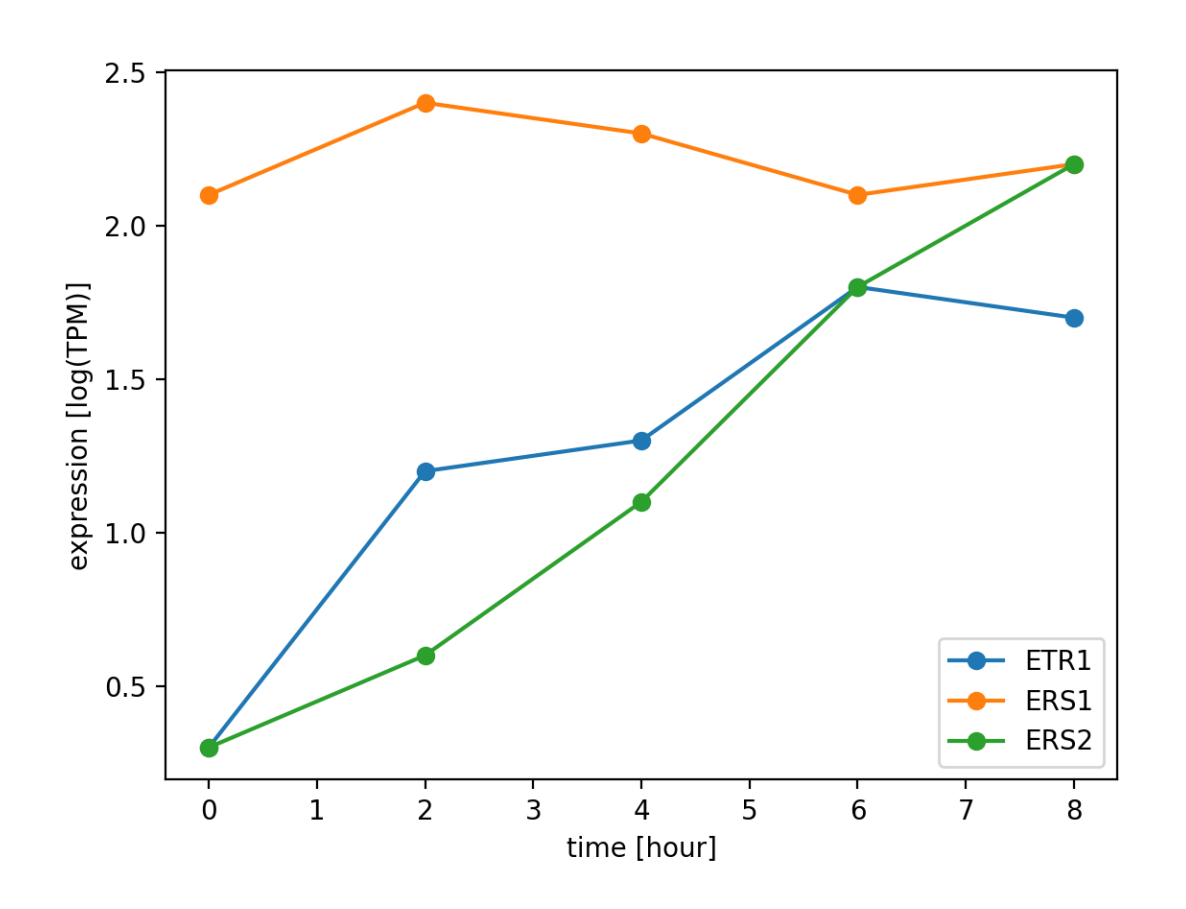

plot メソッドを複数回使うことで、複数の線グラフを描くことができる。グラフ を描く際に色を指定しない場合は、自動的に配色される。 83

```
import matplotlib.pyplot as plt
import numpy as np
x = np.array([0, 2, 4, 6, 8])g1 = np.array([0.3, 1.2, 1.3, 1.8,1.7])
g2 = np.array([2.1, 2.4, 2.3, 2.1,2.2])
g3 = np.array([0.3, 0.6, 1.1, 1.8,2.2])
fig = plt.figure()ax = fig.add\_subplot()ax.plot(x, gl, label='ETR1',marker='o')
ax.plot(x, g2, label='ERS1',marker='o')
ax.plot(x, g3, label='ERS2',marker='o')
```
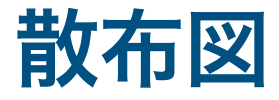

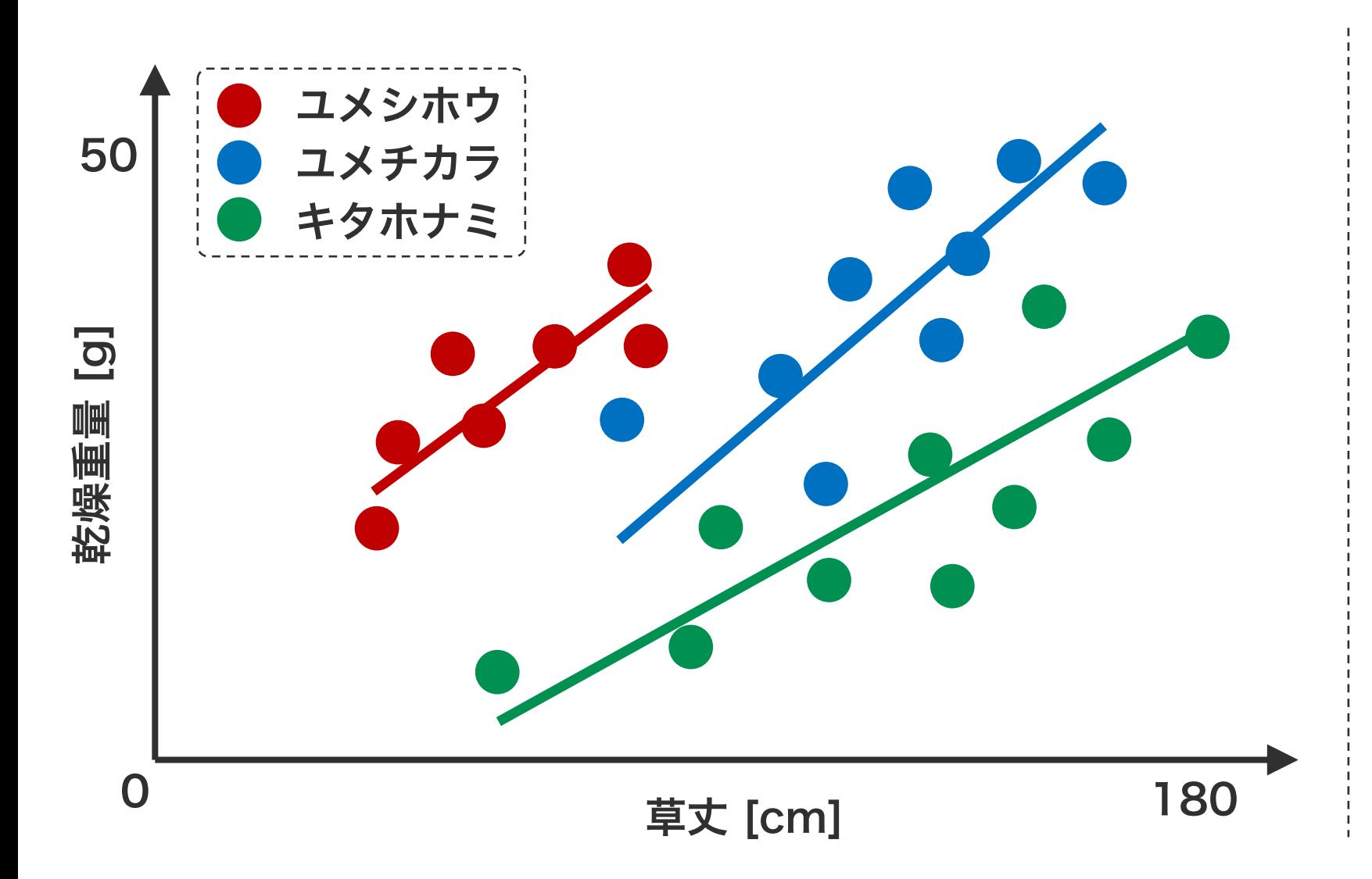

- 多変量データ同士の相関 や 分 布などを見るためのグラフ
- 縦軸および横軸は連続量
- 原点 (0, 0) が省略されるこ とがある
- 回帰直線との併用もよく見ら れる

84

散布図

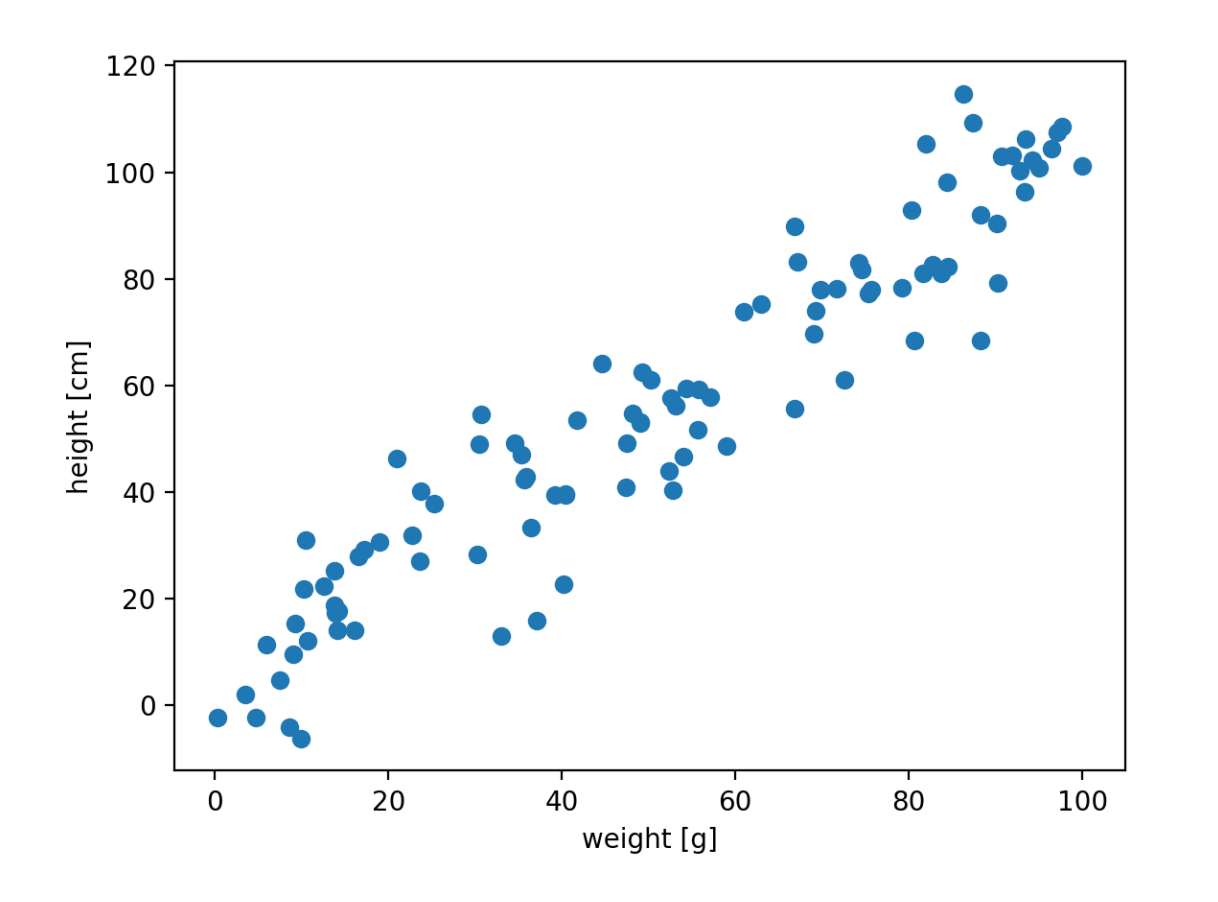

import matplotlib.pyplot as plt import numpy as np

```
np.random.seed(2018)
x = np.random.uniform(0, 100, 100)y = x + np.random.normal(5, 10, 100)
```

```
fig = p]t.figure()
```

```
ax = fig.add\_subplot()
```

```
ax.scatter(x, y)
```
ax.set\_xlabel('weight [g]') ax.set\_ylabel('height [cm]')

fig.show()

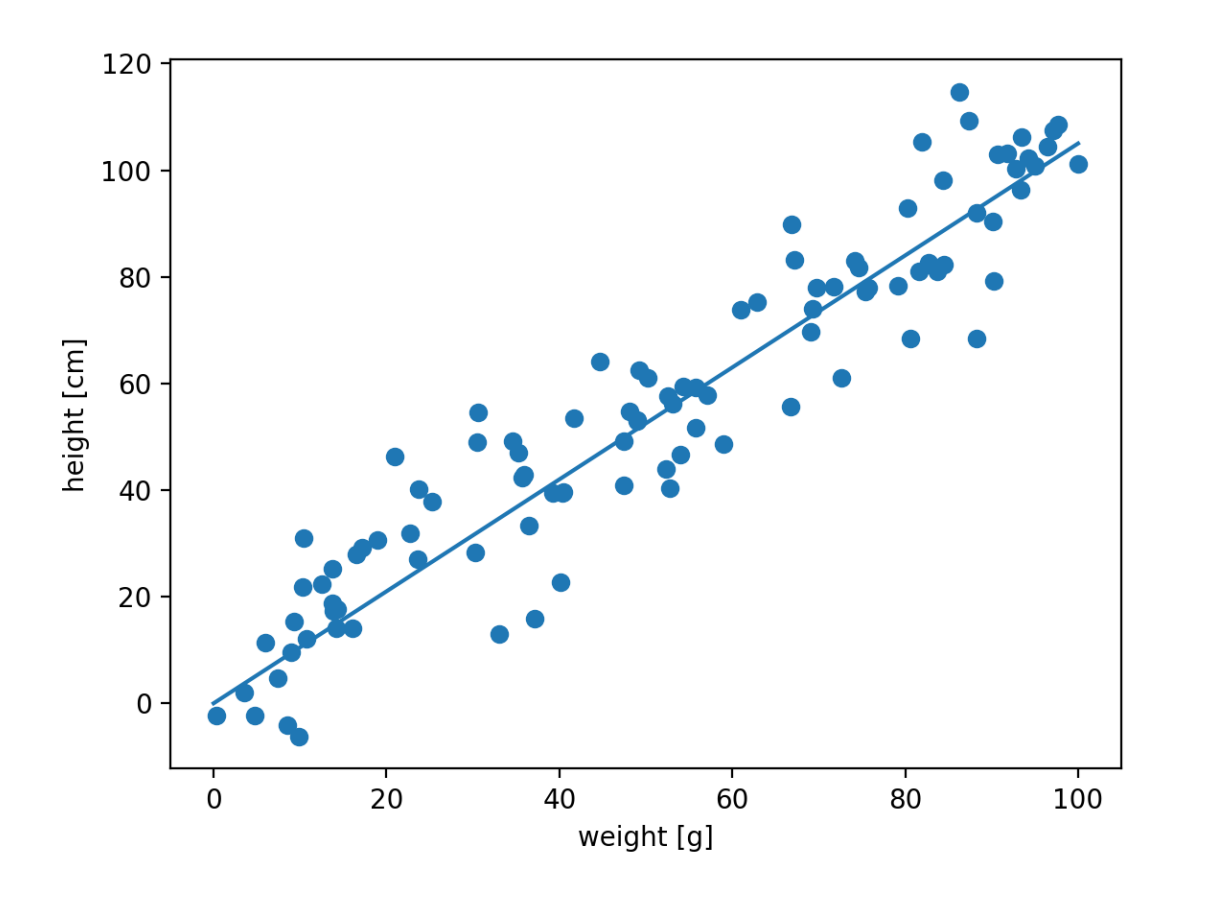

import matplotlib.pyplot as plt import numpy as np

```
np.random.seed(2018)
x = np.random.uniform(0, 100, 100)y = x + np.random.normal(5, 10, 100)
```

```
fig = plt.figure()
```

```
ax = fig.add\_subplot()
```

```
ax.scatter(x, y)
ax.plot([0, 100], [0, 100 + 5])
```

```
ax.set_xlabel('weight [g]')
ax.set_ylabel('height [cm]')
```

```
fig.show()
```
### 問題 M1-1

diversity\_galapagos.txt には、ガラパゴス島における種の多様性データが記載されている。このデータを読み 込み、島の面積(Area)と種数(Species)の関係を散布図で描け。

```
import pandas as pd
```

```
f = 'diversity_galapagos.txt'
d = pd.read_csv(f, comment='#', header=0, sep=' \t', index_col=0)
```
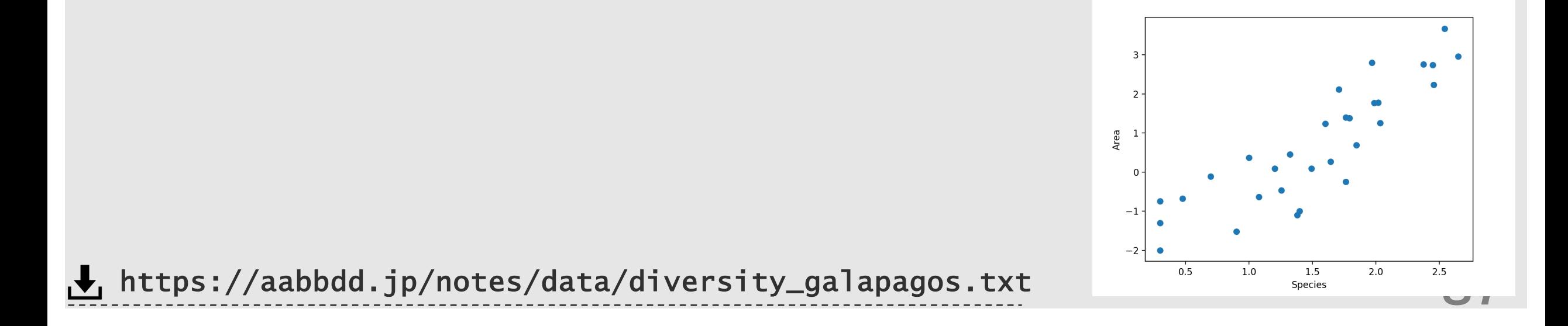

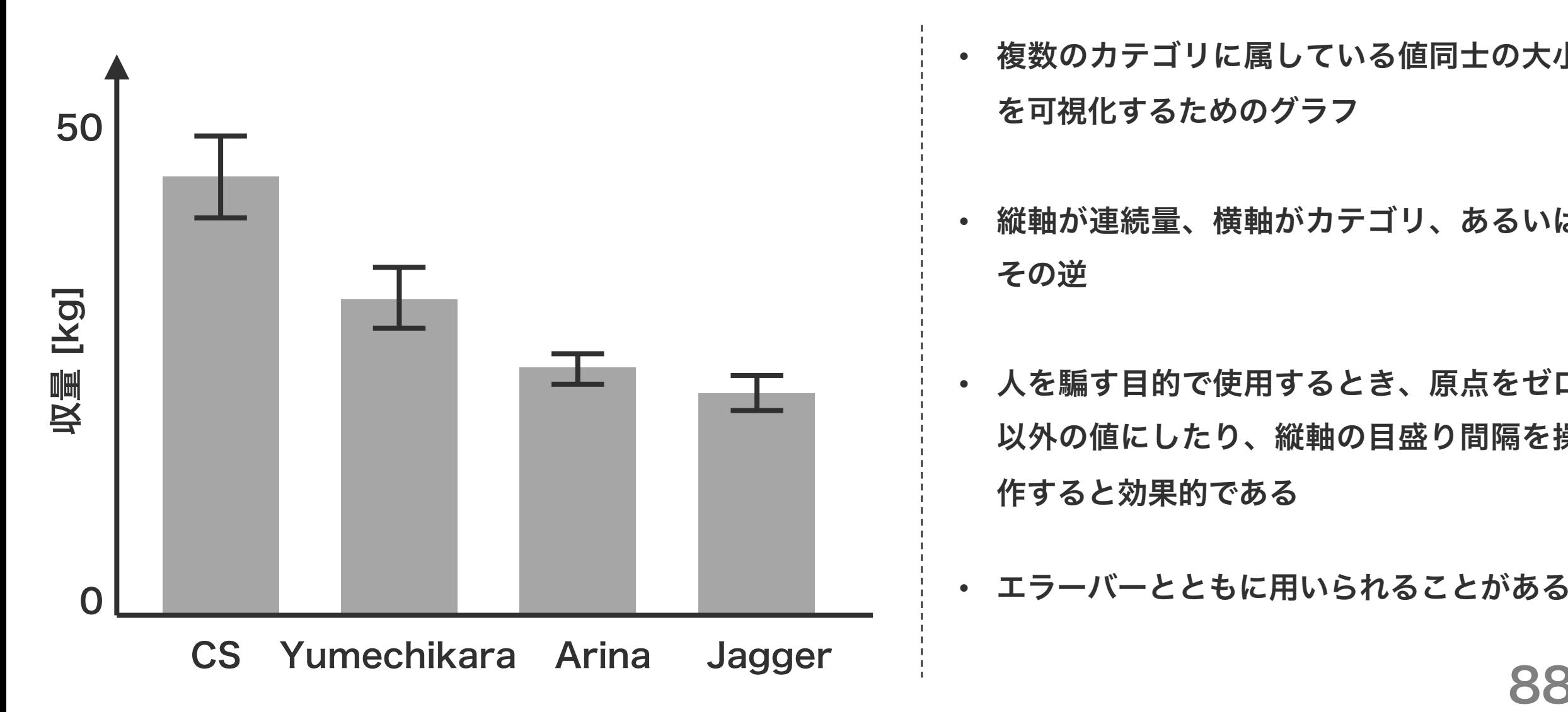

- 複数のカテゴリに属している値同士の大小 を可視化するためのグラフ
- 縦軸が連続量、横軸がカテゴリ、あるいは その逆
- 人を騙す目的で使用するとき、原点をゼロ 以外の値にしたり、縦軸の目盛り間隔を操 作すると効果的である

• エラーバーとともに用いられることがある

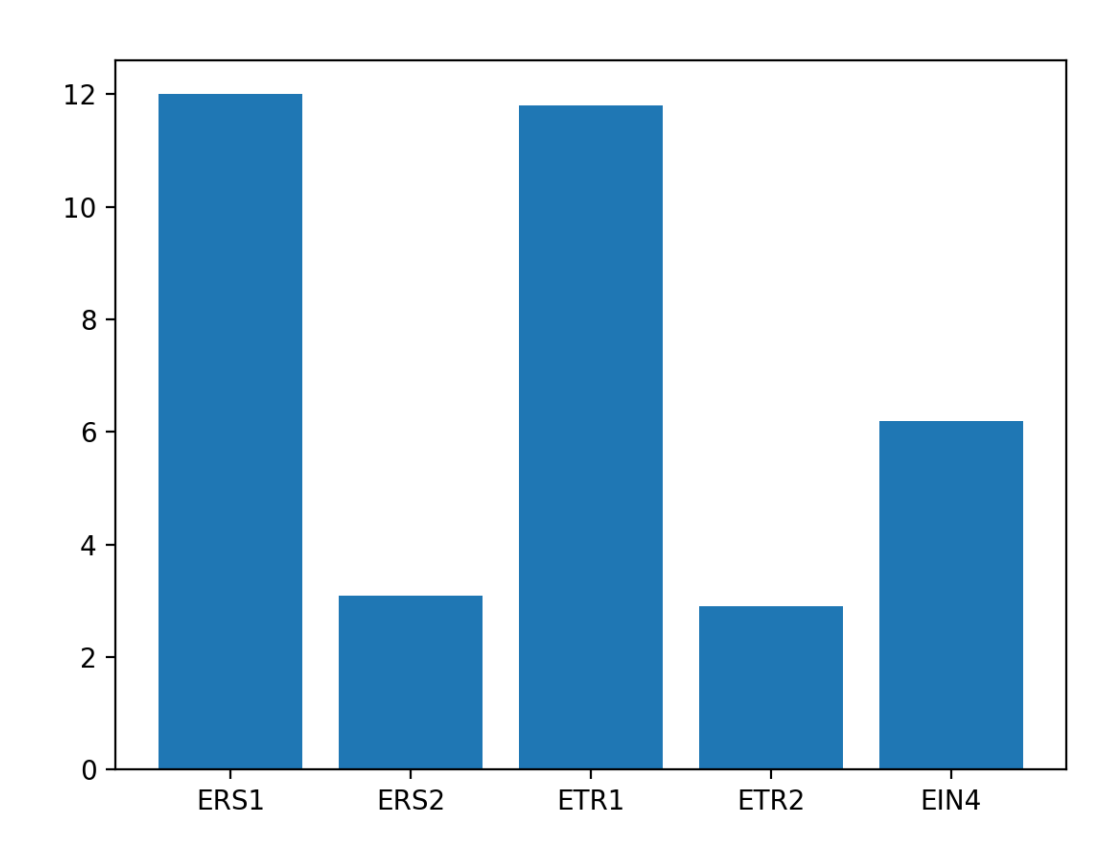

```
import matplotlib.pyplot as plt
import numpy as np
x = np.array(['ERS1', 'ERS2', 'ETR1','ETR2', 'EIN4'])
y = np.array([12.0, 3.1, 11.8, 2.9, 6.2])
fig = p]t.figure()
ax = fig.add\_subplot()ax.bar(x, y)
```

```
fig.show()
```
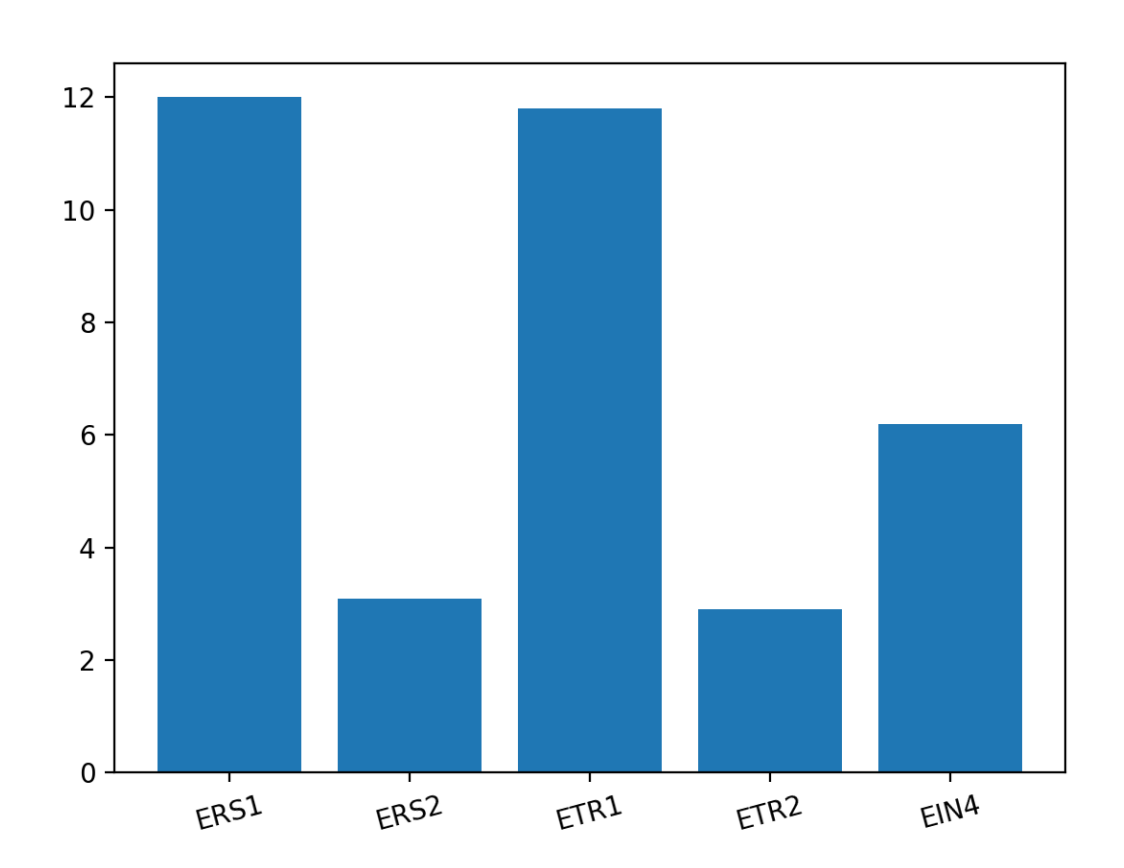

```
import matplotlib.pyplot as plt
import numpy as np
x = np.array(['ERS1', 'ERS2', 'ETR1','ETR2', 'EIN4'])
y = np.array([12.0, 3.1, 11.8, 2.9, 6.2])
fig = plt.figure()ax = fig.add\_subplot()ax.bar(x, y)ax.set_xticklabels(x, rotation=15)
```

```
fig.show()
```
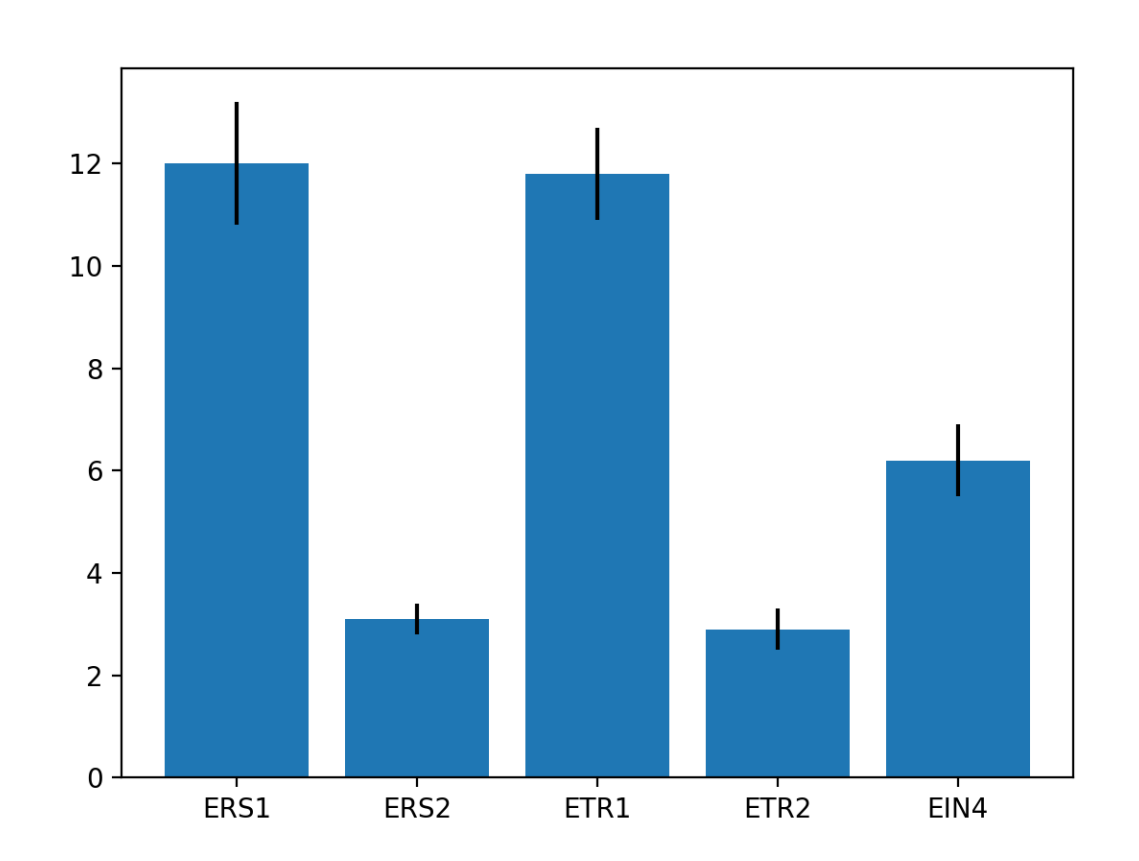

```
import matplotlib.pyplot as plt
import numpy as np
x = np.array(['ERS1', 'ERS2', 'ETR1','ETR2', 'EIN4'])
y = np.array([12.0, 3.1, 11.8, 2.9, 6.2])e = np.array([1.2, 0.3, 0.9, 0.4, 0.7])fig = plt.figure()ax = fig.add\_subplot()
```

```
ax.bar(x, y, yerr = e)
```

```
fig.show()
```
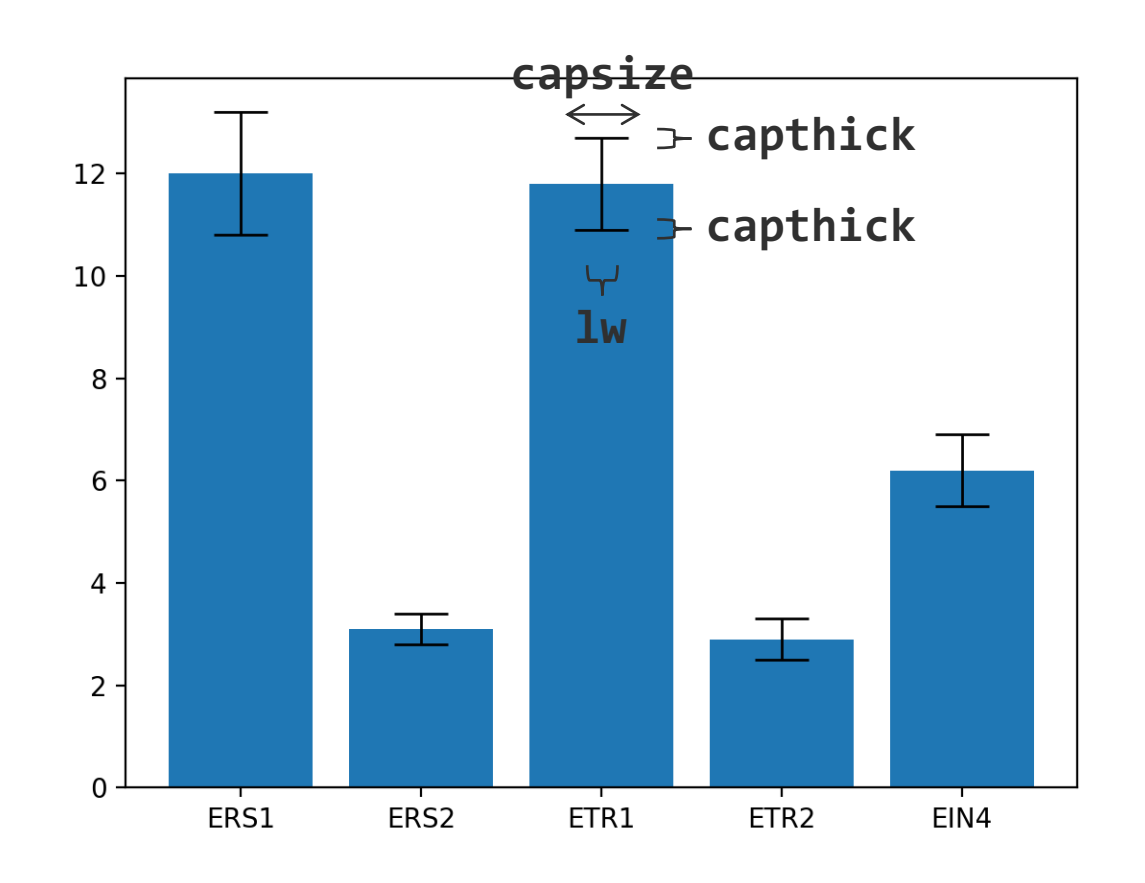

```
import matplotlib.pyplot as plt
import numpy as np
x = np.array(['ERS1', 'ERS2', 'ETR1','ETR2', 'EIN4'])
y = np.array([12.0, 3.1, 11.8, 2.9, 6.2])
e = np.array([1.2, 0.3, 0.9, 0.4, 0.7])fig = p]t.figure()
ax = fig.add\_subplot()error\_bar\_set = dict(lw = 1, captnick =1,
                     capsize = 10)
ax.bar(x, y, yerr = e,error_kw=error_bar_set) 
fig.show()
```
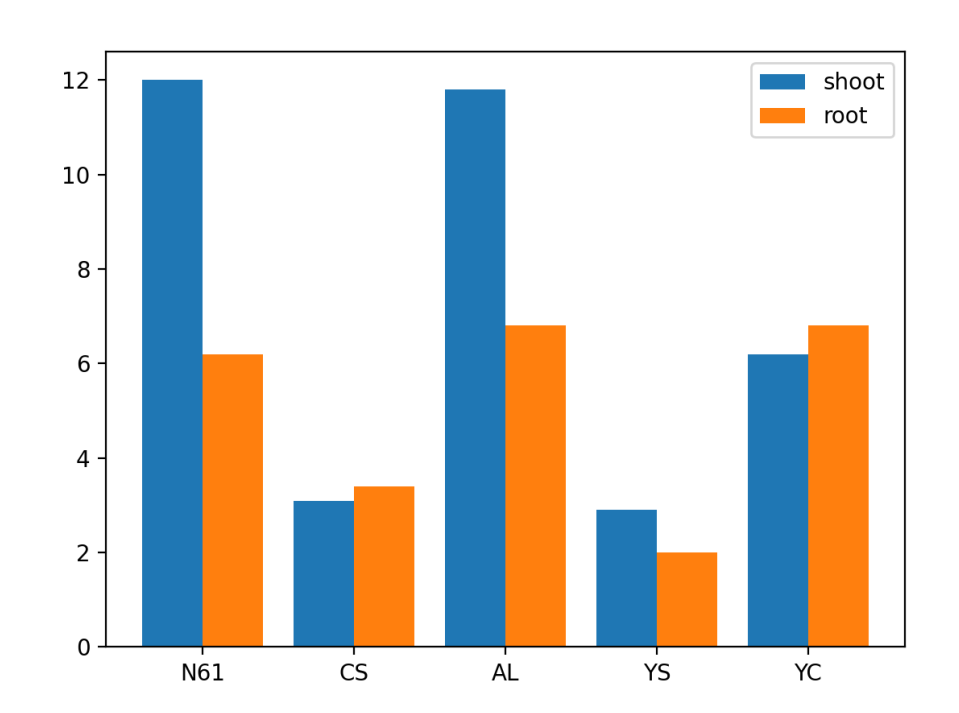

```
import matplotlib.pyplot as plt
import numpy as np
```

```
x \text{label} = \text{np.array}([\text{Na}_1, 'cs', 'AL', 'YS','YC'])
```

```
x = np.array([0, 1, 2, 3, 4])y_{shoot} = np.array([12.0, 3.1, 11.8, 2.9, 6.2])y_root = np.array([6.2, 3.4, 6.8, 2.0, 6.8])
```

```
fig = plt.findure()ax = fig.add\_subplot()
```
 $ax \cdot bar(x - 0.2, y \leq float, width=0.4, label='shoot')$  $ax \cdot bar(x + 0.2, y_{root}, width=0.4, label='root')$ 

```
ax.legend() 
ax.set_xticks(x) 
ax.set_xticklabels(xlabel)
fig.show() 93
```
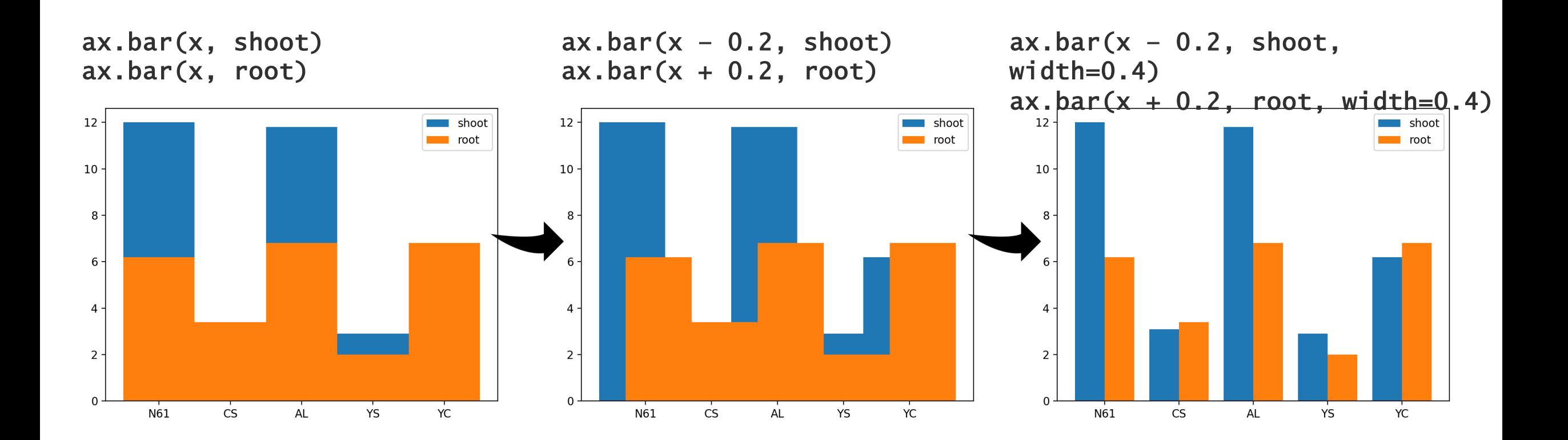

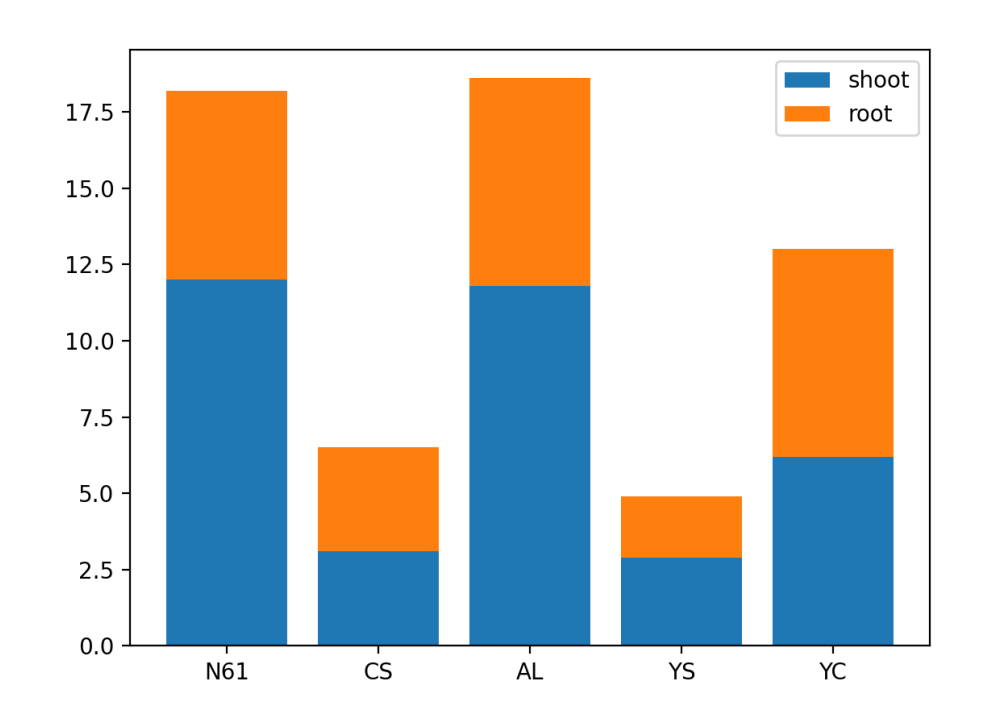

```
import matplotlib.pyplot as plt
import numpy as np
```

```
x \text{label} = \text{np.array}([\text{Na}_1, 'cs', 'AL', 'YS','YC'])
```

```
x = np.array([0, 1, 2, 3, 4])y_{shoot} = np.array([12.0, 3.1, 11.8, 2.9, 6.2])y_root = np.array([6.2, 3.4, 6.8, 2.0, 6.8])
```

```
fig = plt.findure()ax = fig.add\_subplot()
```

```
ax.bar(x, y_shoot, label='shoot') 
ax.bar(x, y_root, label='root', bottom=y_shoot)
```

```
ax.legend() 
ax.set_xticks(x) 
ax.set_xticklabels(xlabel)
fig.show() 95
```
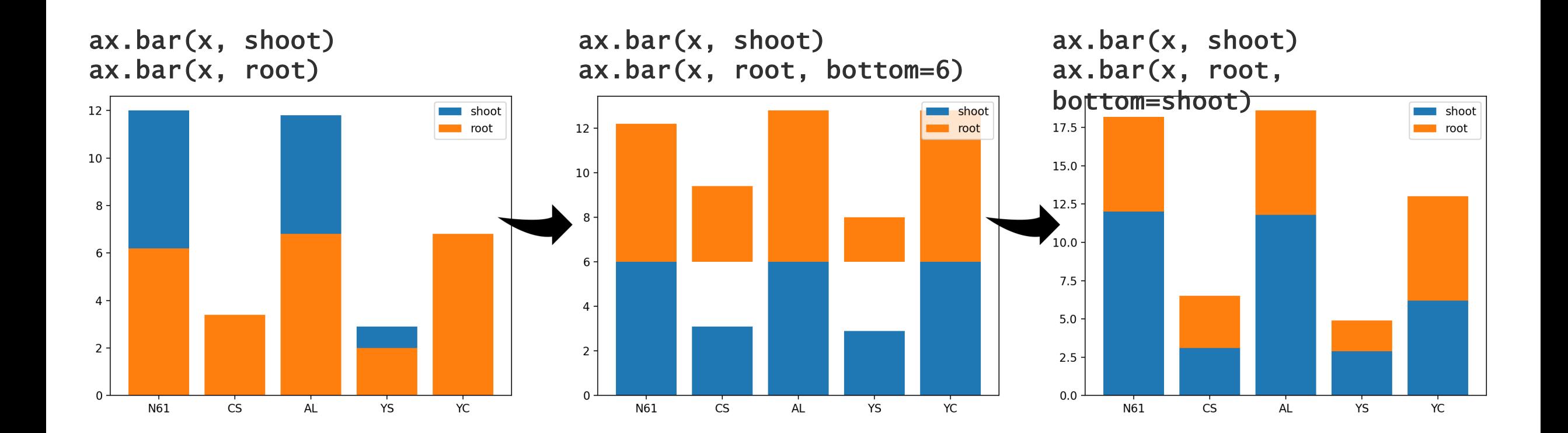

ヒストグラム

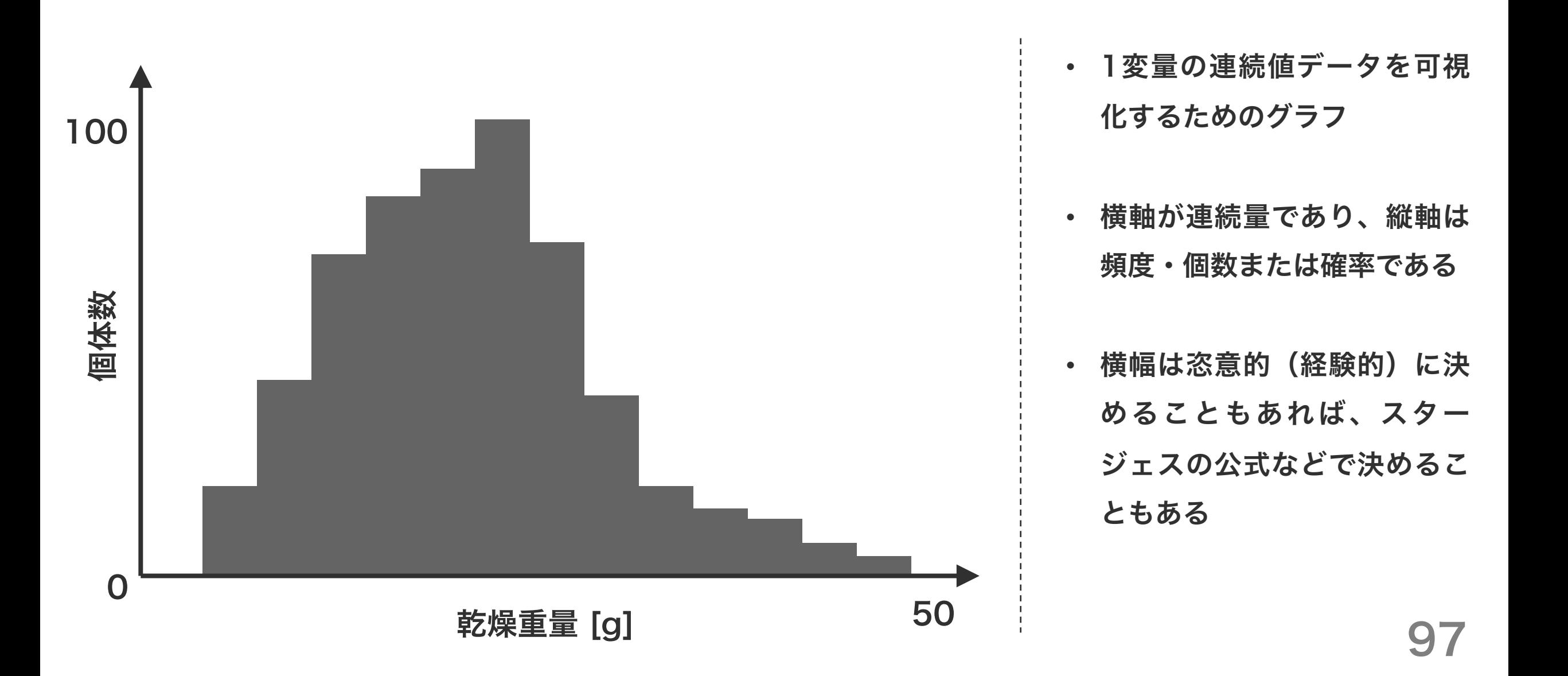

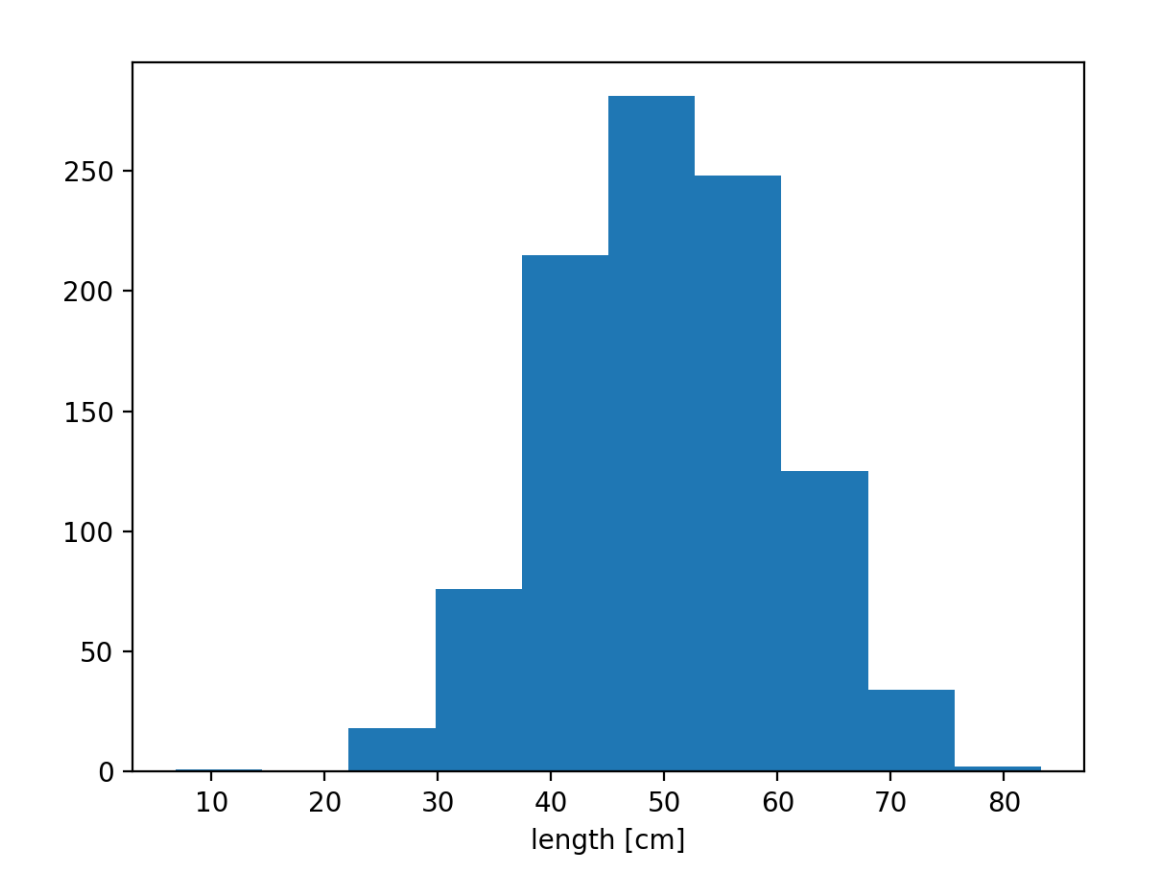

import numpy as np import matplotlib.pyplot as plt np.random.seed(2018)  $x = np.random.normal(50, 10, 1000)$ fig =  $p$ lt.figure()  $ax = fig.add\_subplot()$ ax.hist(x) ax.set\_xlabel('length [cm]') fig.show()

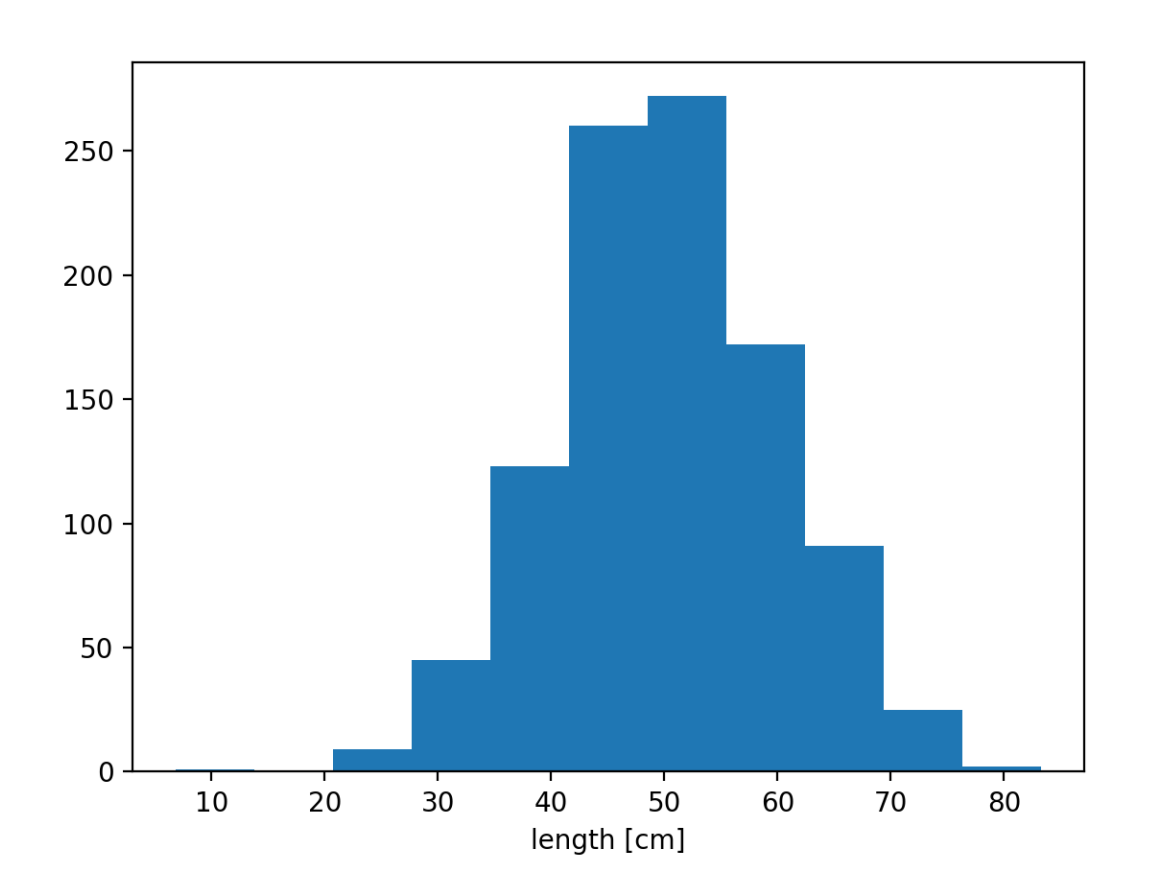

```
import numpy as np
import matplotlib.pyplot as plt
np.random.seed(2018)
x = np.random.normal(50, 10, 1000)fig = plt.figure()ax = fig.add\_subplot()ax.hist(x, bins='sturges')
ax.set_xlabel('length [cm]')
fig.show()
```
 $\bullet \bullet \bullet$ 

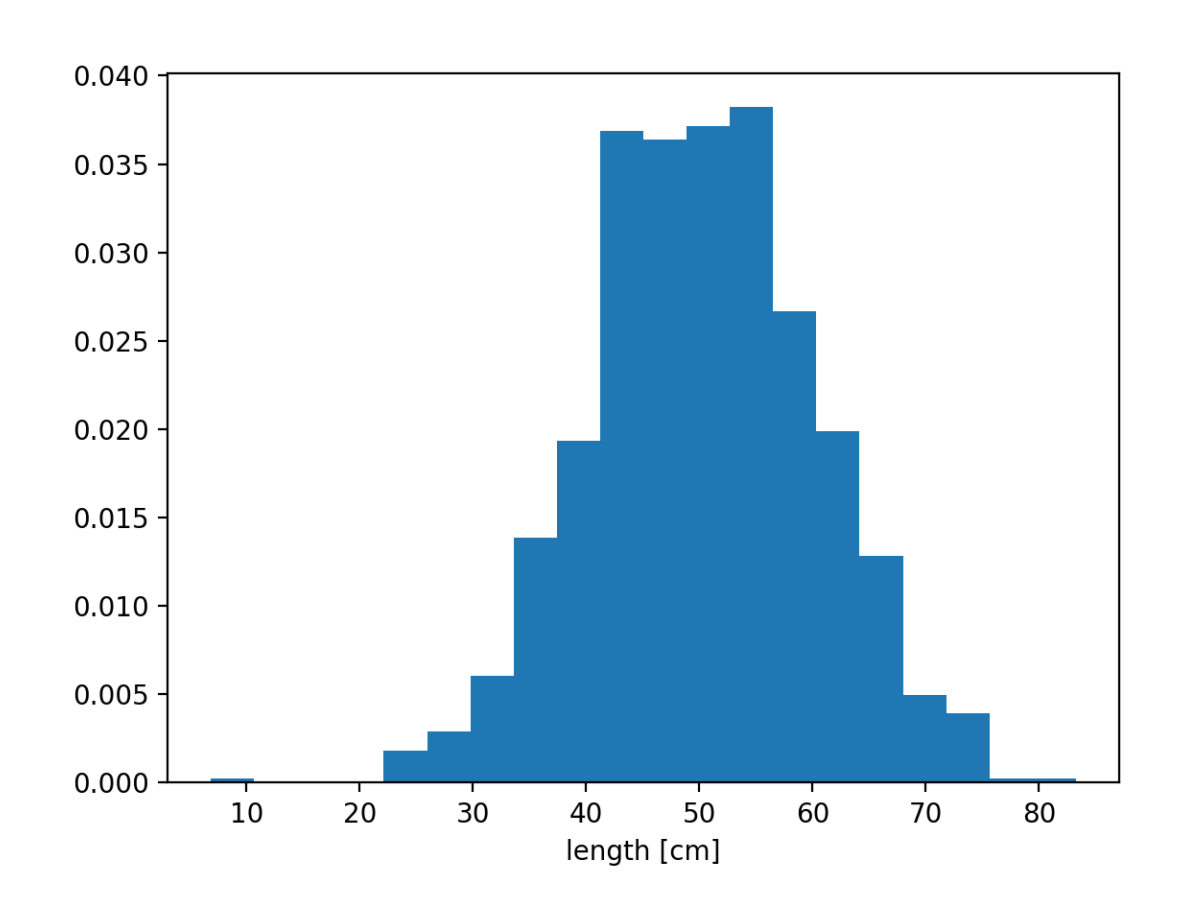

density=True を指定したとき、すべてのビンの面積を足すと 1 になる。棒の高 さを足して 1 になるわけではないことに注意。

```
import numpy as np
import matplotlib.pyplot as plt
np.random.seed(2018)
x = np.random.normal(50, 10, 1000)fig = plt.figure()ax = fig.add\_subplot()ax.hist(x, bins=20, density=True)
ax.set_xlabel('length [cm]')
```
fig.show()

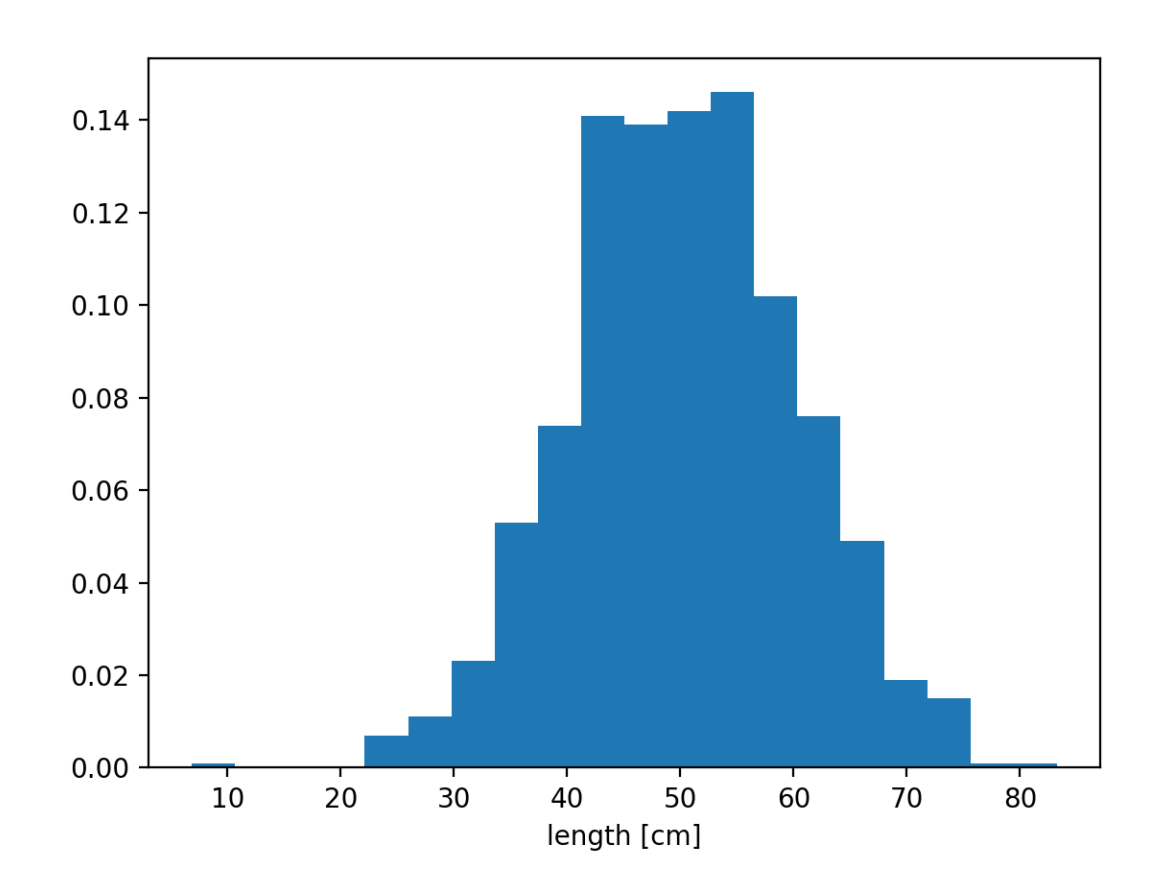

ビンの高さの合計値が 1 となるように、データに重みをかけてヒストグラムを描く。

import numpy as np import matplotlib.pyplot as plt

```
np.random.seed(2018)
```
 $x = np.random.normal(50, 10, 1000)$  $w = np.ones_like(x)/float(len(x))$ 

101

```
fig = plit.figure()
ax = fig.add\_subplot()ax.hist(x, bins=20, weights=w)
ax.set_xlabel('length [cm]')
```
fig.show()

### 問題 M1-2

diversity\_galapagos.txt には、ガラパゴス島における種の多様性データが記載されている。このデータを読み 込み、このデータセットにおける種数(Species)の分布をヒストグラムで描け。

```
import pandas as pd
```

```
f = 'diversity_galapagos.txt'
d = pd.read_csv(f, comment='#', header=0, sep=' \t', index.co]=0)
```
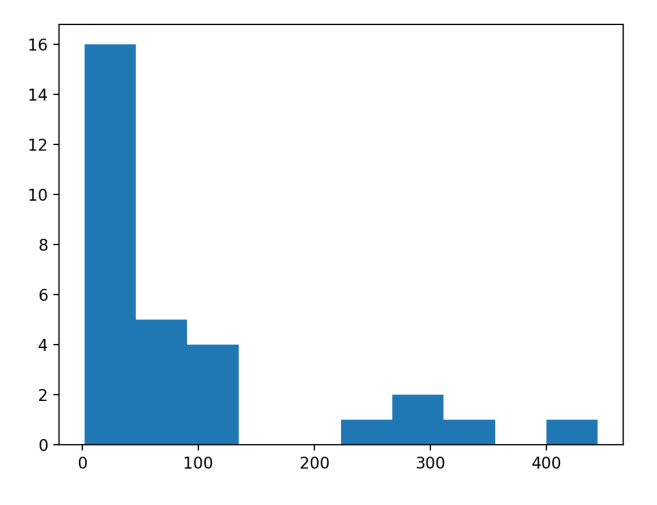

https://aabbdd.jp/notes/data/diversity\_galapagos.txt international compare  $^{100}$ 

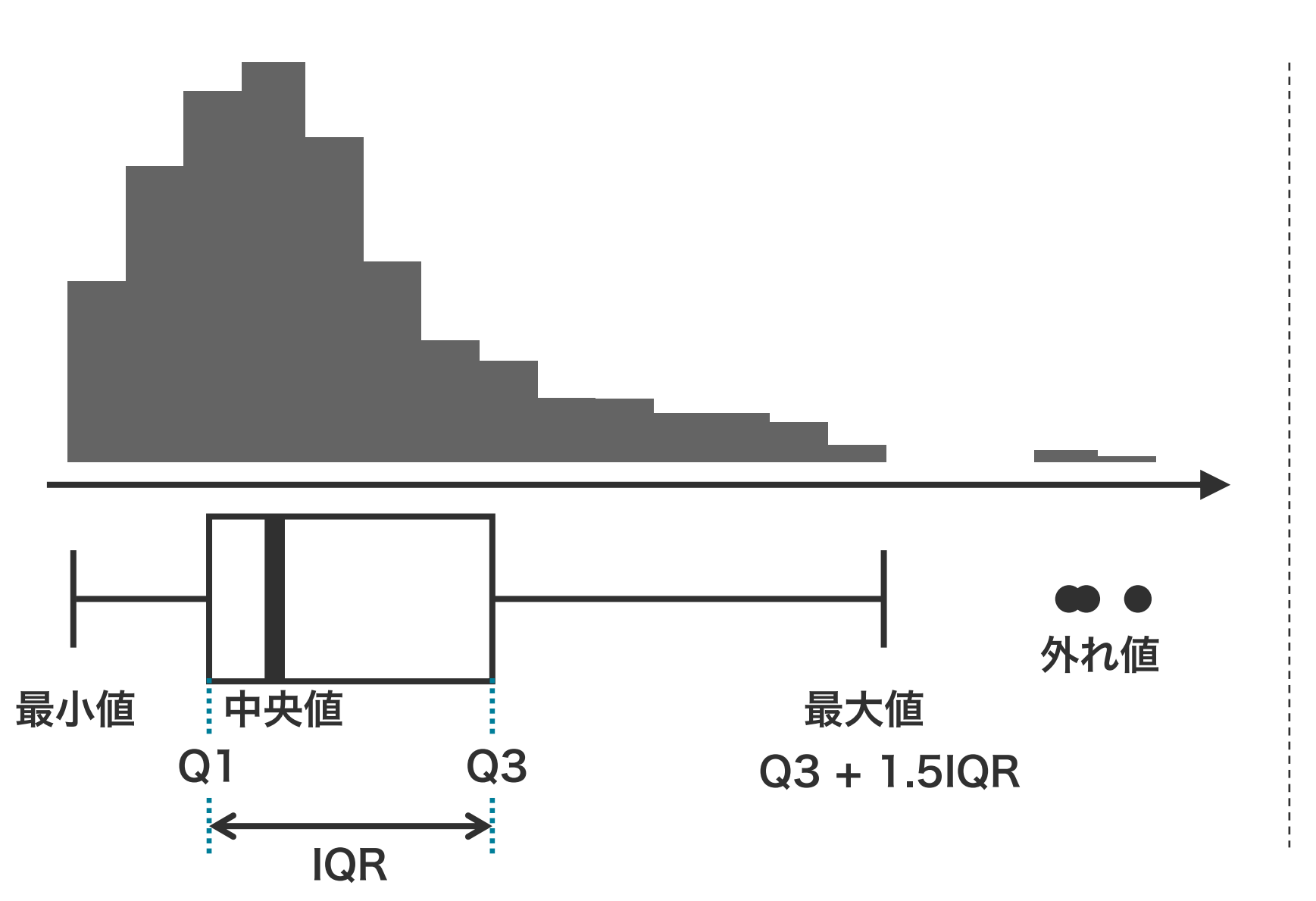

- 複数の 1 変量の連続値データを 可視化するためのグラフ
- 最大値、最小値、第 1 四分位数 Q1、中央値、第 3 四分位数 Q3 などを簡単に確認できる
- $\cdot$  [Q1 1.5IQR, Q3 + 1.5IQR] の外側にあるデータは外れ値

103

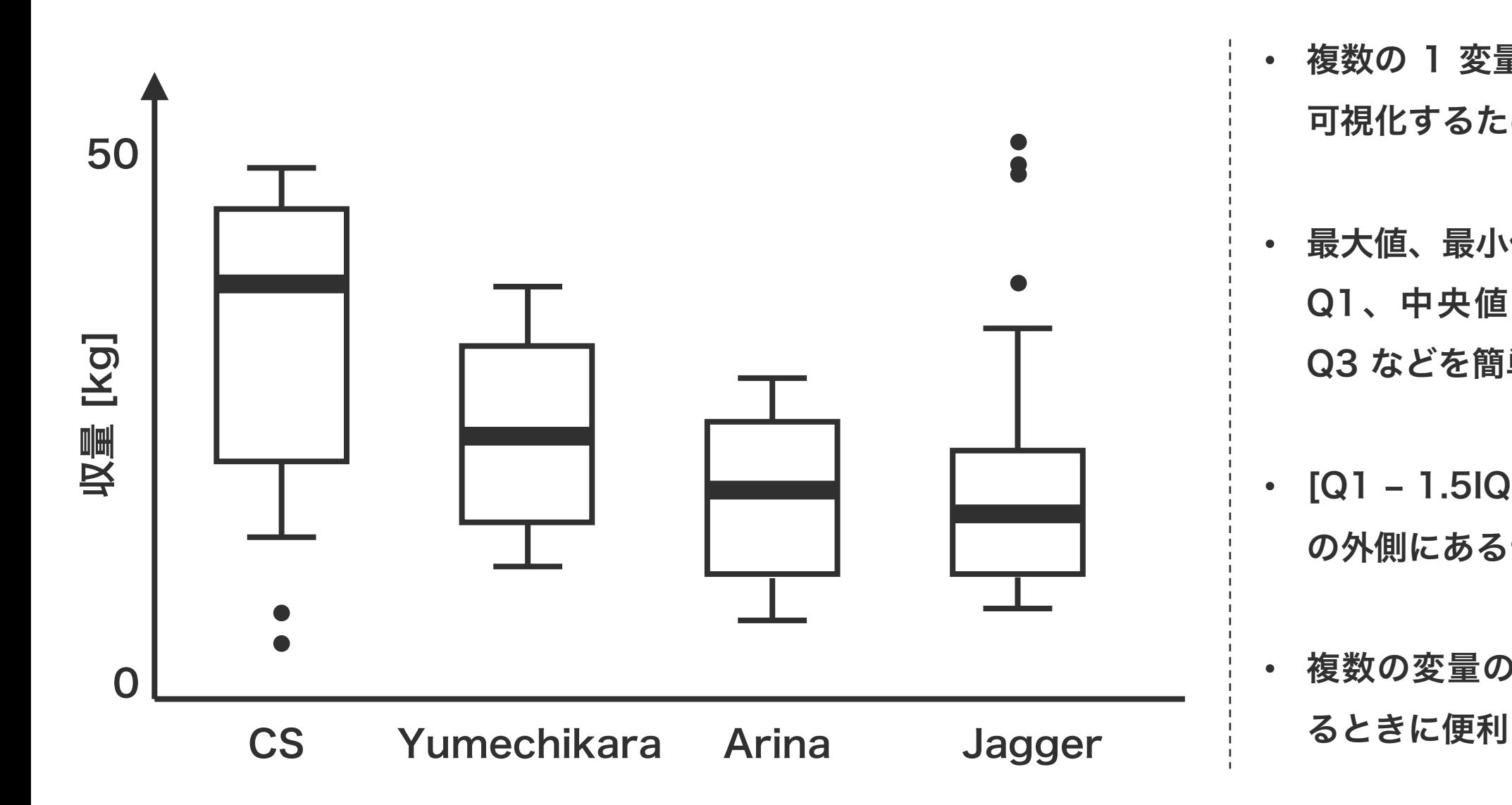

- 複数の 1 変量の連続値データを 可視化するためのグラフ
- 最大値、最小値、第 1 四分位数 Q1、中央値、第 3 四分位数 Q3 などを簡単に確認できる
- $\cdot$  [Q1 1.5IQR, Q3 + 1.5IQR] の外側にあるデータは外れ値

• 複数の変量の分布を同時に比べ

104

# ボックスプロット

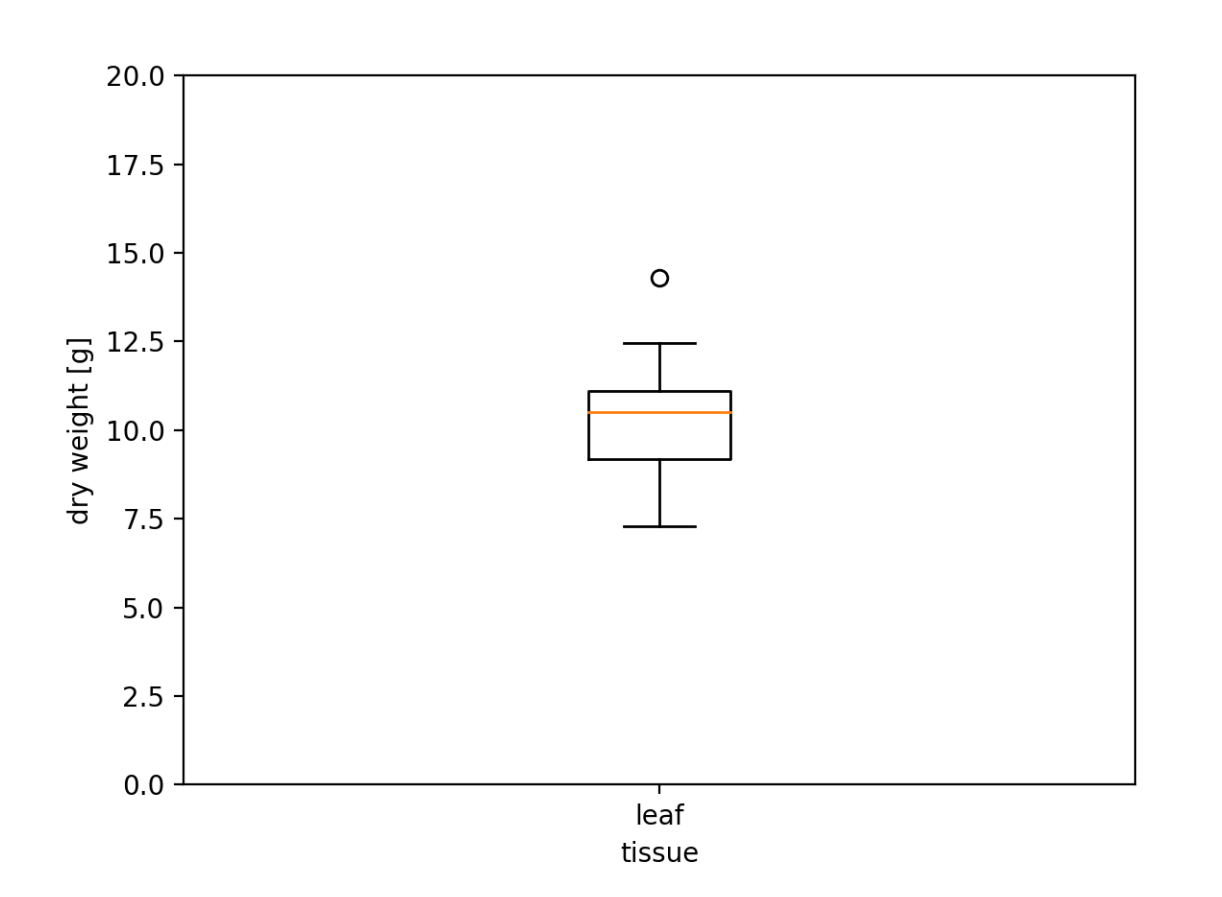

import numpy as np import matplotlib.pyplot as plt np.random.seed(2018)

 $x1 = np.random.normal(10, 2, 20)$ 

fig =  $p$ ]t.figure()  $ax = fig.add\_subplot()$ 

```
ax.boxplot([x1], labels=['leaf'])
```

```
ax.set_xlabel('tissue')
ax.set_ylabel('dry weight [g]')
ax.set_ylim(0, 20)
fig.show()
```
# ボックスプロット

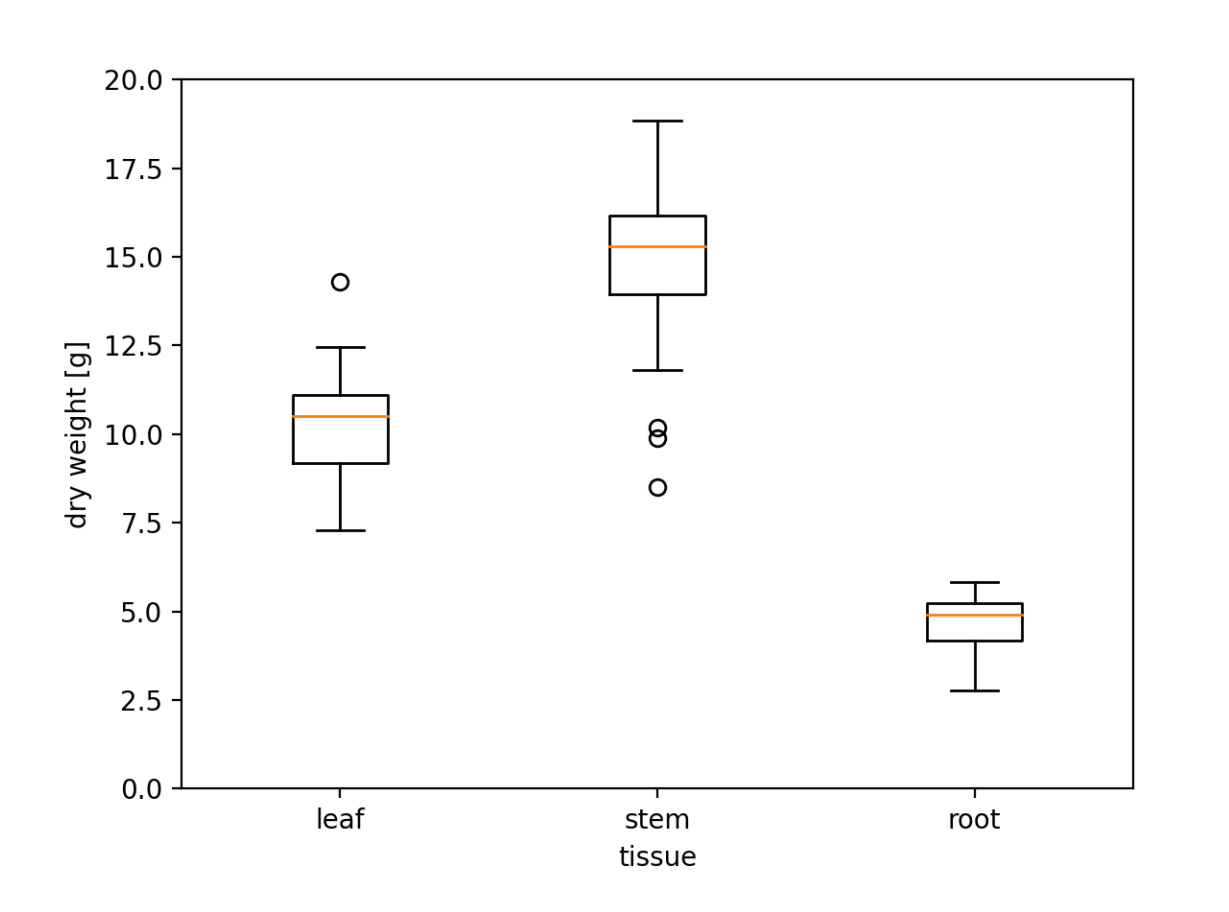

```
import numpy as np
import matplotlib.pyplot as plt
np.random.seed(2018)
```

```
x1 = np.random.normal(10, 2, 20)x2 = np.random.normal(15, 3, 20)x3 = np.random.normal(5, 1, 20)
```

```
fig = plt.findure()ax = fig.add\_subplot()
```

```
ax.boxplot([x1, x2, x3],labels=['leaf', 'stem', 'root'])
```

```
ax.set_xlabel('tissue')
ax.set_ylabel('dry weight [g]')
ax.set_ylim(0, 20)
fig.show()
```
**jitter** 

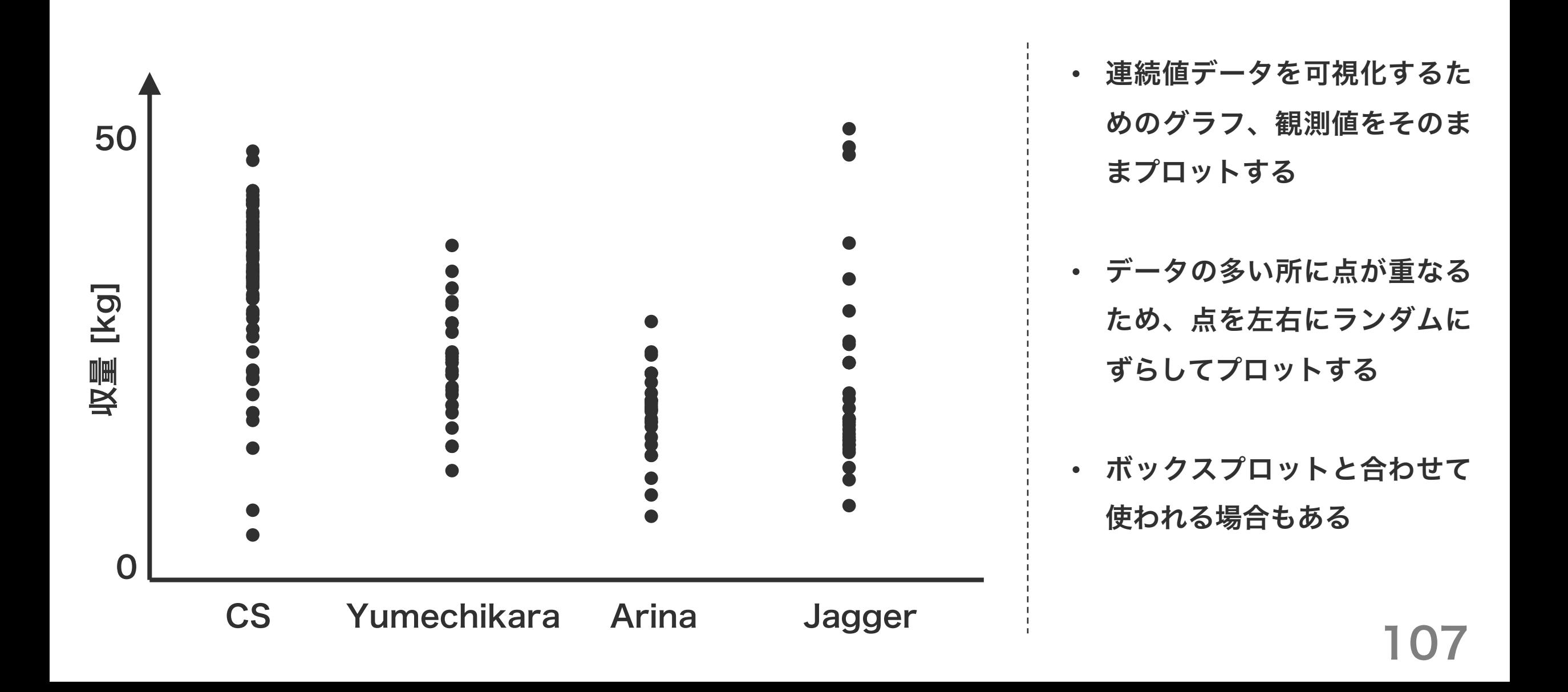

jitter

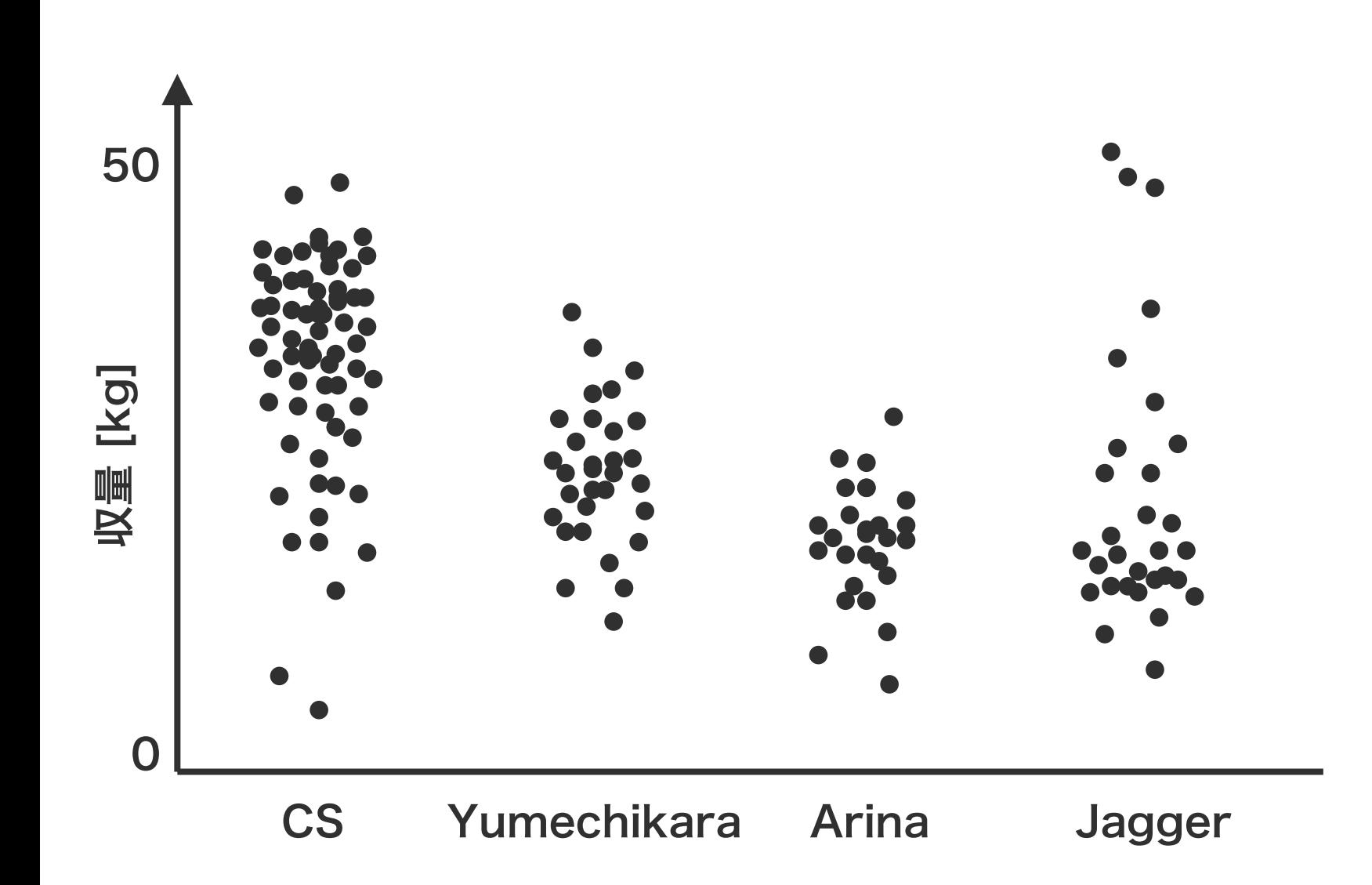

- 連続値データを可視化するた めのグラフ、観測値をそのま まプロットする
- データの多い所に点が重なる ため、点を左右にランダムに ずらしてプロットする
- ボックスプロットと合わせて 使われる場合もある

108
jitter

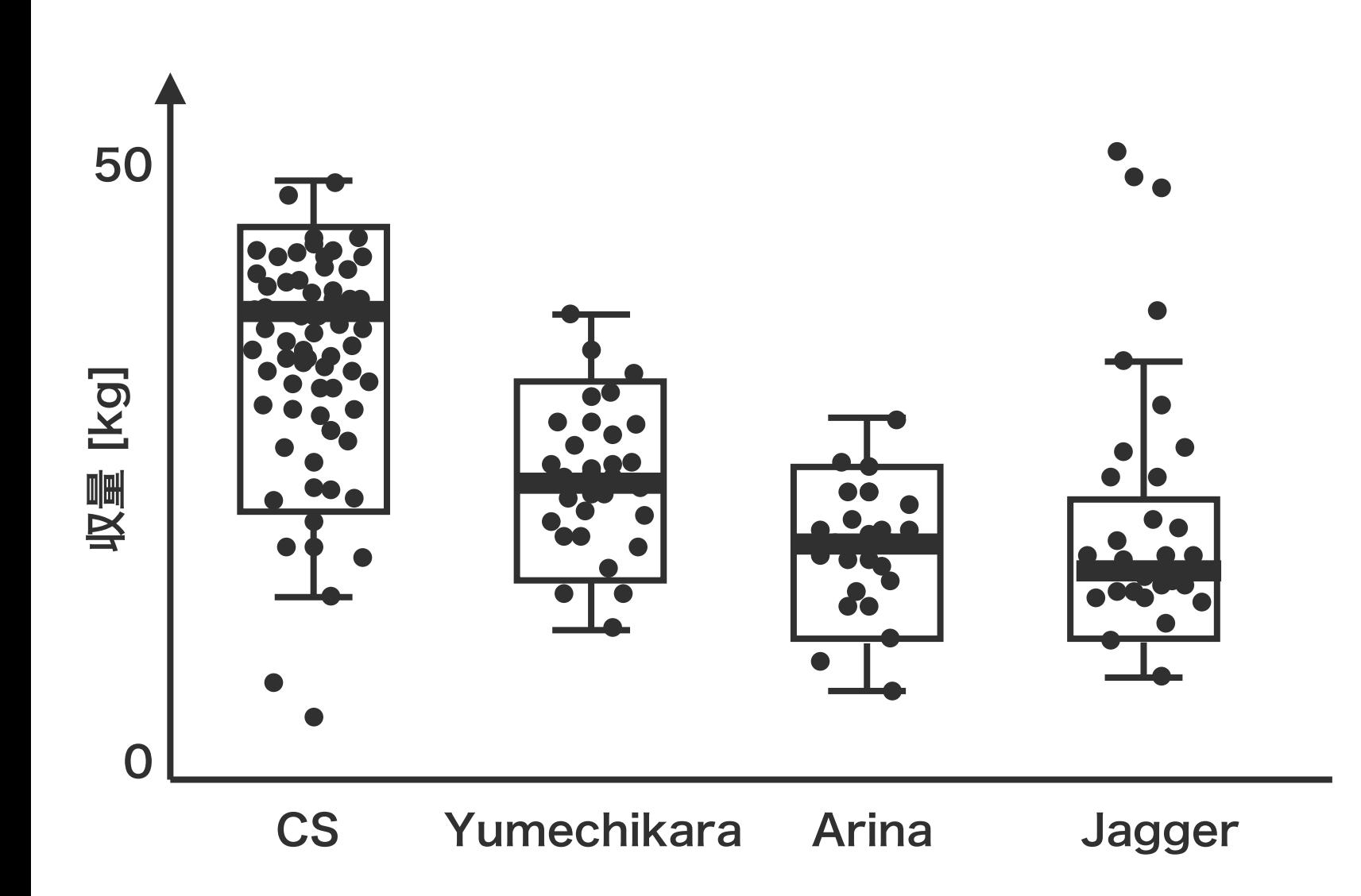

- 連続値データを可視化するた めのグラフ、観測値をそのま まプロットする
- データの多い所に点が重なる ため、点を左右にランダムに ずらしてプロットする
- ボックスプロットと合わせて 使われる場合もある

109

ter

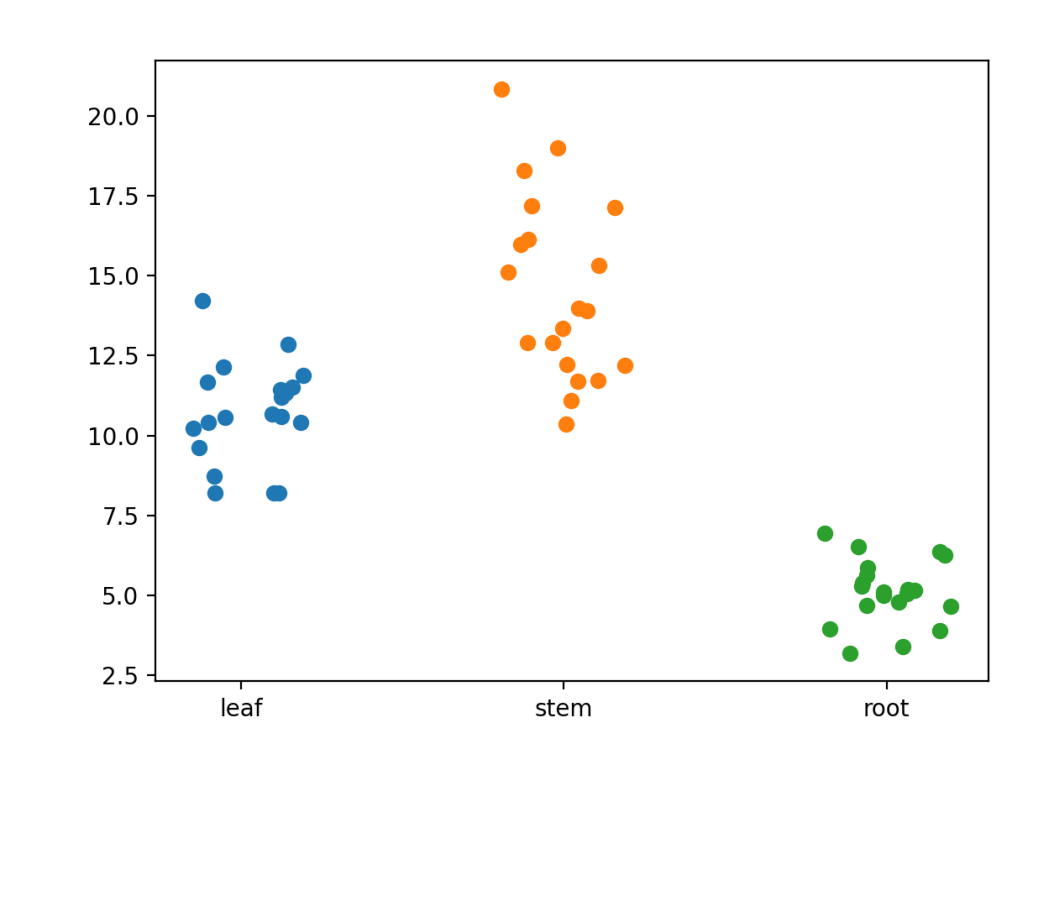

乱数を加えて左右にずらす。

import numpy as np import matplotlib.pyplot as plt np.random.seed(112358)

 $y1 = np.random.normal(10, 2, 20)$  $y2 = np.random.normal(15, 3, 20)$  $y3 = np.random.normal(5, 1, 20)$ 

 $x1 = 1 + np.random.uniform(-0.2, 0.2, len(y1))$  $x2 = 2 + np.random.uniform(-0.2, 0.2, len(y2))$  $x3 = 3 + np.random.uniform(-0.2, 0.2, len(y3))$ 

```
fig = plt.findure()ax = fig.add\_subplot()ax.scatter(x1, y1)
                                    ax.scatter(x2, y2)
                                    ax.scatter(x3, y3)
                                    ax.set_xticks([1, 2, 3])
y1、y2、y3 のデータの y 座標をそのままにして、x 座標に    ax.set_xticklabels(['leaf', 'stem', 'root'])
                                    fig.show()
                                                                              110
```
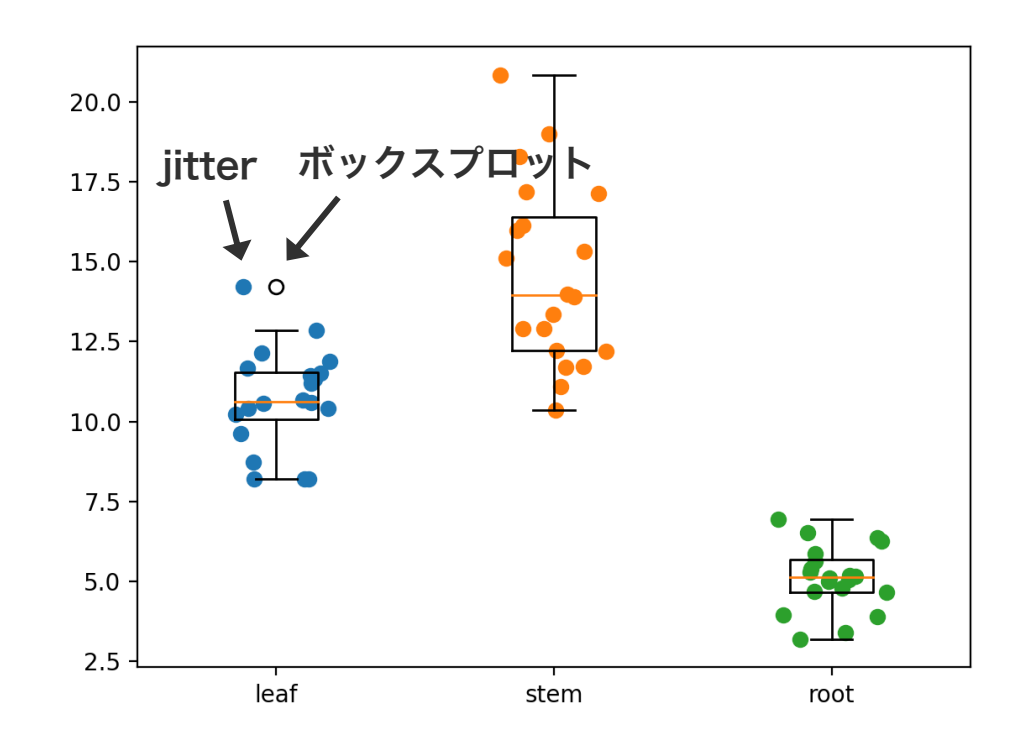

```
import numpy as np
import matplotlib.pyplot as plt
np.random.seed(112358)
```

```
y1 = np.random.normal(10, 2, 20)y2 = np.random.normal(15, 3, 20)y3 = np.random.normal(5, 1, 20)
```

```
x1 = 1 + np.random.uniform(-0.2, 0.2, len(y1))x2 = 2 + np.random.uniform(-0.2, 0.2, len(y2))x3 = 3 + np.random.uniform(-0.2, 0.2, len(y3))
```

```
fig = plit.figure()
ax = fig.add\_subplot()ax.scatter(x1, y1)
ax.scatter(x2, y2)
ax.scatter(x3, y3)
ax.boxplot([y1, y2, y3],labels=['leaf', 'stem', 'root'])
fig.show()
                                         111
```
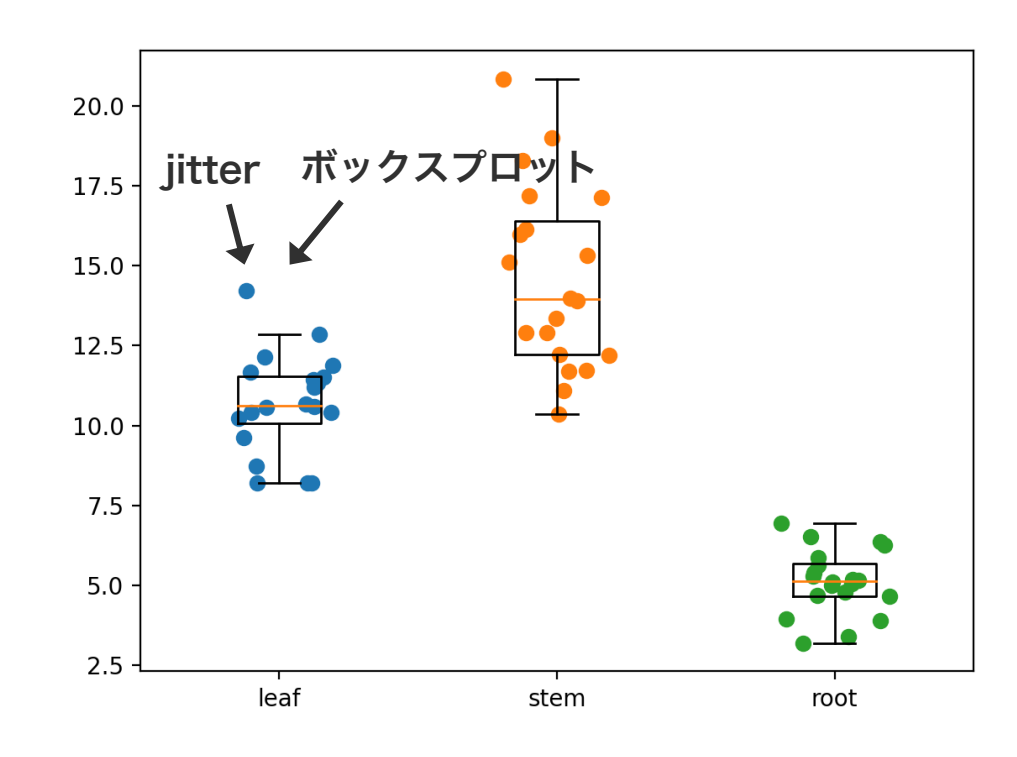

showfliers=False を指定することで、boxplot メソッドは

```
import numpy as np
import matplotlib.pyplot as plt
np.random.seed(112358)
```

```
y1 = np.random.normal(10, 2, 20)y2 = np.random.normal(15, 3, 20)y3 = np.random.normal(5, 1, 20)
```

```
x1 = 1 + np.random.uniform(-0.2, 0.2, len(y1))x2 = 2 + np.random.uniform(-0.2, 0.2, len(y2))x3 = 3 + np.random.uniform(-0.2, 0.2, len(y3))
```

```
fig = plt.findure()ax = fig.add\_subplot()ax.scatter(x1, y1)
                           ax.scatter(x2, y2)
                           ax.scatter(x3, y3)
                           ax.boxplot([y1, y2, y3], showfliers=False,
                                   labels=['leaf', 'stem', 'root'])
                           fig.show()
外れ値を描かなくなる。 112
```
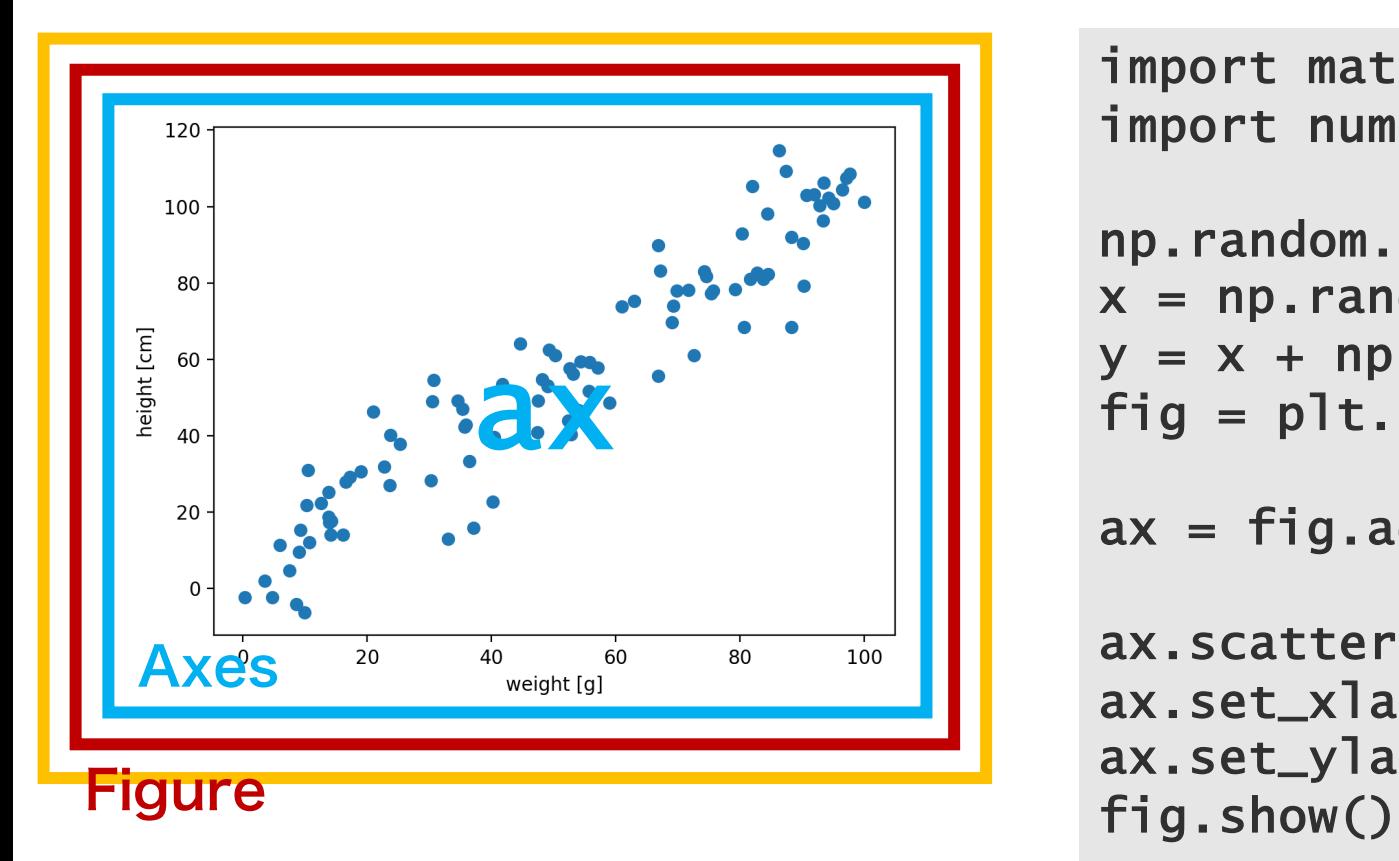

import matplotlib.pyplot as plt import numpy as np

```
np.random.seed(2018)
x = np.random.uniform(0, 100, 100)y = x + np.random.normal(5, 10, 100)fig = plt.figure()
```

```
ax = fig.add\_subplot()
```

```
ax.scatter(x, y)
ax.set_xlabel('weight [g]')
ax.set_ylabel('height [cm]')
```
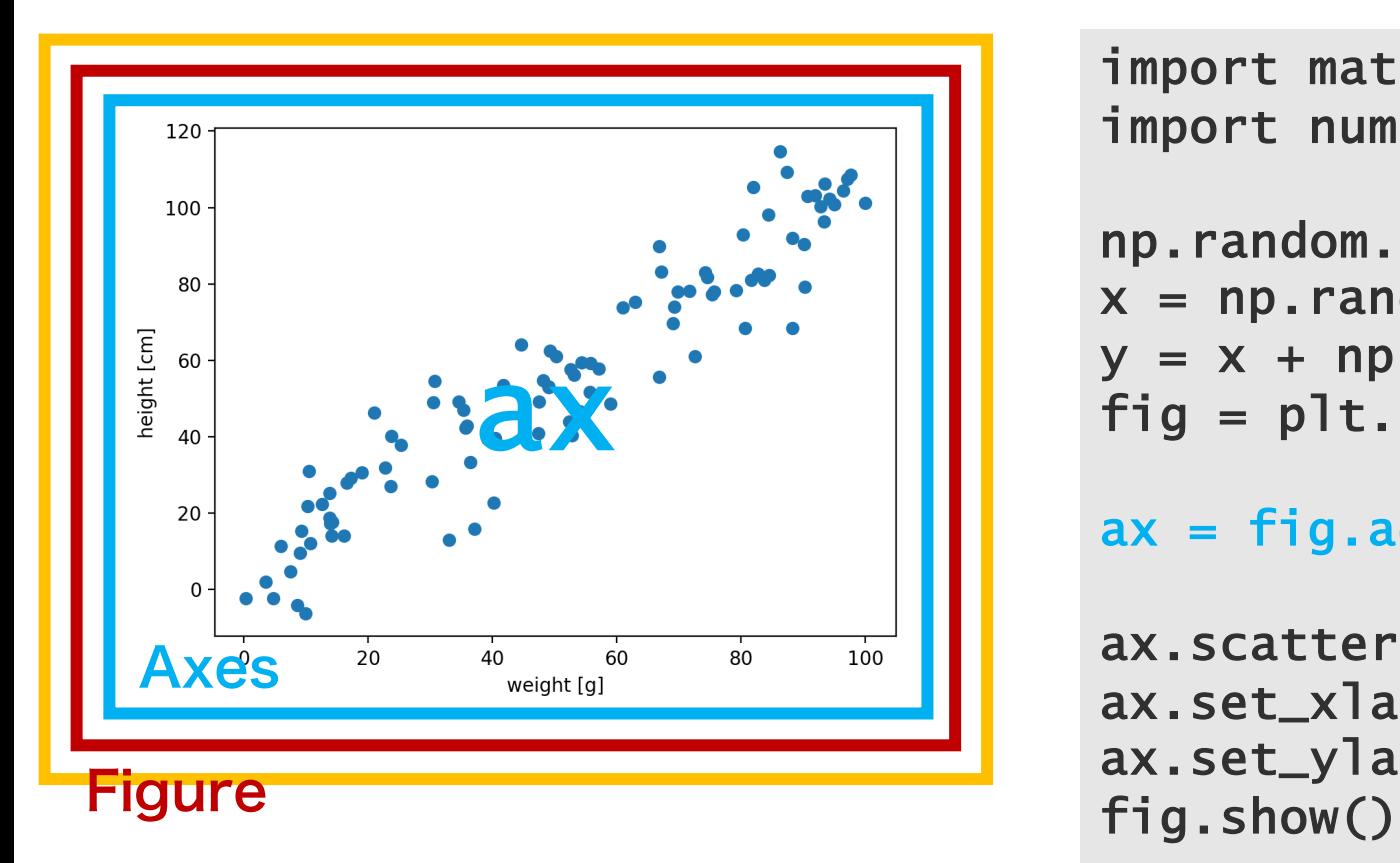

import matplotlib.pyplot as plt import numpy as np

```
np.random.seed(2018)
x = np.random.uniform(0, 100, 100)y = x + np.random.normal(5, 10, 100)fig = plt.figure()
```

```
ax = fig.add\_subplot(1, 1, 1)
```

```
ax.scatter(x, y)
ax.set_xlabel('weight [g]')
ax.set_ylabel('height [cm]')
```
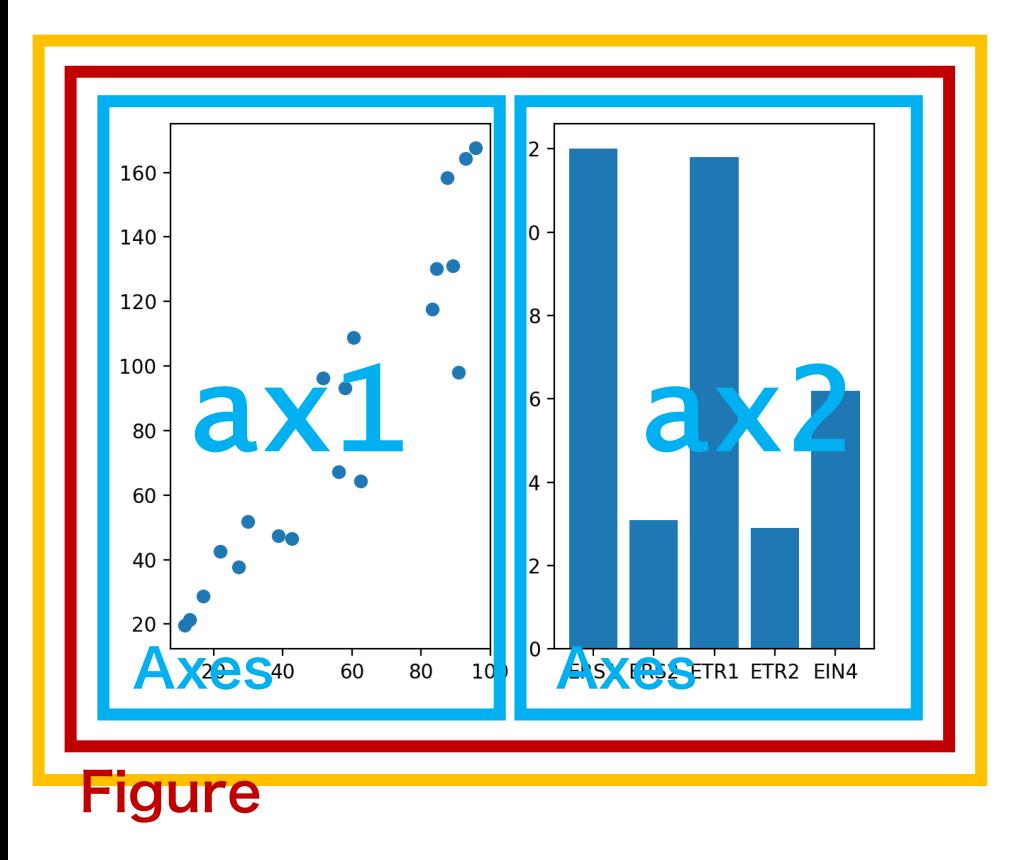

```
import numpy as np
import seaborn as sns
import matplotlib.pyplot as plt
fig = p]t.figure()
x1 = np.random.uniform(0, 100, 20)y1 = x1 * np.random.uniform(1, 2, 20)
```

```
ax1 = fig.add\_subplot(1, 2, 1)ax1.scatter(x1, y1)
x2 = np.array(['ERS1', 'ERS2', 'ETR1','ETR2', 'EIN4'])
y2 = np.array([12.0, 3.1, 11.8, 2.9, 6.2])x2_position = np.arange(len(x2))
```

```
ax2 = fig.add\_subplot(1, 2, 2)ax2.bar(x2_position, y2, tick_label=x2)
fig.show()
```
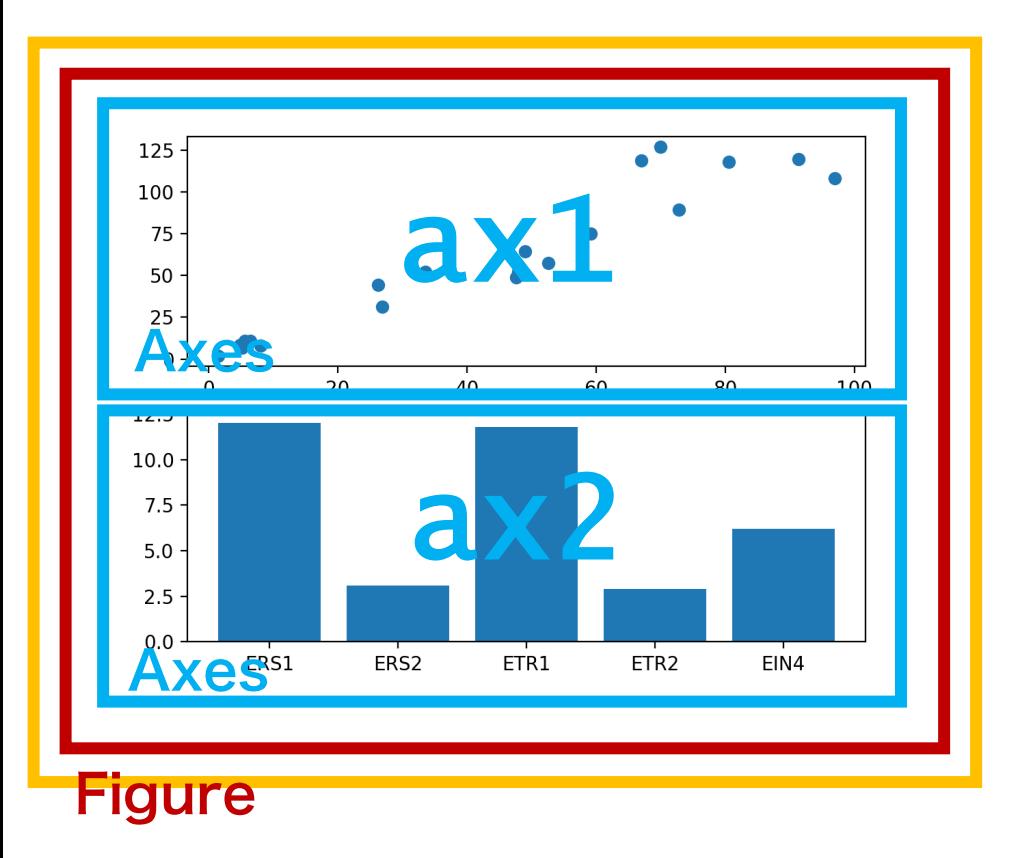

```
import numpy as np
import seaborn as sns
import matplotlib.pyplot as plt
fig = p]t.figure()
x1 = np.random.uniform(0, 100, 20)y1 = x1 * np.random.uniform(1, 2, 20)
```

```
ax1 = fig.add\_subplot(2, 1, 1)ax1.scatter(x1, y1)
x2 = np.array(['ERS1', 'ERS2', 'ETR1','ETR2', 'EIN4'])
y2 = np.array([12.0, 3.1, 11.8, 2.9, 6.2])x2_pposition = np.arange(len(x2))
```

```
ax2 = fig.add\_subplot(2, 1, 2)ax2.bar(x2_position, y2, tick_label=x2)fig.show()
```
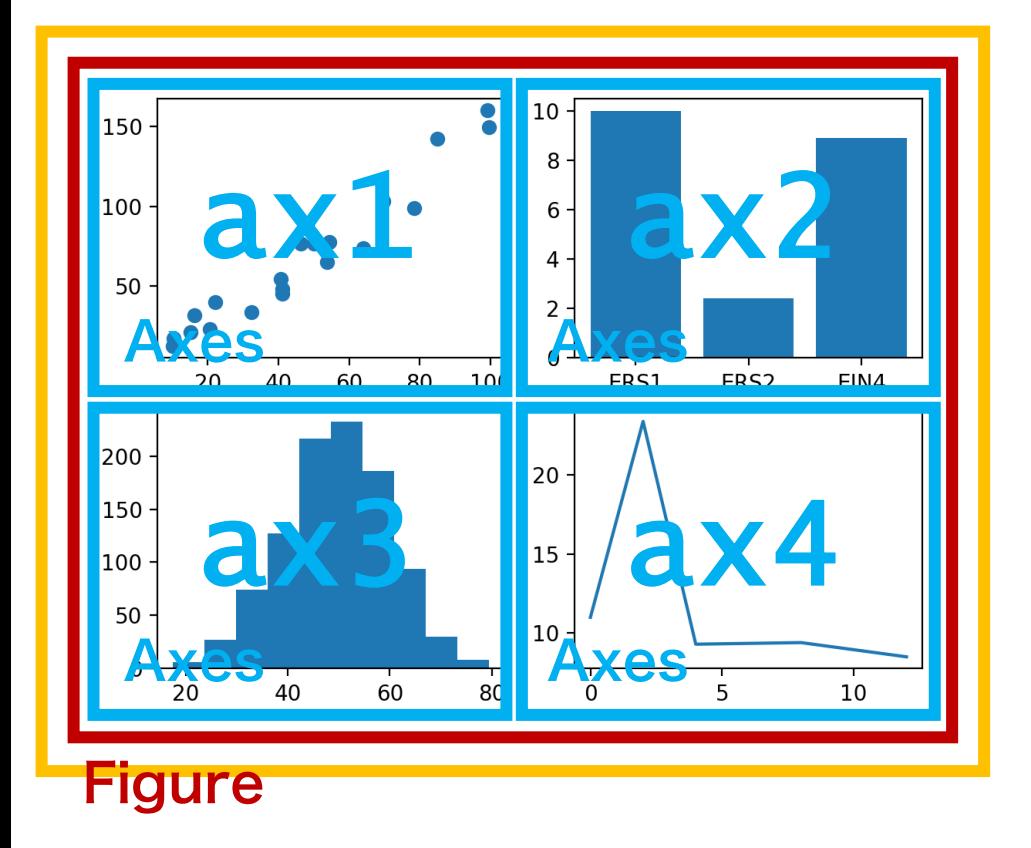

```
import numpy as np
import seaborn as sns
import matplotlib.pyplot as plt
x1 = np.random.uniform(0, 100, 20)y1 = x1 * np.random.uniform(1, 2, 20)x2 = np.array(['ERS1', 'ERS2', 'EINA'])y2 = np.array([10.0, 2.4, 8.9])x3 = np.random.normal(50, 10, 1000)x4 = np.array([0, 2, 4, 8, 12])y4 = np.array([11.0, 23.4, 9.3, 9.4, 8.5])fig = plit.figure()
ax1 = fig.add\_subplot(2, 2, 1)ax1.scatter(x1, y1)
ax2 = fig.add\_subplot(2, 2, 2)ax2.bar(x2, y2)
ax3 = fig.add\_subplot(2, 2, 3)ax3.hist(x3)
ax4 = fig.add\_subplot(2, 2, 4)ax4.plot(x4, y4)fig.show()
                                          117
```
# gridspec

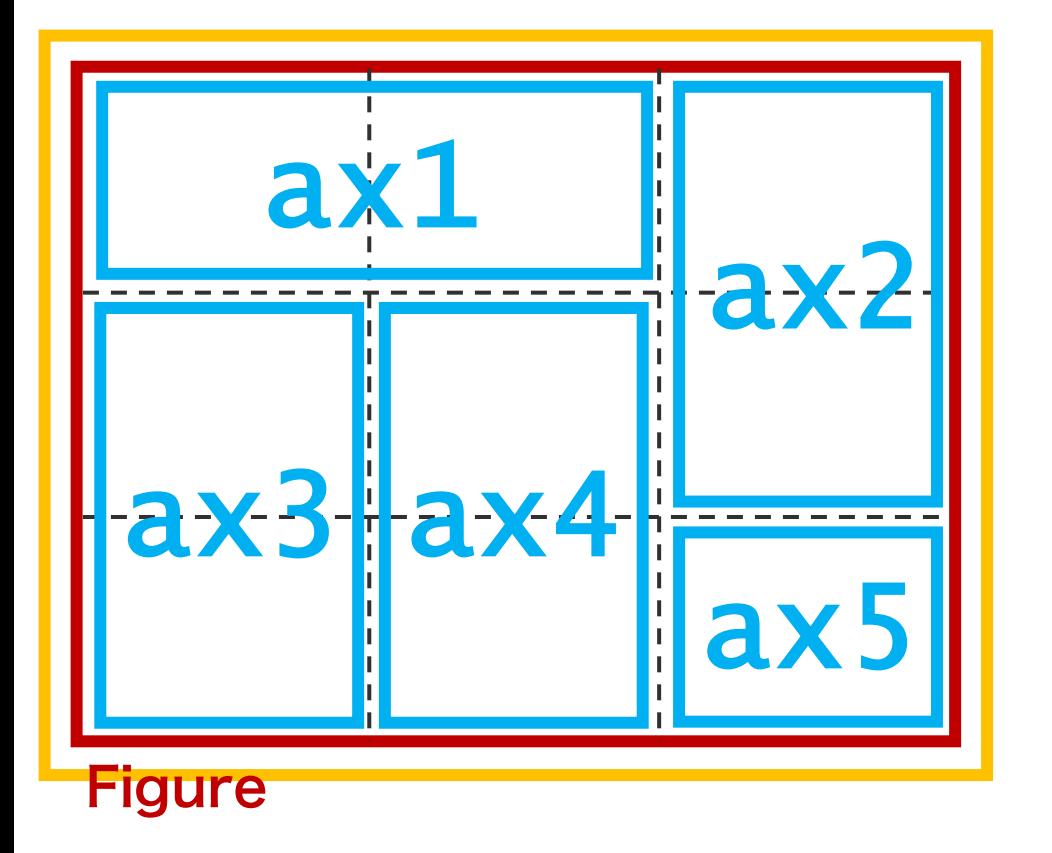

gridspec を使用すると、描画領域をグリッド状 に分けたのちに、隣接するグリッド同士を結合さ せることによって、描画領域を任意の形に分割で きる。 118

import matplotlib.pyplot as plt import matplotlib.gridspec as gridspec

```
fig = plt.findure()gs = fig.add\_gridspec(3, 3)
```

```
ax1 = fig.add\_subplot(gs[0, 0:2])ax2 = fig.add\_subplot(gs[0:2, 2])ax3 = fig.add\_subplot(gs[1:3, 0])ax4 = fig.add\_subplot(gs[1:3, 1])ax5 = fig.add\_subplot(gs[2, 2])
```
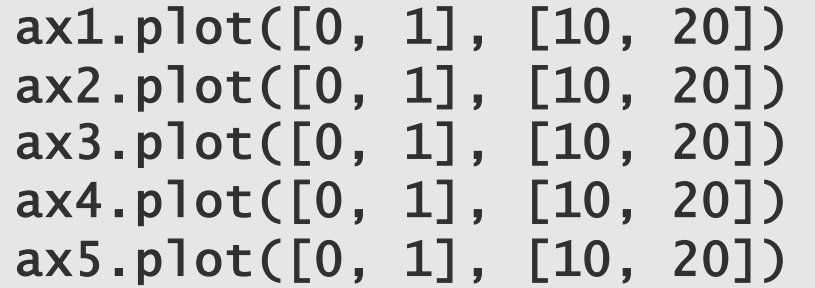

plt.tight\_layout() plt.show()

## 可視化

O matplotlib O seaborn

#### seaborn

Seaborn is a Python data visualization library based on matplotlib . It provides a high -level interface for dra wing attractive and inform ative statistical graphics

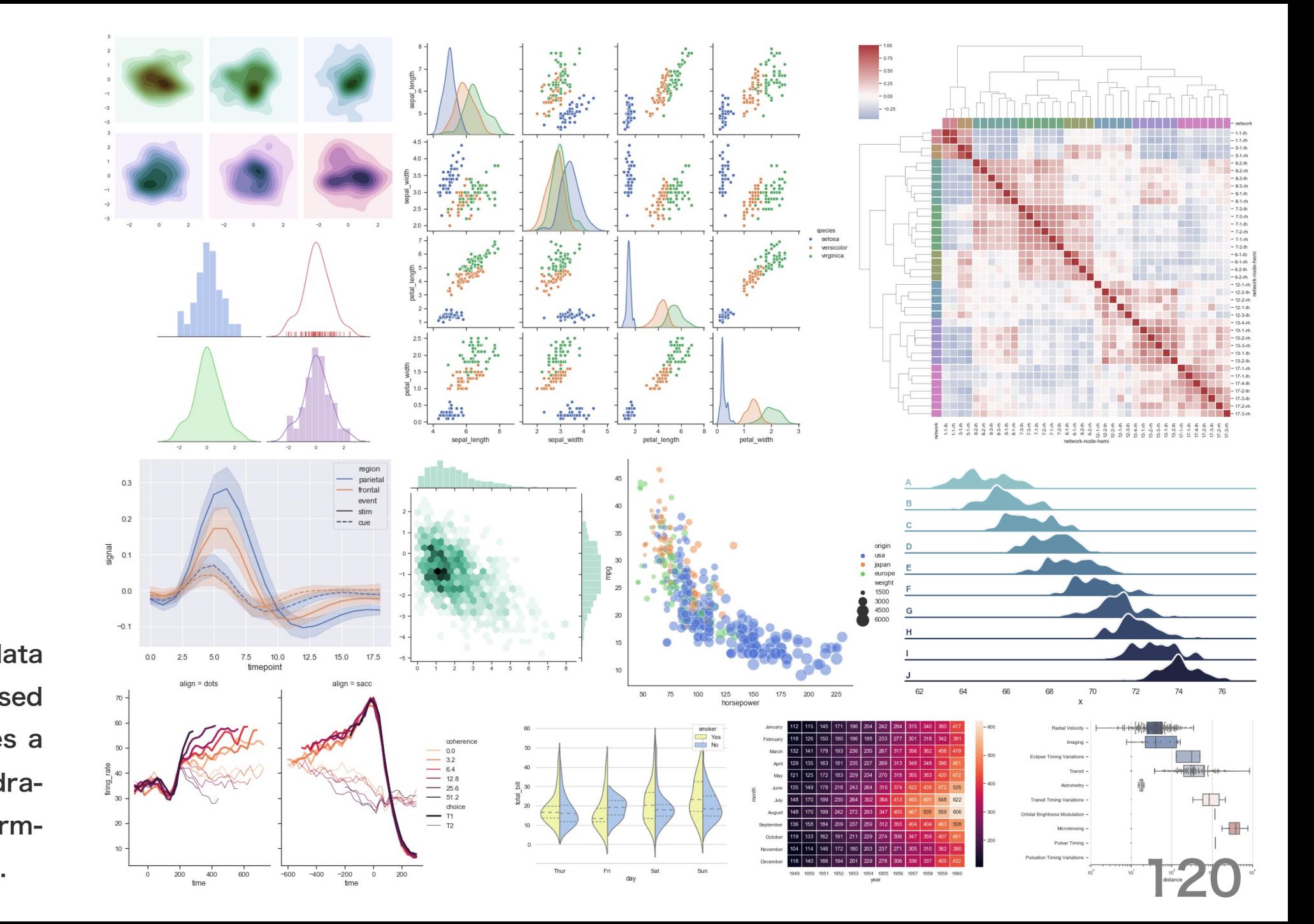